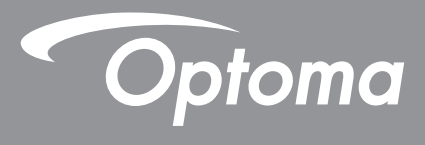

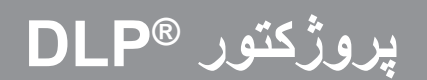

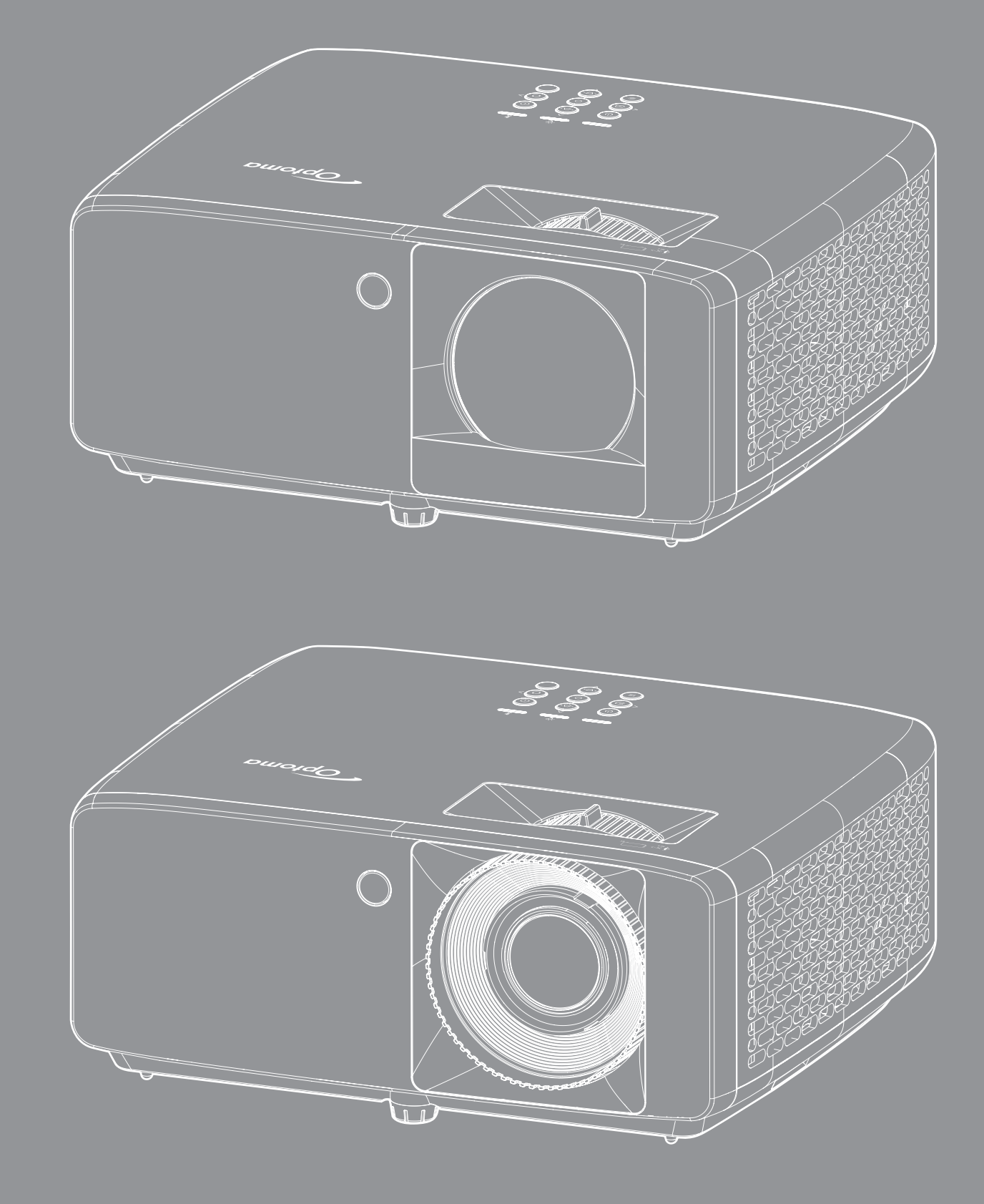

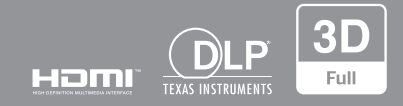

# فهرست مطالب

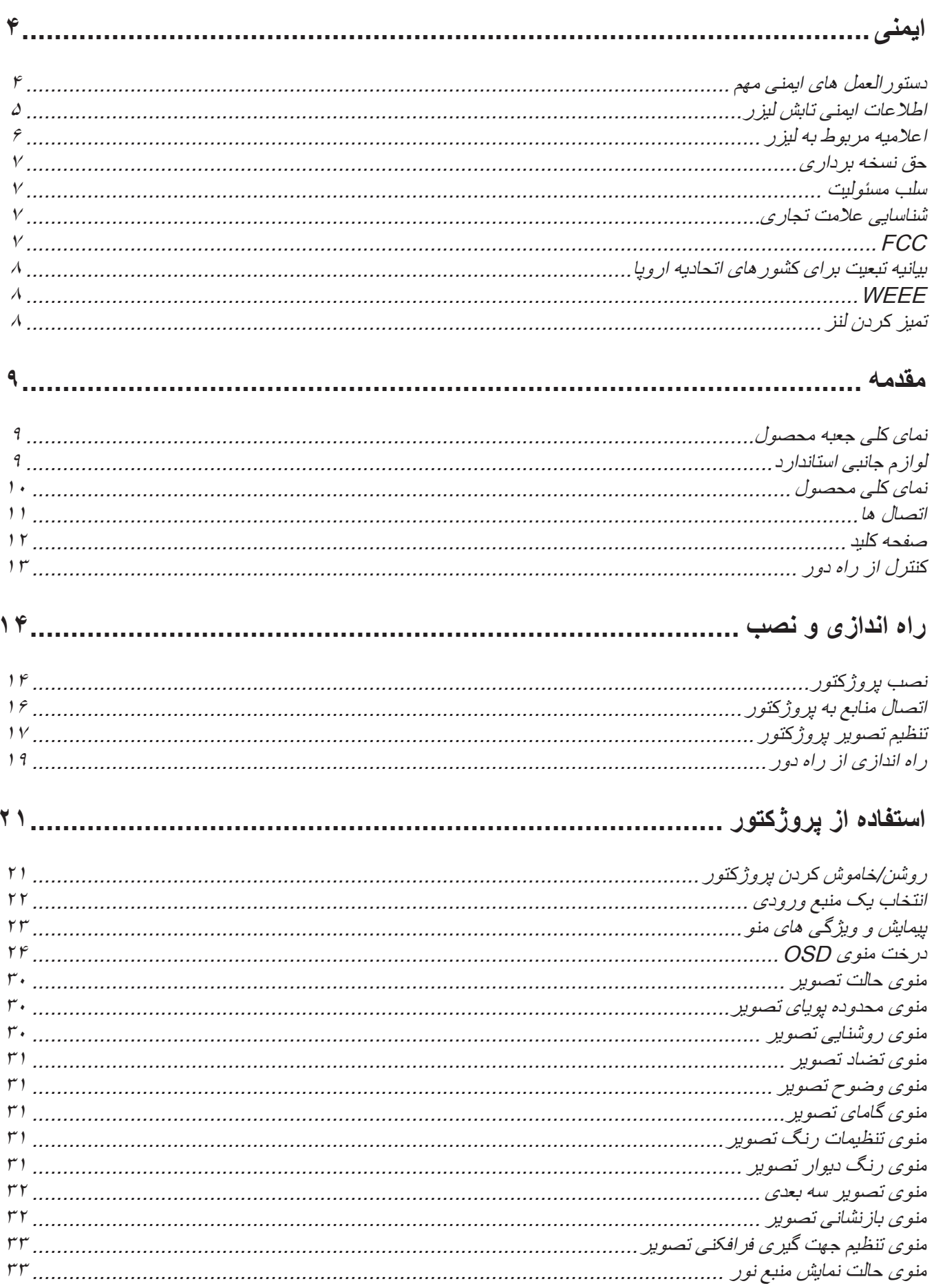

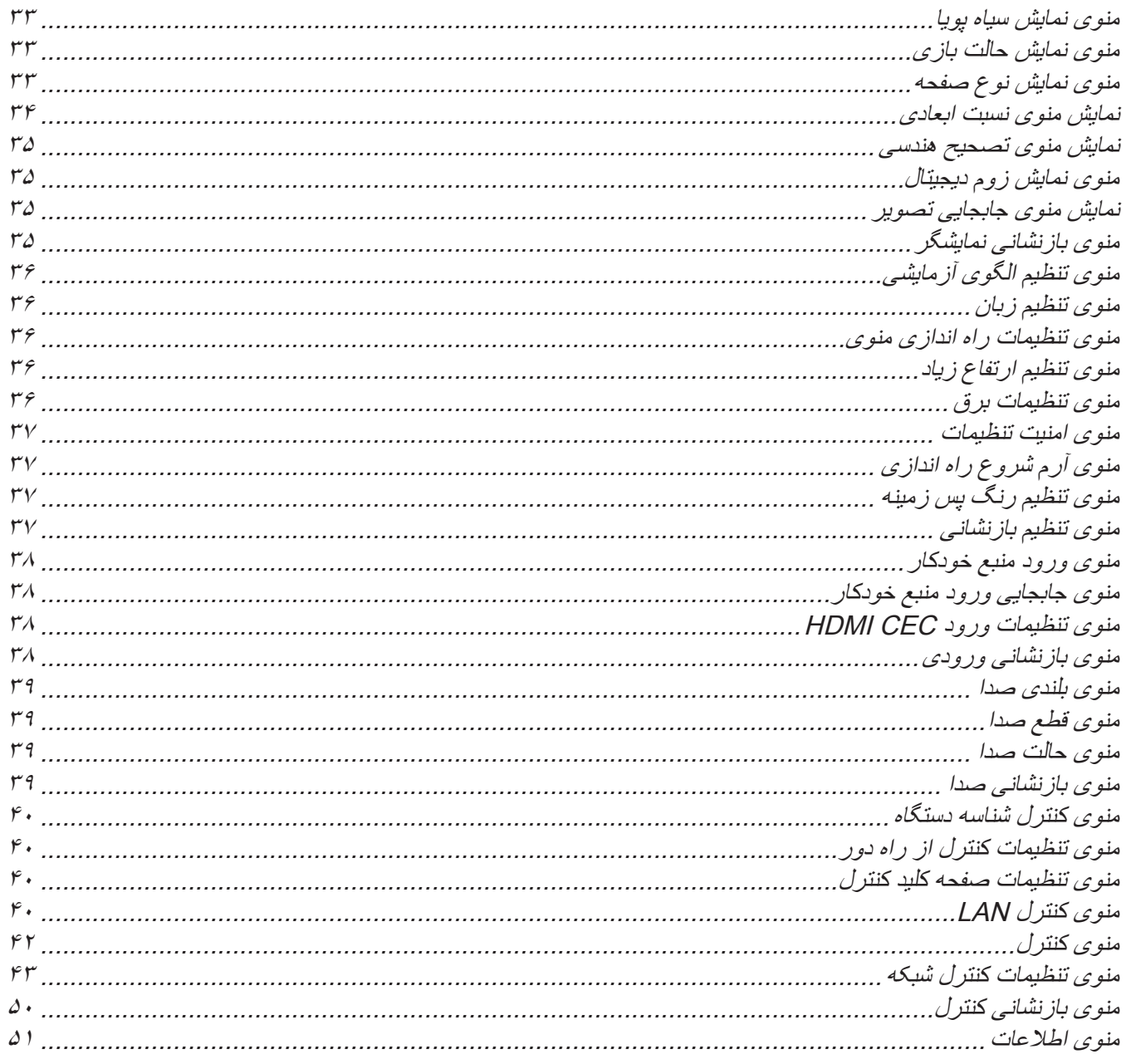

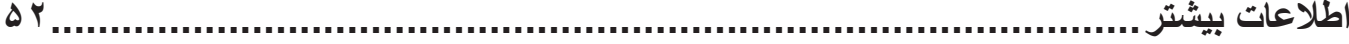

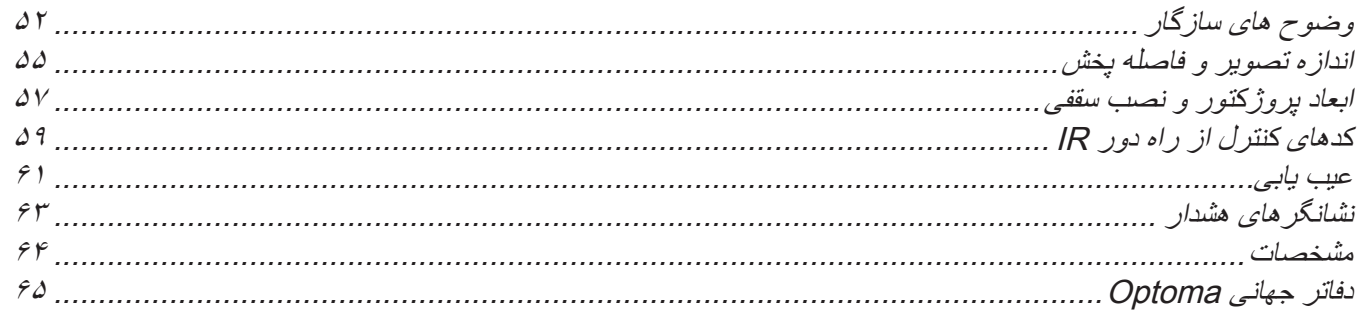

<span id="page-3-0"></span>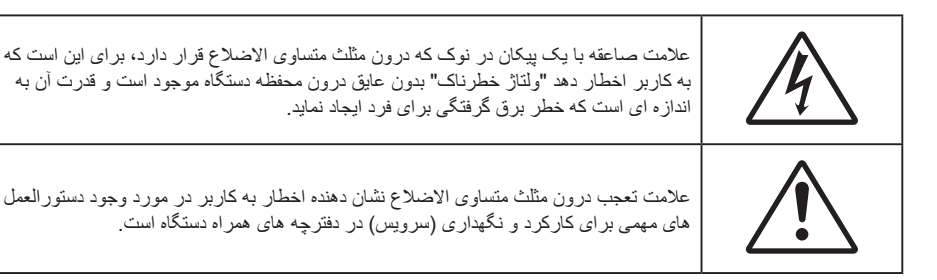

ً تمامی هشدارها، اقدامات احتیاطی و اصول نگهداری پیشنهاد شده در این دفترچه راهنمای کاربر را دنبال کنید. لطفا

### **دستورالعمل های ایمنی مهم**

- جلوی شکاف های تهویه دستگاه را نگیرید. برای اطمینان از عملکرد صحیح پروژکتور و برای محافظت در برابر گرم شدن بیش از حد دستگاه، توصیه می شود پروژکتور را در محلی نصب کنید که تهویه و گردش هوا در آن مسدود نباشد. به عنوان مثال، پروژکتور را روی میز شلوغ، مبل، تخت خواب و غیره قرار ندهید. پروژکتور را درون فضای بسته ای همچون قفسه کتاب یا کابینت که جریان هوا در آن گردش ندارد، نگذارید.
- برای کاهش احتمال بروز آتش سوزی یا برق گرفتگی، پروژکتور را در معرض باران یا رطوبت قرار ندهید. دستگاه را در نزدیکی منابع گرمایی همچون رادیاتورها، بخاری ها، فر یا هر وسیله دیگری همچون آمپلی فایر که از خود حرارت تولید می کند، نصب نکنید.
- اجازه ندهید اشیا یا مایعات وارد پروژکتور شوند. آنها می توانند با نقاط دارای ولتاژ باال تماس پیدا کرده و با برقراری اتصال کوتاه باعث بروز آتش سوزی یا شوک الکتریکی شوند.
	- تحت شرایط زیر استفاده نکنید:
	- در محیط های شدیداً گرم، سرد یا شرجی.
	- )i )مطمئن شوید دمای محیط 0 تا 40 درجه سانتی گراد باشد
		- )ii )رطوبت نسبی تا حداکثر %80 است
		- در محیط های دارای گرد و خاک بیش از حد.
	- نزدیک هر وسیله ای که میدان مغناطیسی قوی تولید می کند.
		- در معرض تابش مستقیم آفتاب.
- در صورتی که دستگاه در قسمت بدنه آسیب دیده یا صدمه دیده است، از آن استفاده نکنید. آسیب یا صدمه به دستگاه شامل موارد زیر است )اما به آنها محدود نمی شود(:
	- دستگاه افتاده باشد.
	- سیم برق یا دوشاخه صدمه دیده باشد.
	- روی پروژکتور مایعات ریخته باشد.
	- پروژکتور در معرض باران یا رطوبت بوده است.
	- شیئی به درون پروژکتور افتاده است یا چیزی درون آن شل شده است.
- پروژکتور را روی یک سطح بی ثبات قرار ندهید. ممکن است پروژکتور از روی سطح بیافتد و منجر به آسیب شود یا ممکن است پروژکتور آسیب ببیند.
	- جلوی نوری را که در هنگام عمکلیات از لنزهای پروژکتور بیرون می آیند، مسدود نکنید. این نور سبب گرم شدن اجسام می شود، ممکن است آنها را ذوب کند، باعث ایجاد سوختگی یا آتش سوزی شود.
		- لطفاً پروژکتور را باز یا قطعات آن را پیاده نکنید، زیرا ممکن است باعث بروز برق گرفتگی شود.
	- سعی نکنید خودتان دستگاه را سرویس کنید. باز کردن یا برداشتن پوشش دستگاه ممکن است شما را در معرض ولتاژ خطرناک یا خطرات دیگر قرار دهد. پیش از ارسال دستگاه برای تعمیر، لطفاً با Optoma تماس بگیرید.
		- برای مشاهده عالیم مربوط به ایمنی، بدنه دستگاه را ببینید.
			- دستگاه را تنها پرسنل تعمیرات مجاز باید تعمیر کنند.
		- تنها از ضمایم/لوازم فرعی تعیین شده توسط تولید کننده استفاده کنید.
		- در طول عملیات به طور مستقیم به لنزهای پروژکتور نگاه نکنید. نور درخشان ممکن است به چشمان شما آسیب وارد کند.
			- این پروژکتور خود می تواند منبع نور را تشخیص دهد.
- <span id="page-4-0"></span>• در هنگام خاموش کردن پروژکتور ، لطفاً دقت کشور تکمیل شده باشد و باشد و باشد. به پروژکتور فرصت دهید تا خنک شود.
	- پیش از تمیز کردن دستگاه، آن را خاموش کرده و دوشاخه را از برق بکشید.
- برای تمیز کردن قسمت نمایشگر، از یک پارچه نرم و مایع شستشوی ضعیف استفاده کنید. از پاک کننده های ساینده، موم یا حالل ها برای تمیز کردن دستگاه استفاده نکنید.
	- اگر از دستگاه برای مدت طوالنی استفاده نمی کنید، آن را از برق بکشید.
	- پروژکتور را در مکان هایی که احتمال لرزش یا برق گرفتگی در آنجا وجود دارد، نصب نکنید.
		- با دست های بدون محافظ به لنز دست نزنید.
- قبل از نگهداری، باتری/بارتی ها را از کنترل از راه دور بیرون بیاورید. اگر باتری/باتری ها برای مدت طوالنی در کنترل از راه دور باقی بمانند، ممکن است نشت کنند.
	- در مکان هایی که ممکن است دود ناشی از نفت یا سیگار در آنجا وجود داشته باشد از پروژکتور استفاده نکنید یا پروژکتور را نگهداری نکنید، زیرا ممکن است اثر منفی روی کیفیت عملکرد پروژکتور بگذارد.
		- لطفأ دستورالعمل نصب و راه اندازی صحیح پروژکتور را رعایت کنید زیرا نصب غیر استاندارد می تواند بر عملکرد پروژکتور تاثیر بگذارد.
			- از یک نوار قدرت و یا محافظ نوسان استفاده کنید. زیرا قطع برق و افت توان برق می تواند همه دستگاه ها را خراب کند.

### **اطالعات ایمنی تابش لیزر**

 این دستگاه یک محصول لیزری کالس 1 در گروه ریسک 2 از 60825-1:2014IEC است و در گروه ریسک 2 از 21 CFR 1040.10 و 1040.11 ، و LIP (پروژکتور با نور لیزری) براساس تعریف .3.EC 62471:5:Ed. برای کسب اطلاعات بیشتر به اعالمیه شماره 57 در مورد لیزر مراجعه کنید که تاریخ آن 8 مه 2019 است.

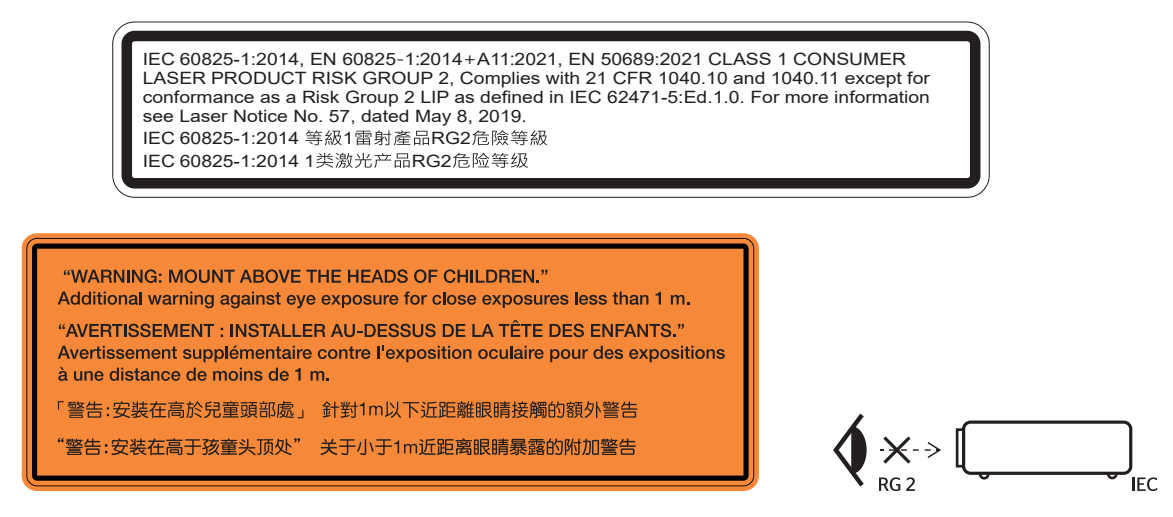

- مانند هر منبع نور دیگری، با تابش مستقیم نور 62471-5:2015 IEC 2RG تداخل نداشته باشد.
- این پروژکتور یک دستگاه لیزری کالس 1 60825-1:2014 EN/IEC است و در گروه ریسک 2 از الزامات 62471-5:2015 IEC تبعیت می کند.
	- مراقبت از کودکان: خیره نشدن به دستگاه، و عدم استفاده از وسیله های کمک بینایی!
	- ً مراقب کودکان باشید و هرگز اجازه ندهید از هیچ فاصله ای به نور پخش شده از پروژکتور خیره شوند. حتما
	- ً هنگام استفاده از کنترل از راه دور برای روشن کردن پروژکتور زمانی که در مقابل لنز پخش است، کامال احتیاط کنید.
		- کاربر نباید از وسایل کمک دیداری مانند دوربین یا تلسکوپ برای نگاه کردن به نور پخش شده استفاده کند.
			- وقتی پروژکتور را روشن میکنید، بررسی کنید هیچکس در محدوده پخش به لنز نگاه نکند.
- همه اجسام )ذره بین و سایر موارد( را از معرض مسیر نور پروژکتور خارج کنید. مسیر نور پخش شده از لنز گسترده است، بنابراین هرگونه جسم غیرطبیعی که بتواند مسیر نور لنز را منحرف کند از مسیر خارج کنید، در غیر اینصورت نتایج غیرقابل پیش بینی مثل جراحت به جشم یا آتش سوزی روی می دهد.
	- هرگونه عملیات یا اصالحاتی که به طور کامل بر اساس دستورالعمل های عنوان شده در راهنمای کاربر نباشد، ممکن است باعث شود در معرض تابش خطرناک نور لیزر قرار بگیرید.
- از جدا کردن قطعات یا باز کردن پروژکتور خودداری کنید زیرا این امر باعث میشود به خاطر قرار گرفتن در معرض تابش نور لیزر دچار آسیب شوید.
	- وقتی پروژکتور روشن است به اشعه نور آن خیره نشوید. این نور ممکن است باعث ایجاد آسیب دائمی در چشمتان شود.

<span id="page-5-0"></span>اگر از روش مناسب برای کنترل، تنظیم یا عملکرد دستگاه پیروی نکنید ممکن است به خاطر قرار گرفتن در معرض تابش نور لیزر دچار آسیب شوید.

## **اعالمیه مربوط به لیزر**

60825-1:2014 IEC: محصول لیزری کالس 1 - گروه ریسک .2

این دستگاه برای استفاده به عنوان دستگاه لیزر مصرف کننده ساخته شده است و از 50689:2021 EN تبعیت می کند.

دستگاه لیزر مصرف کننده کالس 1

EN 50689:2021

### **حق نسخه برداری**

<span id="page-6-0"></span>این نشریه، از جمله تمام عکس ها، تصاویر و نرم افزار، تحت حفاظت قوانین حق تکثیر بین المللی قرار دارد، و تمام حقوق آن محفوظ است. این راهنما، یا هر یک از مطالب مندرج در آن، را نمی توان بدون اخذ رضایت کتبی از نویسنده تکثیر کرد.

© حق تکثیر 2023

#### **سلب مسئولیت**

اطلاعات موجود در این سند می تواند بدون اطلاع قبلی تغییر کند. سازنده هیچگونه مسئولیتی در قبال ارائه یا تضمین محتویات آن بر عهده ندارد و به ویژه از هر گونه ضمانت ضمنی تجاری بودن یا تناسب آن با یک هدف خاص سلب مسئولیت می کند. سازنده از حق تجدید نظر این نشریه و اعمال تغییرات گاه به گاه در محتویات آن برخوردار است بدون اینکه ملزم باشد افراد را از چنین تجدیدنظر یا تغییراتی مطلع سازد.

### **شناسایی عالمت تجاری**

Kensington یک عالمت تجاری ثبت شده آمریکا برای شرکت برند ACCO با ثبت مجاز و برنامه های در حال بررسی در سایر کشورها در سراسر جهان می باشد.

Logo HDMI ،HDMI و Interface Multimedia Definition-High، مارک های تجاری یا مارک های تجاری ثبت شدهLLC Licensing HDMI در ایاالت متحده آمریکا و سایر کشورها هستند.

Link DLP ،®DLP و لوگوی DLP عالیم تجاری ثبت شده Instruments Texas هستند و BrilliantColorTM عالمت تجاری Instruments Texas است.

سایر نام های محصول که در این راهنما از آنها استفاده شده است، اموال مالکان مربوطه آنها بوده و شناخته شده هستند.

# **FCC**

این دستگاه تست شده و نتایج نشان داده است که با محدودیت های موجود برای دستگاه های دیجیتالی کالس B عنوان شده در بخش 15 از قوانین FCC مطابقت دارد. محدودیت های یاد شده برای ایجاد ایمنی مناسب در برابر مداخله زیان بخش برای نصب خانگی وضع شده اند. این دستگاه انرژی فرکانس رادیویی را تولید، استفاده و پخش می کند و در صورتی که طبق دستورالعمل ارائه شده نصب و استفاده نگردد، ممکن است برای دستگاه های رادیویی مداخله زیان بخش تولید کند.

با این حال، ضمانتی وجود ندارد که در صورت نصب درست هم مداخله صورت نگیرد. در صورتی که دستگاه مداخله زیان بخش برای رادیو و تلویزیون تولید کند که می توان آن را با خاموش و روشن کردن مجدد دستگاه مشخص کرد، توصیه می شود مداخله را با استفاده از یک یا چند راه حل زیر بر طرف نماید:

- جهت آنتن دستگاه را عوض کنید یا در مکان دیگری قرار دهید.
	- فاصله میان دستگاه و دریافت کننده را افزایش دهید.
- دستگاه را به پریزی وصل کنید که مدار آن با مدار پریزی که دریافت کننده به آن متصل است، متفاوت باشد.
	- برای راهنمایی با فروشنده با تعمیر کار ماهر رادیو و تلویزیون مشورت کنید.

#### **توجه: کابل های محافظت شده**

به منظور رعایت قوانین FCC، تمامی اتصاالت به دستگاههای دیگر باید با استفاده از کابل های محافظت شده صورت گیرد.

#### **احتیاط**

ایجاد تغییرات و اصالحاتی که به تایید شرکت سازنده نرسیده باشد، اختیار کاربر در استفاده از پروژکتور را که بر اساسCommunications Federal Commission به او داده شده است، از او سلب می کند.

#### **شرایط استفاده**

این دستگاه با بخش 15 قوانین FCC مطابقت دارد. کارکرد این دستگاه با پیروی از دو شرط زیر است:

- .1 دستگاه نباید باعث بروز مداخله زیان بخش شود و
- .2 این دستگاه باید هر گونه مداخله ای را بپذیرد؛ از جمله مداخله ای که باعث بروز عملکرد ناخوشایند شود.

**توجه: کاربران در کانادا**

این دستگاه دیجیتال کالس B از قوانین -003ICES Canadian تبعیت می کند.

Remarque à l'intention des utilisateurs canadiens

<span id="page-7-0"></span>Cet appareil numerique de la classe B est conforme a la norme NMB-003 du Canada.

### **بیانیه تبعیت برای کشورهای اتحادیه اروپا**

- دستورالعمل EU2014/30/ EMC( شامل اصالحات(
	- دستورالعمل ولتاژ پایین EU2014/35/
- EU2014/53/ RED( اگر دستگاه دارای عملکرد RF باشد(

### **WEEE**

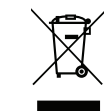

### **دستورالعمل دفع**

برای دور انداختن، دستگاه را به سطل زباله نیندازید. برای به حداقل رساندن آلودگی و محافظت هر چه بیشتر از محیط زیست، لطفاً دستگاه را بازیافت کنید.

### **تمیز کردن لنز**

- ً ً پروژکتور را خاموش کنید و سیم برق را جدا کنید تا کامال خنک شود. قبل از تمیز کردن لنز، حتما
	- از مخزن هوای فشردن برای تمیز کردن گرد و خاک استفاده کنید.
- از پارچهای مخصوص برای تمیز کردن لنز استفاده کنید و بهآرامی لنز را پاک کنید. با انگشتتان لنز را لمس نکنید.
- از آلکالین و شویندههای اسیدی یا حاللهای سنگین مثل الکل برای تمیز کردن لنز استفاده نکنید. اگر لنز به دلیل تمیز کردن خراب شود، تحت پوشش ضمانتنامه نیست.

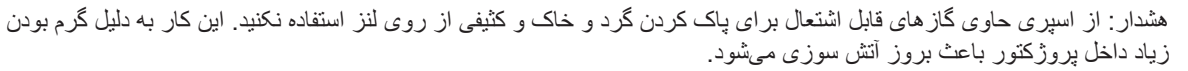

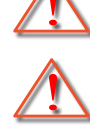

هشدار: اگر پروژکتور در حال گرم شدن است لنز را تمیز نکنید زیرا این کار باعث کنده شدن نوار روی سطح لنز میشود.

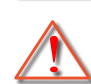

هشدار: با جسم سخت لنز را پاک نکنید یا روی آن ضربه نزنید.

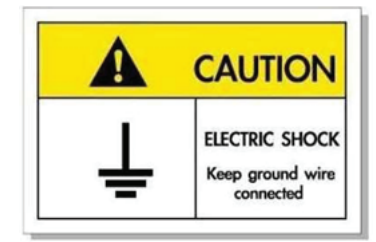

برای جلوگیری از برق گرفتگی، دستگاه و وسیلههای جانبی آن باید بهدرستی به زمین وصل باشند.

### **مقدمه**

<span id="page-8-0"></span>ممنون که پروژکتور لیزری Optoma را خریدید. برای اطالع از فهرست کاملی از ویژگی ها، به صفحه محصول در وبسایت ما مراجعه کنید که اطالعات و اسناد بیشتری مانند سوال های متداول در آن قرار دارد.

### **نمای کلی جعبه محصول**

با دقت بسته بندی را باز کنید و مطمئن شوید که تمام موارد فهرست شده در زیر در قسمت لوازم جانبی استاندارد را دارید. برخی از موارد در قسمت لوازم جانبی اختیاری ممکن است بسته به مدل، مشخصات و منطقه خرید شما موجود نباشند. لطفاً موضوع را با محل خرید خود بررسی کنید. برخی از لوازم جانبی ممکن است در منطقه های مختلف متفاوت باشند.

کارت ضمانت فقط در برخی مناطق خاص عرضه می شود. لطفاً برای دریافت اطلاعات بیشتر ، با فروشنده خود تماس بگیرید.

### **لوازم جانبی استاندارد**

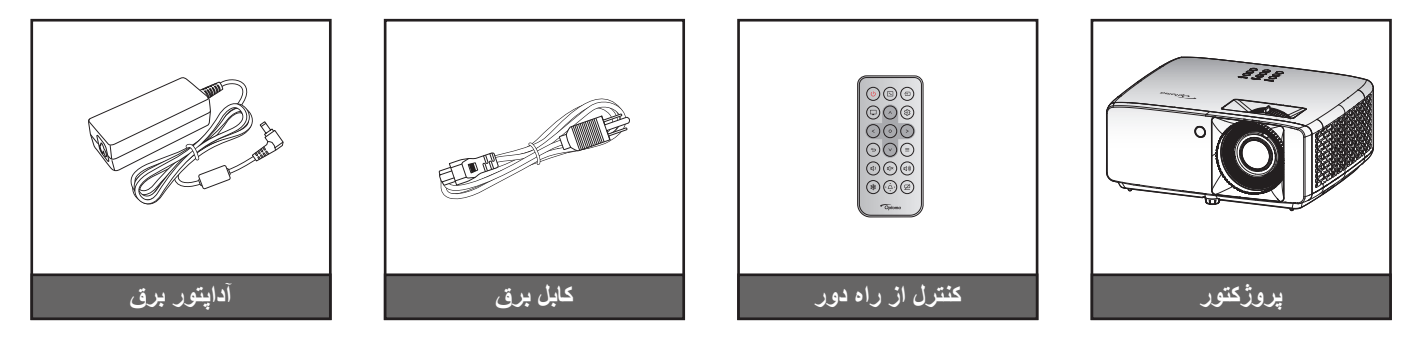

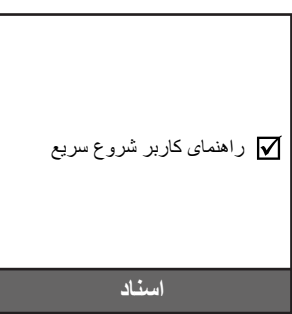

#### **:هجوت**

- برای دسترسی به اطالعات مربوط به راه اندازی، دفترچه راهنمای کاربر، اطالعات ضمانت نامه، و به روز رسانی های محصول، لطفاً کد QR را اسکن کنید یا به سایت زیر بروید: https://www.optoma.com/support/download
	- وسیله های جانبی ممکن است بسته به منطقه+ متفاوت باشند.

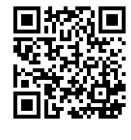

**همدقم**

**نمای کلی محصول**

**مدل K4 x/1.3K4 x1.6**

<span id="page-9-0"></span>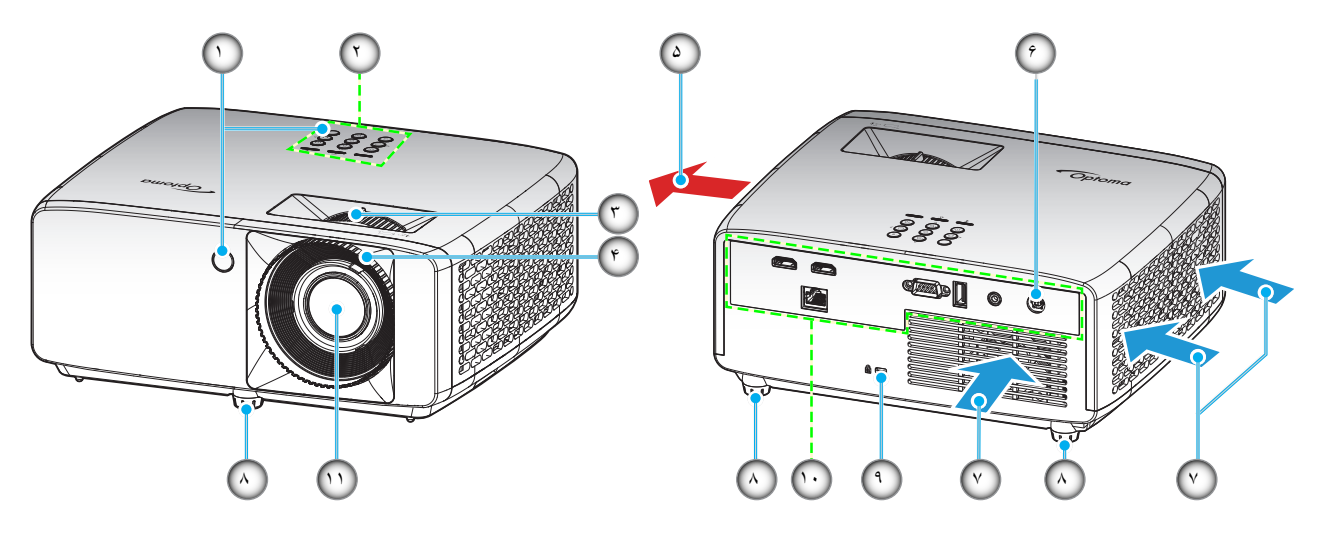

**مدل برد کوتاه K4**

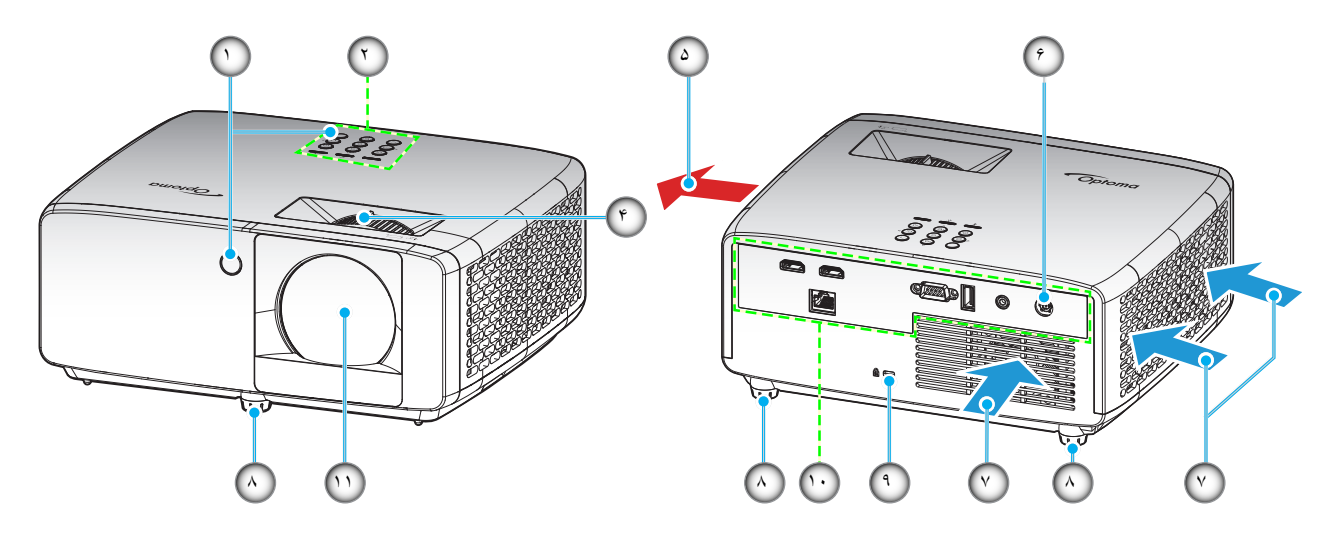

#### **:هجوت**

- قسمت های ورودی و خروجی پروژکتور را مسدود نکنید.
- وقتی از پروژکتور در یک فضای بسته استفاده می کنید، حداقل 30 سانتی متر فضا در اطراف قسمت های ورودی و خروجی در نظر بگیرید.

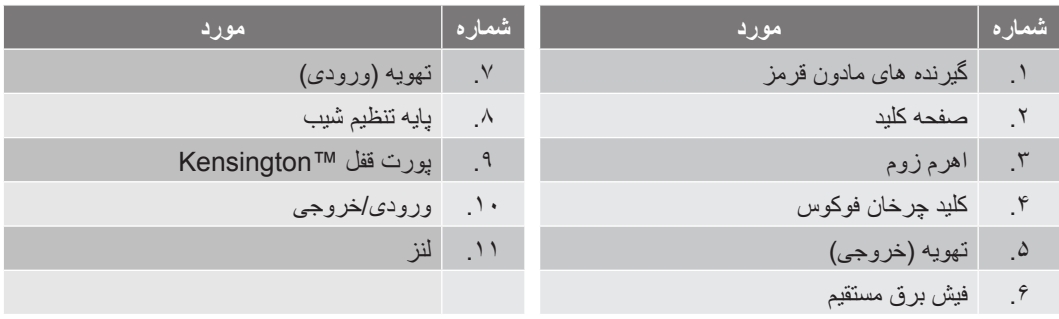

**همدقم**

**اتصال ها**

**A** × 1.7 × 4K/1.7 × 4K

<span id="page-10-0"></span>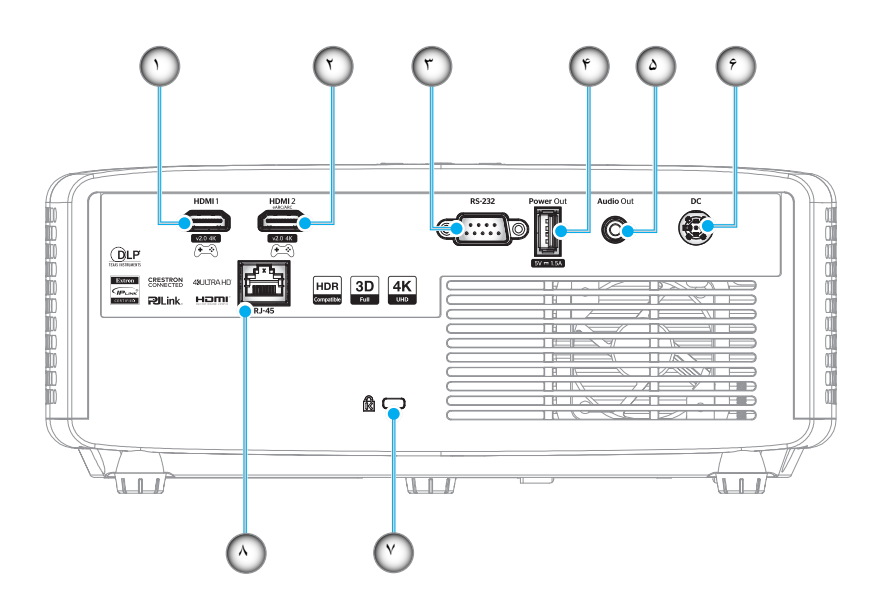

**مدل برد کوتاه K4**

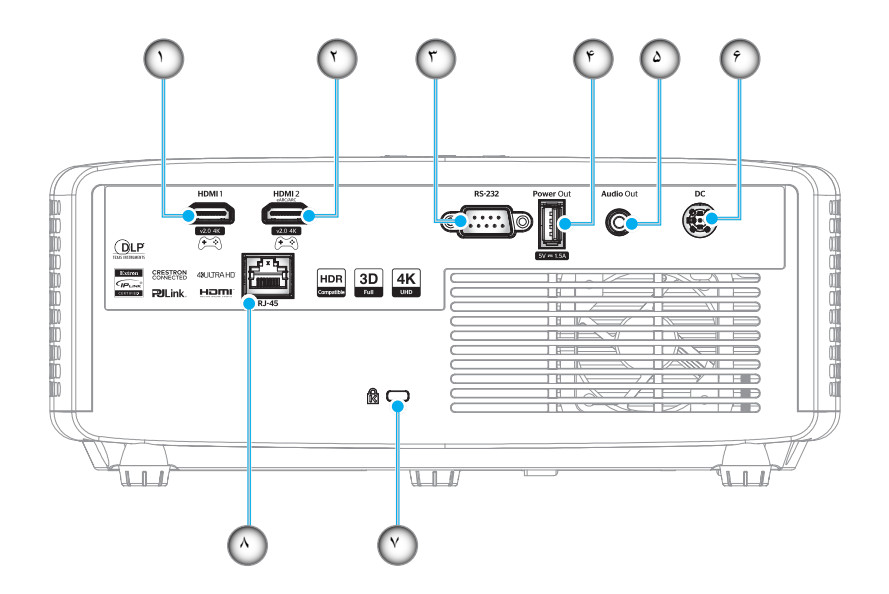

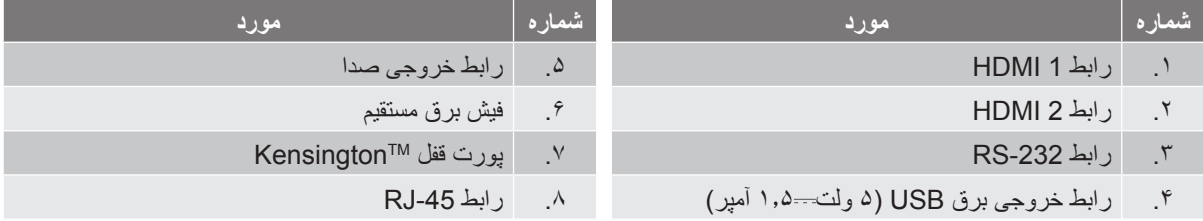

**:هجوت**

 پشتیبانی از حالت سیگنال در هر مدل و منطقه محل خرید متفاوت است.

**صفحه کلید**

<span id="page-11-0"></span>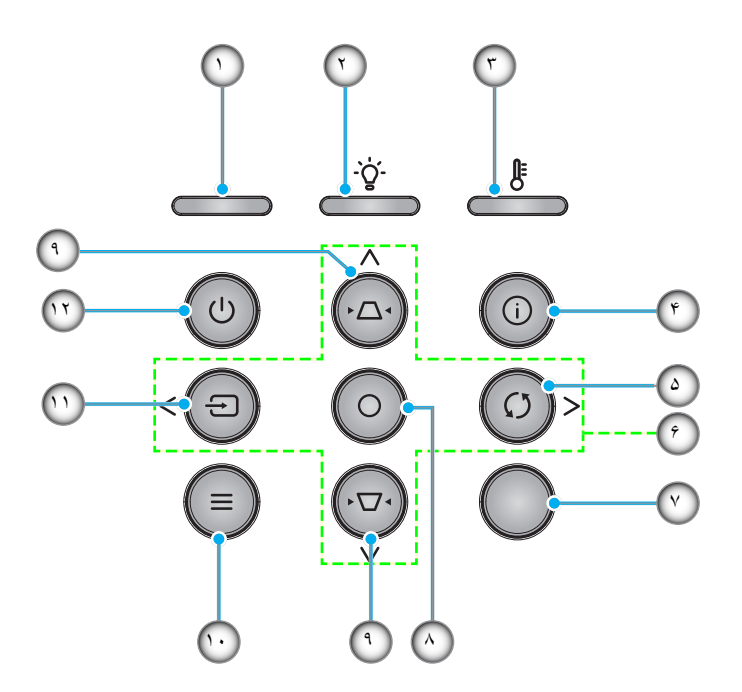

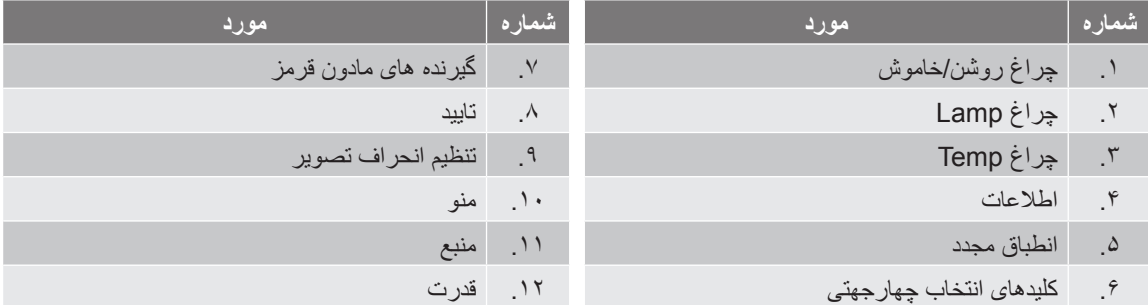

### **همدقم**

**کنترل از راه دور**

<span id="page-12-0"></span>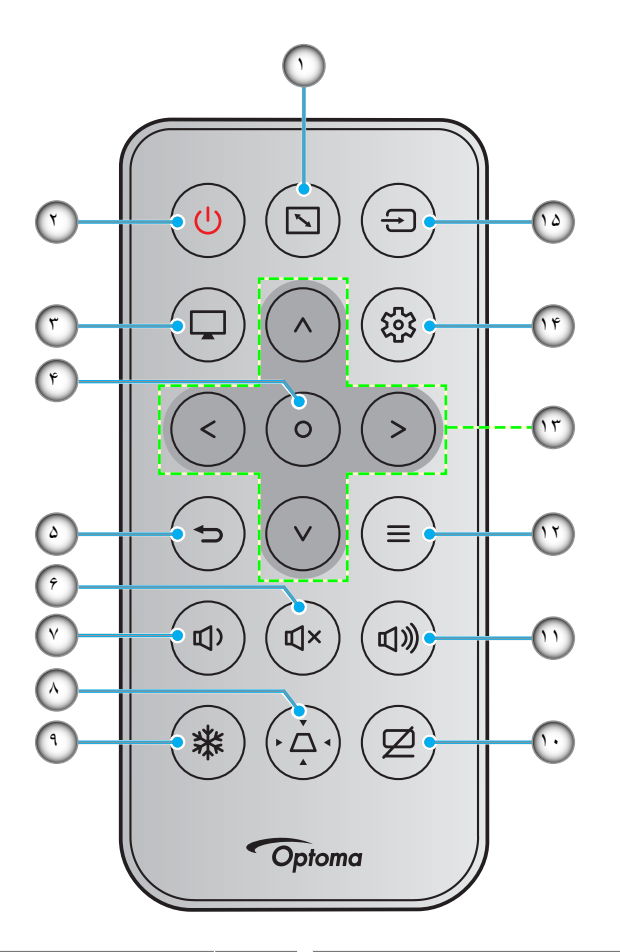

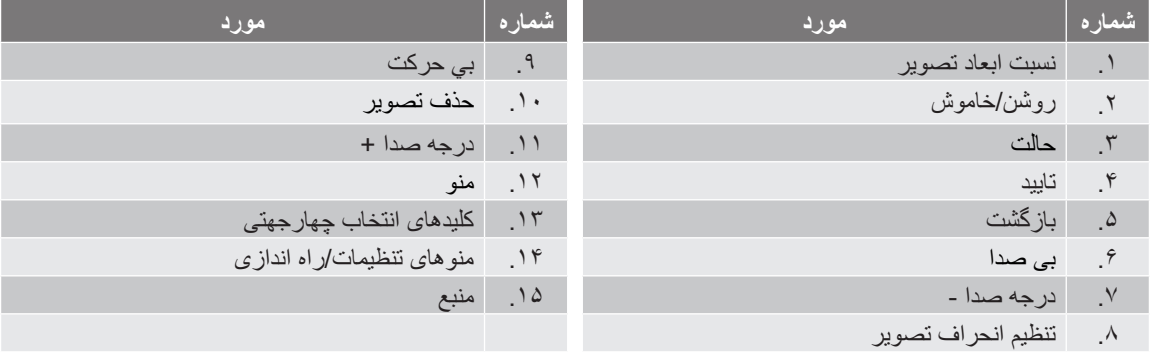

#### **:هجوت**

- برخی از کلیدها ممکن است برای مدل هایی که از این ویژگی ها پشتیبانی نمی کنند کار نکنند.
- قبل از استفاده از کنترل از راه دور برای اولین بار، نوار عایق شفاف را بردارید. برای نصب باتری به [19 مراجعه کنید.](#page-18-1) مراجعه کنید.
	- بسته به منطقه ممکن است کنترل از راه دور دارای باتری باشد.

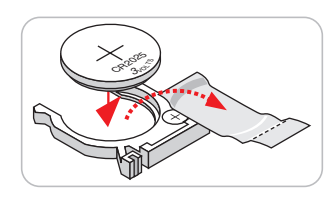

 کنترل از راه دور ممکن است بسته به منطقه متفاوت باشد.

# **راه اندازی و نصب**

# **نصب پروژکتور**

پروژکتور شما طوری طراحی شده است تا در یکی از چهار موقعیت احتمالی نصب شود.

<span id="page-13-0"></span>طرح اتاق شما یا اولویت شخصی شما مشخص می شود که کدام محل را برای نصب انتخاب کنید. اندازه و موقعیت صفحه نمایش خود، محل خروجی برق مناسب، و نیز محل و فاصله بین پروژکتور و بقیه تجهیزات خود را در نظر بگیرید.

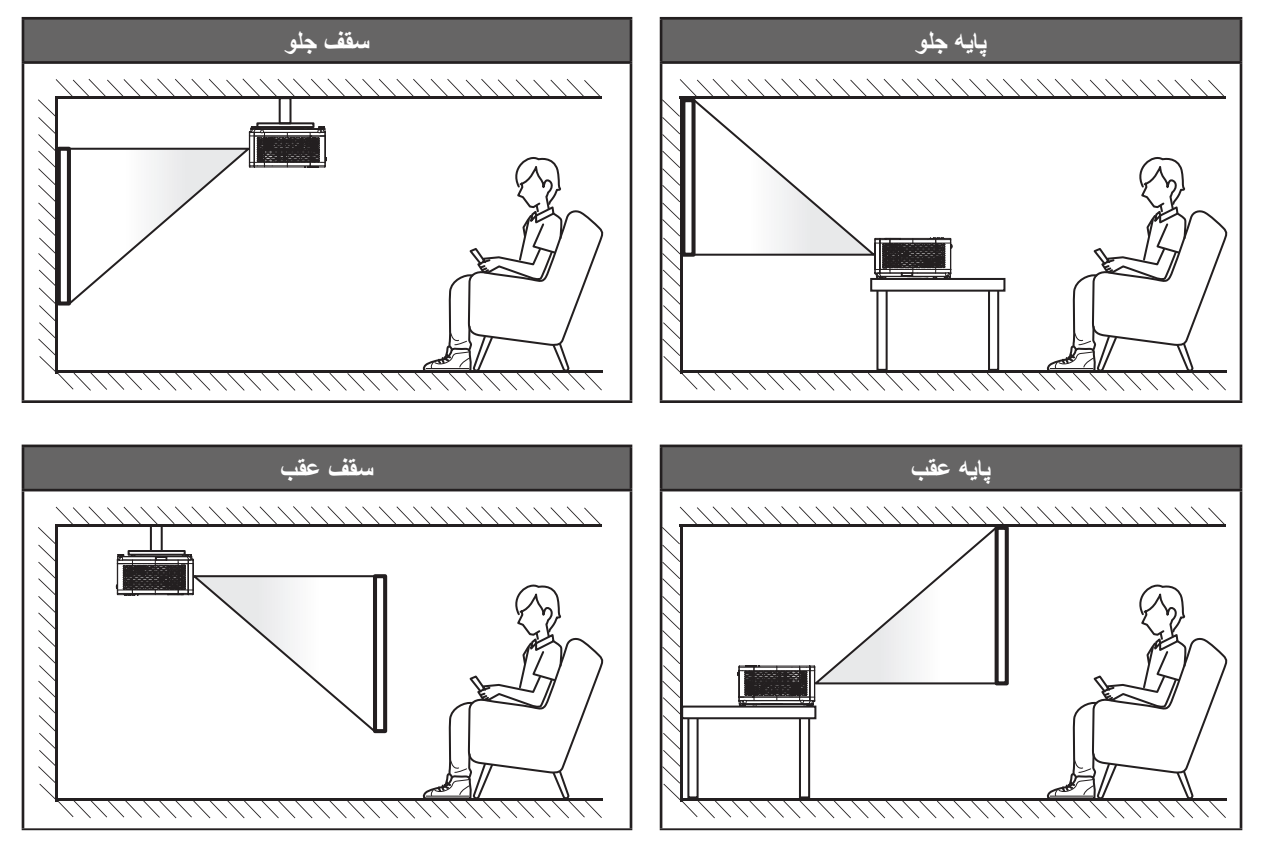

پروژکتور باید به طور صاف روی یک سطح و با زاویه 90 درجه / عمود بر صفحه نمایش قرار گیرد.

- برای نحوه تعیین محل پروژکتور برای اندازه صفحه مشخص شده به جدول فاصله در صفحه [55](#page-54-1)~[56](#page-55-0) مراجعه کنید.
	- برای نحوه تعیین اندازه صفحه برای اندازه صفحه مشخص شده به جدول فاصله در صفحه [55](#page-54-1)~[56](#page-55-0) مراجعه کنید.

**:هجوت** هرچه پروژکتور از صفحه دورتر باشد، اندازه صفحه پخش شده افزایش میابد و انحراف عمودی نیز بر همین اساس بیشتر خواهد شد.

#### **نکاتی در مورد نصب پروژکتور**

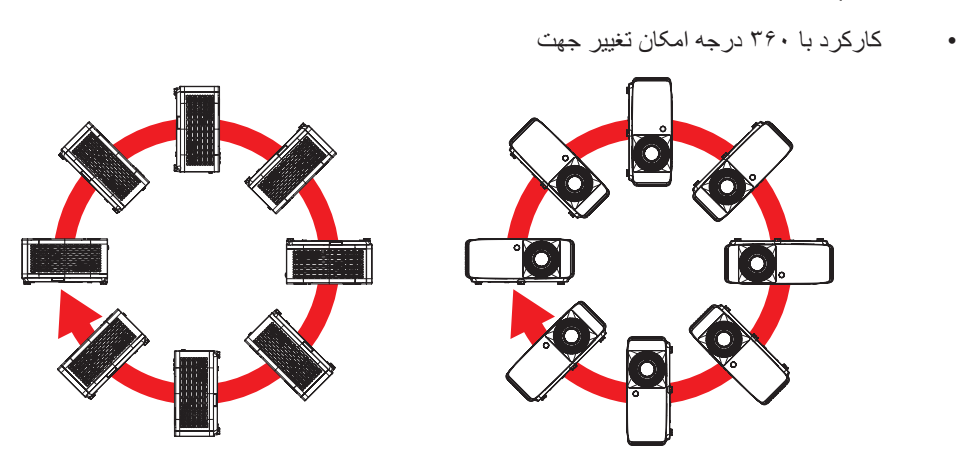

 حداقل 30 سانتیمتر فاصله در اطراف منفذ خروج هوا در نظر بگيريد.

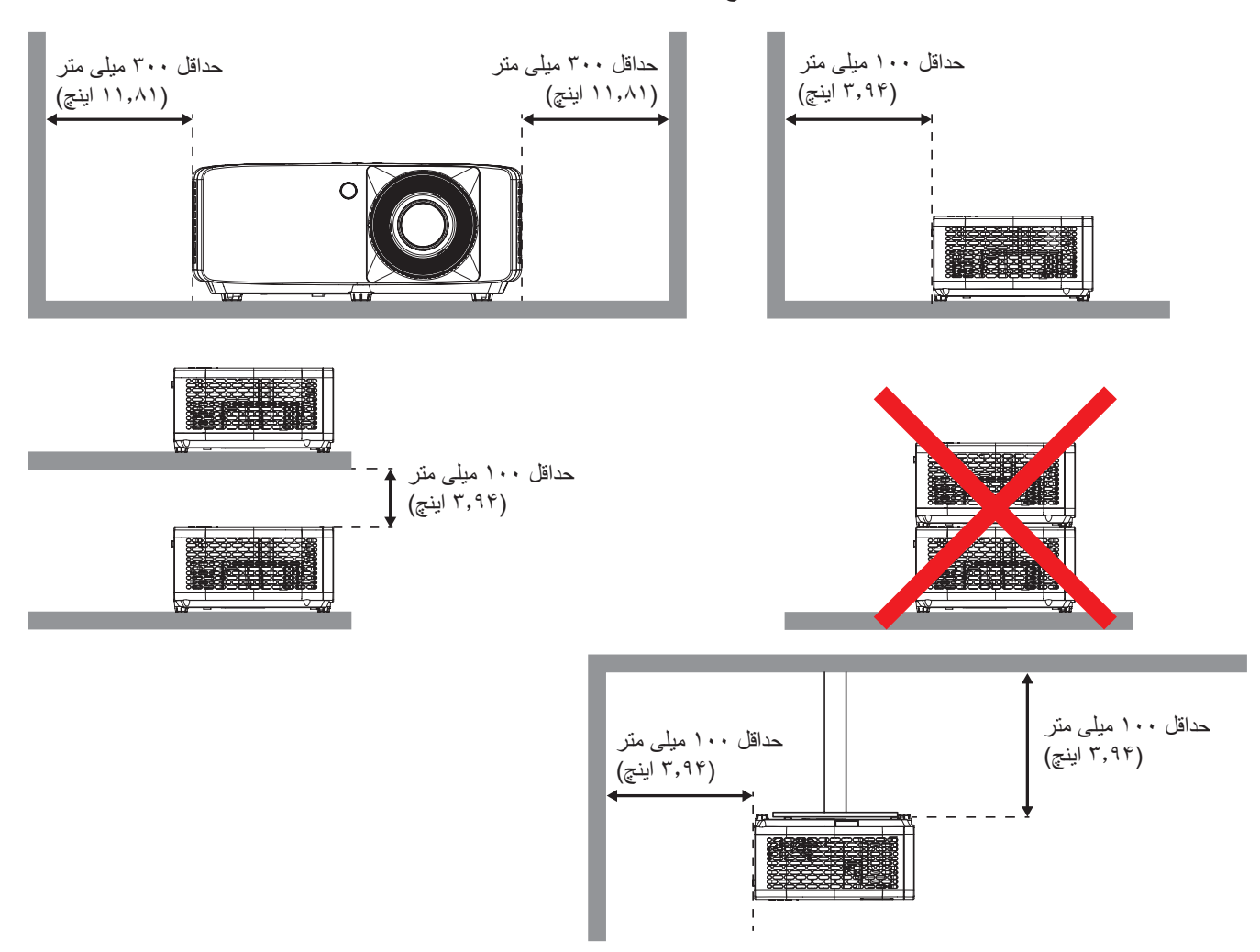

- مطمئن شوید که منافذ ورود هوا، هوای گرم خارج شده از منفذ خروجی را دوباره به داخل نمی کشند.
- هنگام استفاده از پروژکتور در محيط بسته، مطمئن شوید که دمای هوای محيط بسته از دمای کاری پروژکتور در هنگام کار تجاوز نکند و منافذ ورود و خروج هوا مسدود نشده باشند.
- همه محوطهها باید ارزیابی گرمایی تایید شده را پشت سر بگذرانند تا اطمينان حاصل شود که پروژکتور، هوای خروجی را دوباره به داخل نمی کشد، زیرا این کار باعث می شود حتی اگر دمای محوطه در محدوده دمای عملیاتی مورد تایید باشد، دستگاه خاموش شود.

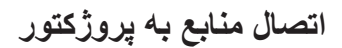

<span id="page-15-0"></span>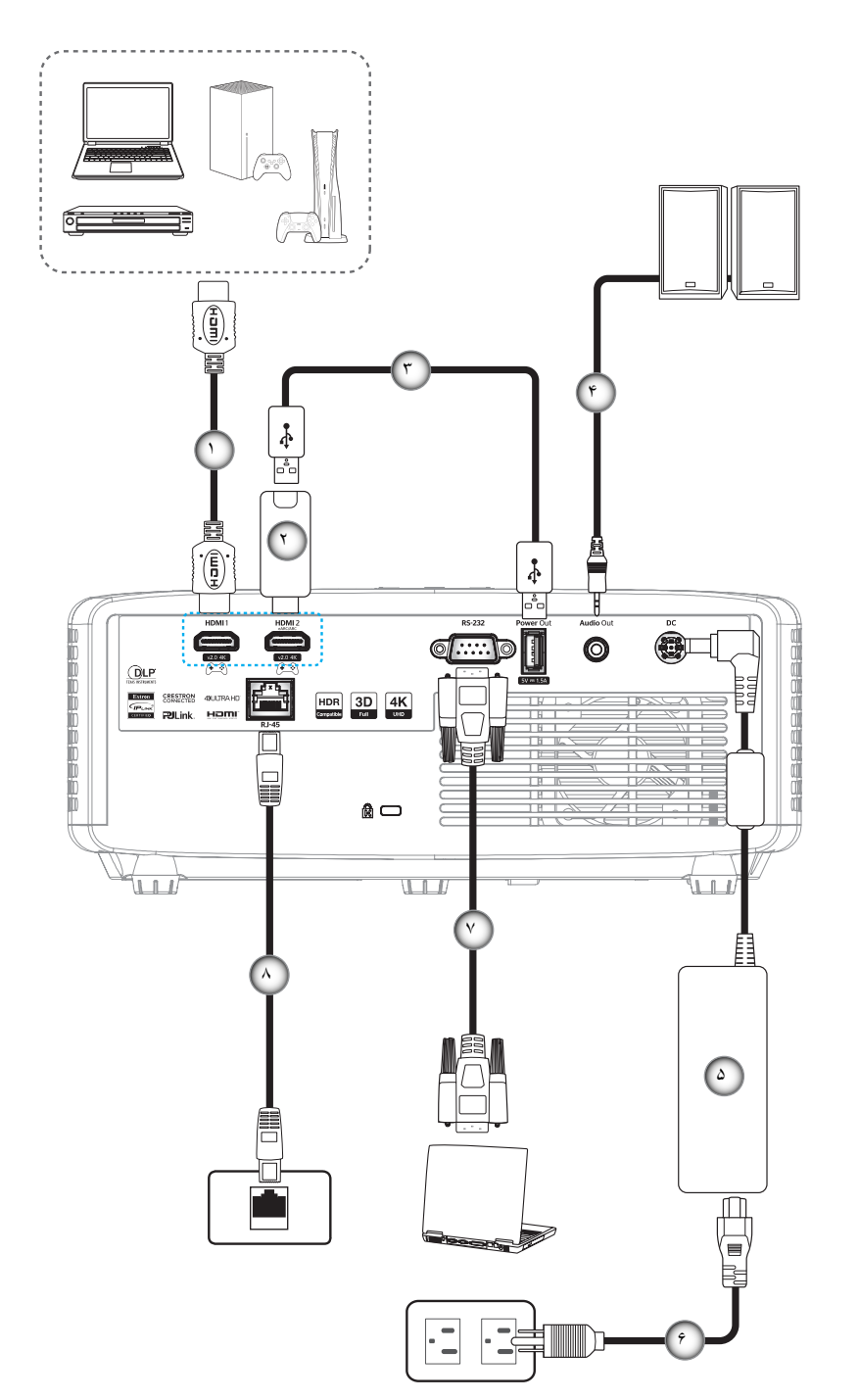

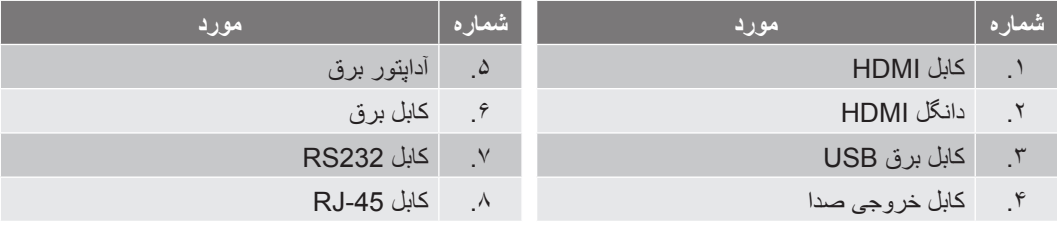

**:هجوت**

 برای اطمینان از وجود بهترین کیفیت تصویر و جلوگیری از ایجاد خطاهای اتصال، توصیه می کنیم از کابل های Speed High یا Premium Certified HDMI تا حداکثر ۵ متری استفاده کنید.

## **تنظیم تصویر پروژکتور**

#### **ارتفاع تصویر**

برای تنظیم ارتفاع تصویر، پروژکتور با پایه باال برنده مجهز است.

- . پایه قابل تنظیم که می خواهید تغییر دهید، در قسمت زیر پروژکتور پیدا کنید.
- <span id="page-16-0"></span>. پایه قابل تنظیم را در جهت عقربه های ساعت یا خالف آن بچرخانید تا پروژکتور باال یا پایین برود.

مدل 4K/1.۳x 4K :1.

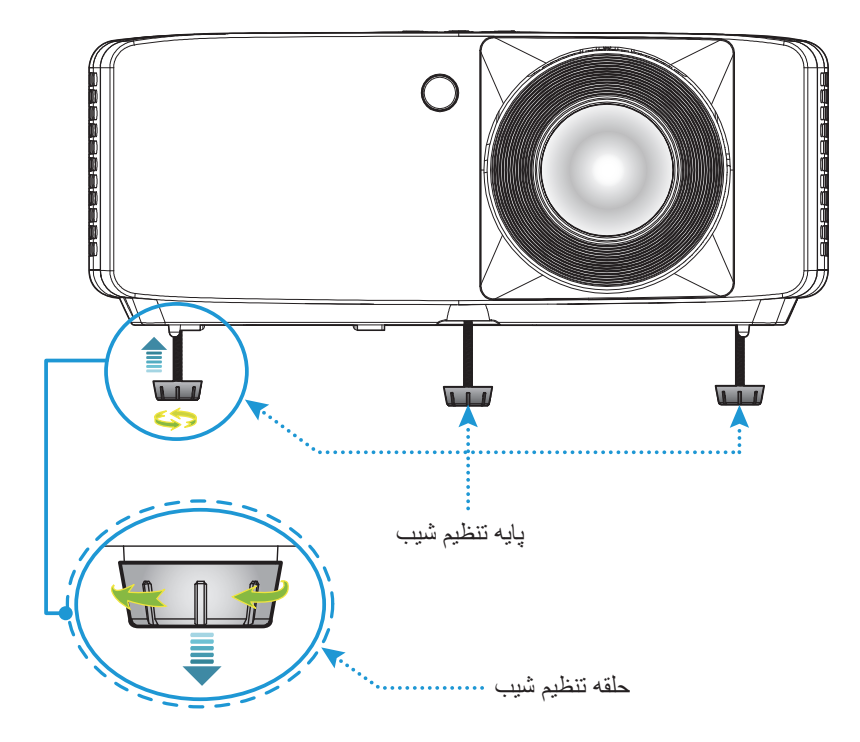

مدل برد کوتاه K:4

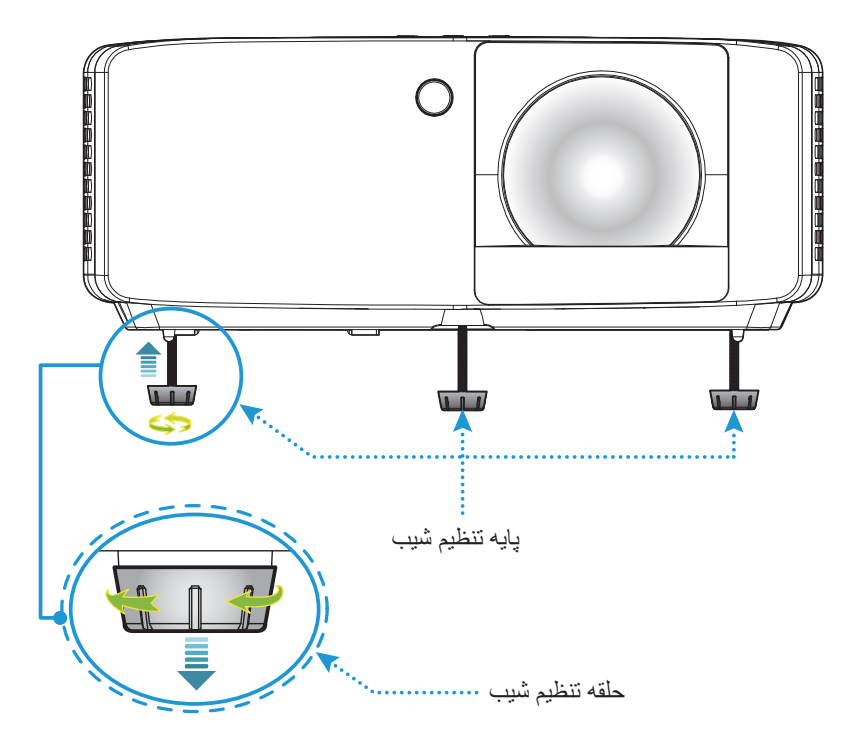

#### <span id="page-17-0"></span>**بزرگنمایی و فوکوس**

- برای تنظیم اندازه تصویر، اهرم بزرگنمایی را در جهت عقربه های ساعت یا خالف آن بچرخانید تا اندازه تصویر نمایش داده شده توسط پروژکتور افزایش یا کاهش یابد.
- برای تنظیم فوکوس، حلقه فوکوس را در جهت یا خالف جهت حرکت عقربه های ساعت بچرخانید تا زمانی که تصویر شفاف و قابل مشاهده شود.

مدل 4K/۱.۳x 4K :۱.۶

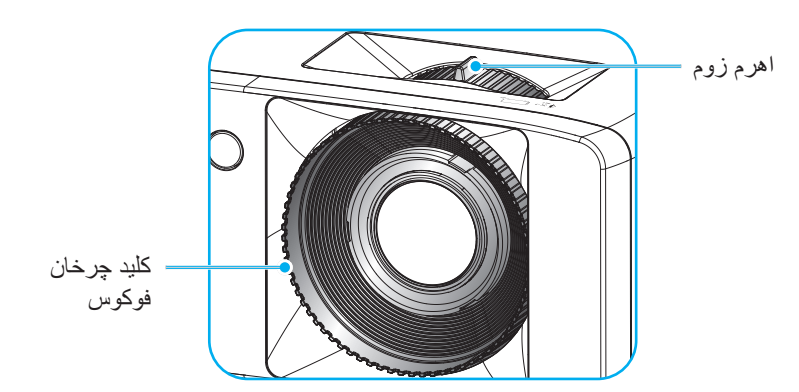

مدل برد کوتاه K:4

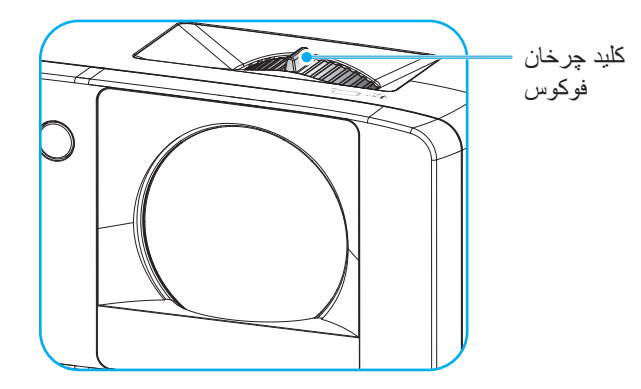

### **راه اندازی از راه دور**

#### <span id="page-18-1"></span>**نصب / تعویض باتری ها**

. محکم فشار دهید و روکش باتری را بلغزانید تا باز شود.

- . باتری جدید را در قسمت مربوطه بگذارید. باتری قدیمی را بیرون بیاورید و باتری جدید را به جای آن بگذارید )2025CR). بررسی کنید سمت دارای عالمت "+" به طرف باال باشد.
	- . درپوش را در جای خود بگذارید.

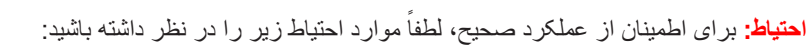

- تعویض باتری با باتری از نوع اشتباه ممکن است باعث ایجاد مشکالت ایمنی شود )باتری اندازه AAA)؛
- از انداختن باتری در آتش یا فر داغ خودداری کنید، آن را خرد نکنید و برش ندهید زیرا ممکن است انفجار روی دهد؛
- اگر باتری در معرض فشار هوای بسیار کم یا زیاد قرار بگیرد ممکن است منفجر شود یا مایع و گاز قابل اشتعال نشت کند؛ و
	- اگر باتری در معرض فشار هوای بسیار کم قرار بگیرد ممکن است انفجار روی دهد یا مایع و گاز قابل اشتعال نشت کند.

**:هجوت** بسته به منطقه ممکن است کنترل از راه دور دارای باتری باشد.

<span id="page-18-0"></span>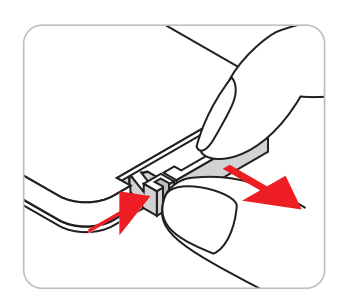

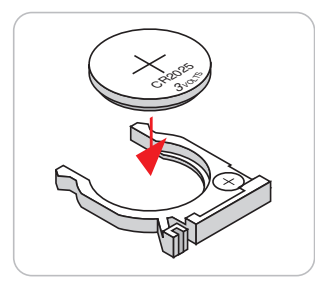

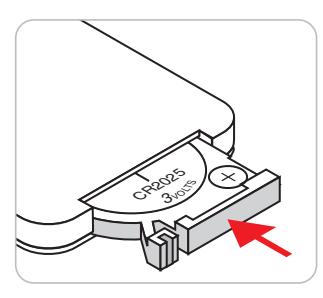

#### **برد مؤثر**

حسگر کنترل از راه دور مادون قرمز (IR) در قسمت کنار و بالا، و کنار و جلوی پروژکتور قرار دارد. برای اطمینان از عملکرد صحیح، حتماً کنترل از راه دور را در زاویه ۳۰ درجه قائم با حسگر کنترل از راه دور IR پروژکتور بگیرید. فاصله بین کنترل از راه دور و حسگر نباید بیشتر از ۶ متر (۱۹٫۷ فوت) باشد.

- مطمئن شوید که مانعی بین کنترل از راه دور و حسگر IR پروژکتور وجود ندارد زیرا ممکن است مانع دریافت پرتوی مادون قرمز شود.
	- مطمئن شوید که فرستنده مادون قرمز کنترل از راه دور در معرض نور مستقیم خورشید یا المپ های فلورسنت نیستند.
- کنترل از راه دور را تا 2 متر دور از المپ های فلورسنت قرار دهید، در غیر این صورت ممکن است دستگاه کنترل از راه دور به درستی کار نکند.
	- اگر کنترل از راه دور به المپ های فلورسنت نوع-اینورتر نزدیک باشد، ممکن است گاهی اوقات کار نکند.
	- اگر کنترل از راه دور و پروژکتور با یکدیگر فاصله بسیار کمی داشته باشند، کنترل از راه دور ممکن است کار نکند.

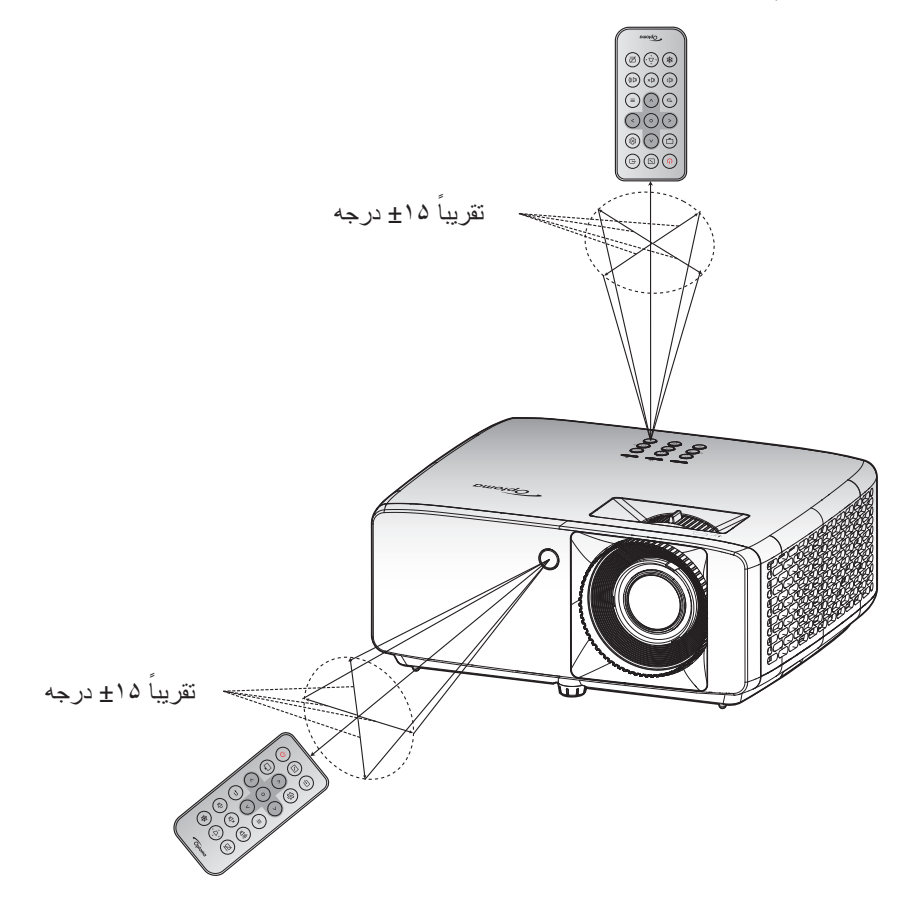

**استفاده از پروژکتور**

**روشن/خاموش کردن پروژکتور**

<span id="page-20-0"></span>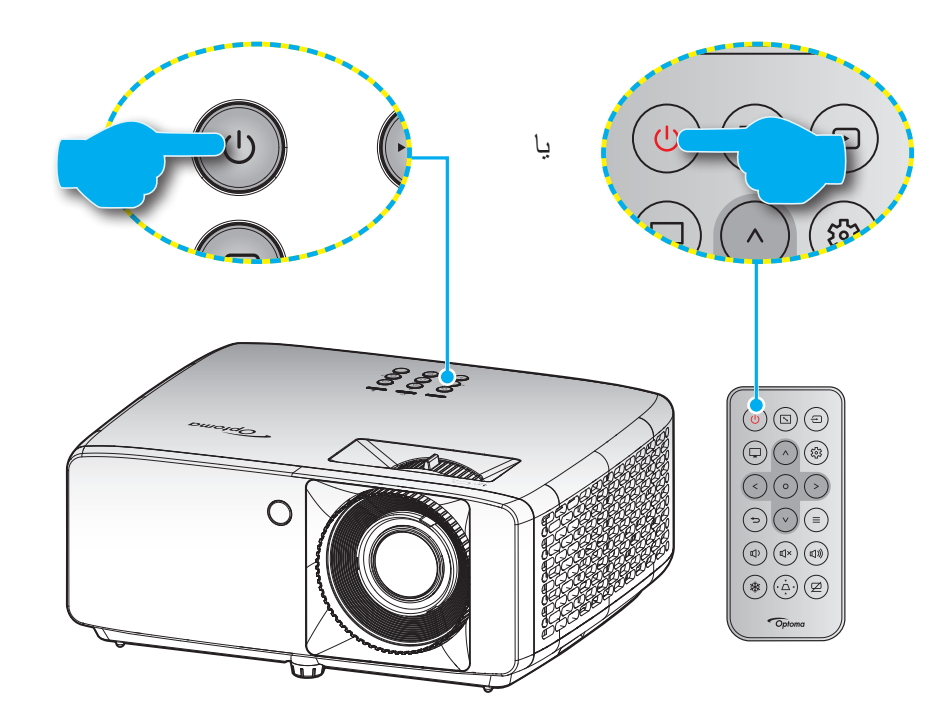

**روشن**

- . سیم برق و کابل سیگنال/منبع را به درستی متصل کنید. پس از اتصال، چراغ LED روشن-خاموش به رنگ قرمز در می آید.
	- . با فشار دادن روی پروژکتور یا صفحه کلید یا از روی کنترل از راه دور، پروژکتور را روشن کنید.
- . یک صفحه شروع به کار بعد از مدت تقریبی 10 ثانیه نمایش داده می شود و چراغ LED به رنگ آبی یا سبز چشمک می زند.

**:هجوت** دفعه اول که پروژکتور را روشن می کنید، از شما خواسته می شود زبان دلخواه، جهت گیری فرافکنی و سایر تنظیمات را انتخاب کنید.

#### **خاموش کردن**

- . با فشار دادن دکمه روی صفحه کلید پروژکتور یا صفحه کلید یا از روی کنترل از راه دور، پروژکتور را خاموش کنید.
	- . پیام زیر نمایش داده خواهد شد:

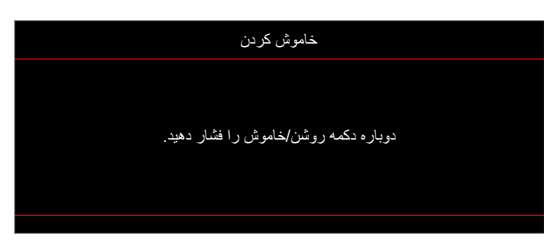

- . برای تأیید دکمه / را دوباره فشار دهید، در غیر اینصورت پیام پس از 15 ثانیه ناپدید خواهد شد. هنگامی که دکمه / برای بار دوم فشار داده می شود، پروژکتور خاموش می شود.
- . پنکه های خنک کننده به مدت تقریبی 10 ثانیه کار می کنند تا دستگاه خنک شود و چراغ LED روشن-خاموش به رنگ آبی یا سبز چشمک بزند. وقتی چراغ روشن/خاموش به طور ثابت قرمز می شود، این امر به این معنا است که پروژکتور به حالت آماده باش وارد شده است. در صورتی که می خواهید پروژکتور را دوباره روشن نمایید، باید صبر کنید تا چرخه خنک کردن کامل شود و به حالت انتظار درآید. وقتی پروژکتور در حالت آماده به کار است کافی است دوباره دکمه / را فشار دهید تا پروژکتور روشن شود.
	- . سیم برق را از پریز و پروژکتور جدا کنید.

**:هجوت** توصیه می شود که پروژکتور را بالفاصله بعد از خاموش شدن، روشن نکنید.

## **انتخاب یک منبع ورودی**

<span id="page-21-0"></span>منبع متصل شده ای را که می خواهید روی صفحه نمایش دهید، از قبیل رایانه، نوت بوک، میدئو پلیر، و غیره، روشن کنید<sub>.</sub> پروژکتور به طور خودکار منبع را شناسایی خواهد کرد. اگر چند منبع وصل است، دکمه روی صفحه کلید پروژکتور یا کنترل از راه دور را فشار دهید تا ورودی دلخواه انتخاب شود.

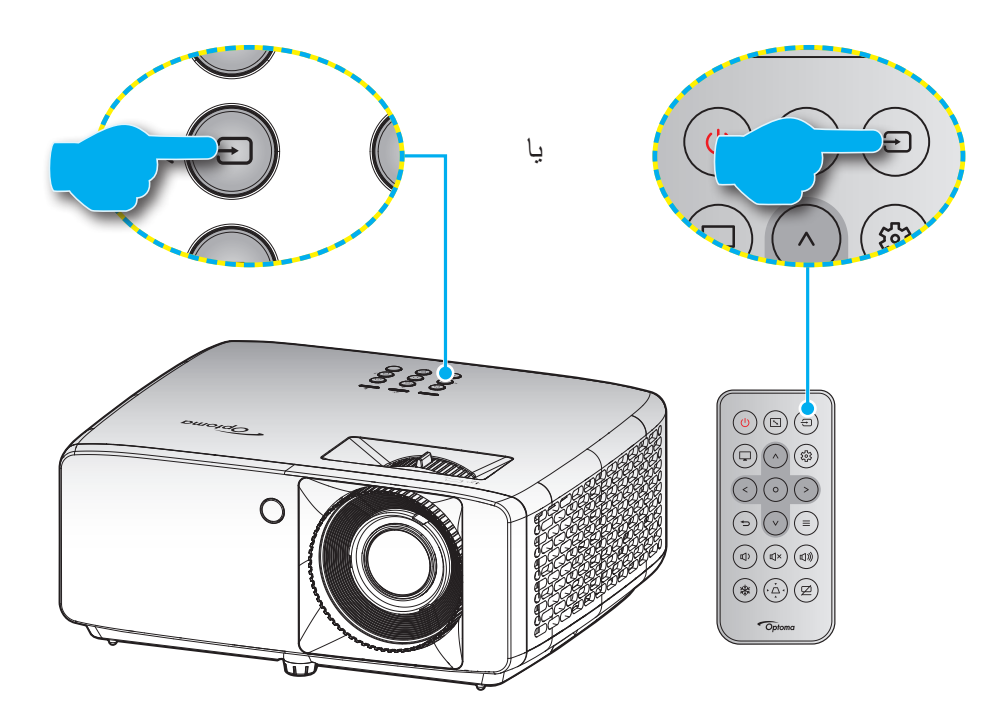

# **پیمایش و ویژگی های منو**

<span id="page-22-0"></span>این پروژکتور مجهز به منوهای روی صفحه چندزبانه است که به شما امکان می دهد تصاویر را تنظیم کرده و مجموعه ای از تنظیمات را تغییر دهید. پروژکتور به صورت خودکار منبع را شناسایی می کند.

- . برای باز کردن منوی روی صفحه، دکمه  $\equiv$  را از کنترل از راه دور یا صفحه کلید پروژکتور فشار دهید.
- . هنگامی که OSD نمایش داده شد، از کلیدهای / برای انتخاب هر یک از آیتم های منوی اصلی استفاده کنید. در حین انتخاب در یک صفحه خاص، دکمه را از کنترل از راه دور یا صفحه کلید پروژکتور فشار دهید تا وارد منوی فرعی شوید.
	- . از کلیدهای / برای انتخاب مورد دلخواه در منوی فرعی استفاده کرده و سپس دکمه را برای مشاهده تنظیمات بیشتر فشار دهید. با استفاده از کلیدهای / / / تنظیمات را انجام دهید.
		- . آیتم بعدی را که باید تنظیم شود در منوی فرعی انتخاب نموده و مطابق باال عمل کنید.
			- . برای تایید دکمه را فشار دهید تا صفحه نمایش به منوی اصلی بازگردد.
- . برای خارج شدن، دوباره دکمه را فشار دهید. منوی OSD بسته شده و پروژکتور به صورت خودکار تنظیمات جدید را ذخیره می کند.

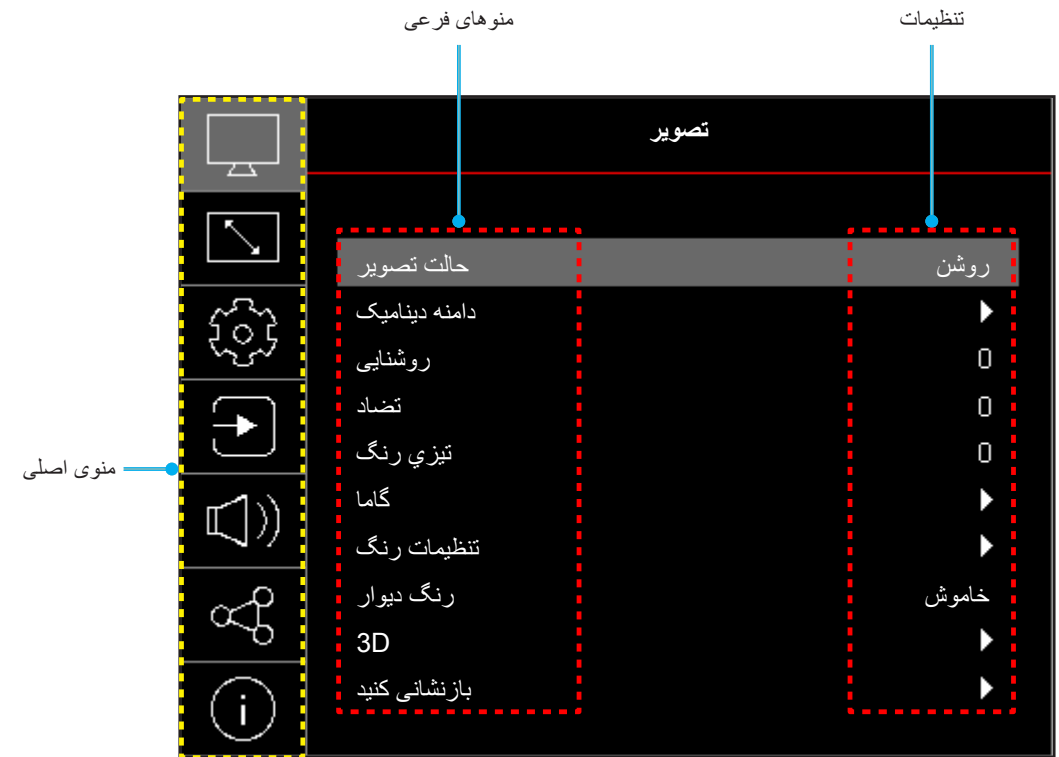

# **درخت منوی OSD**

<span id="page-23-0"></span>**:هجوت** موارد و ویژگی های موجود در منوی درختی روی صفحه به مدل و منطقه بستگی دارند. Optoma از این حق برخوردار است برای بهبود عملکرد محصول، بدون هیچ اطالع قبلی مواردی را به آن اضافه کرده یا از آن حذف کند.

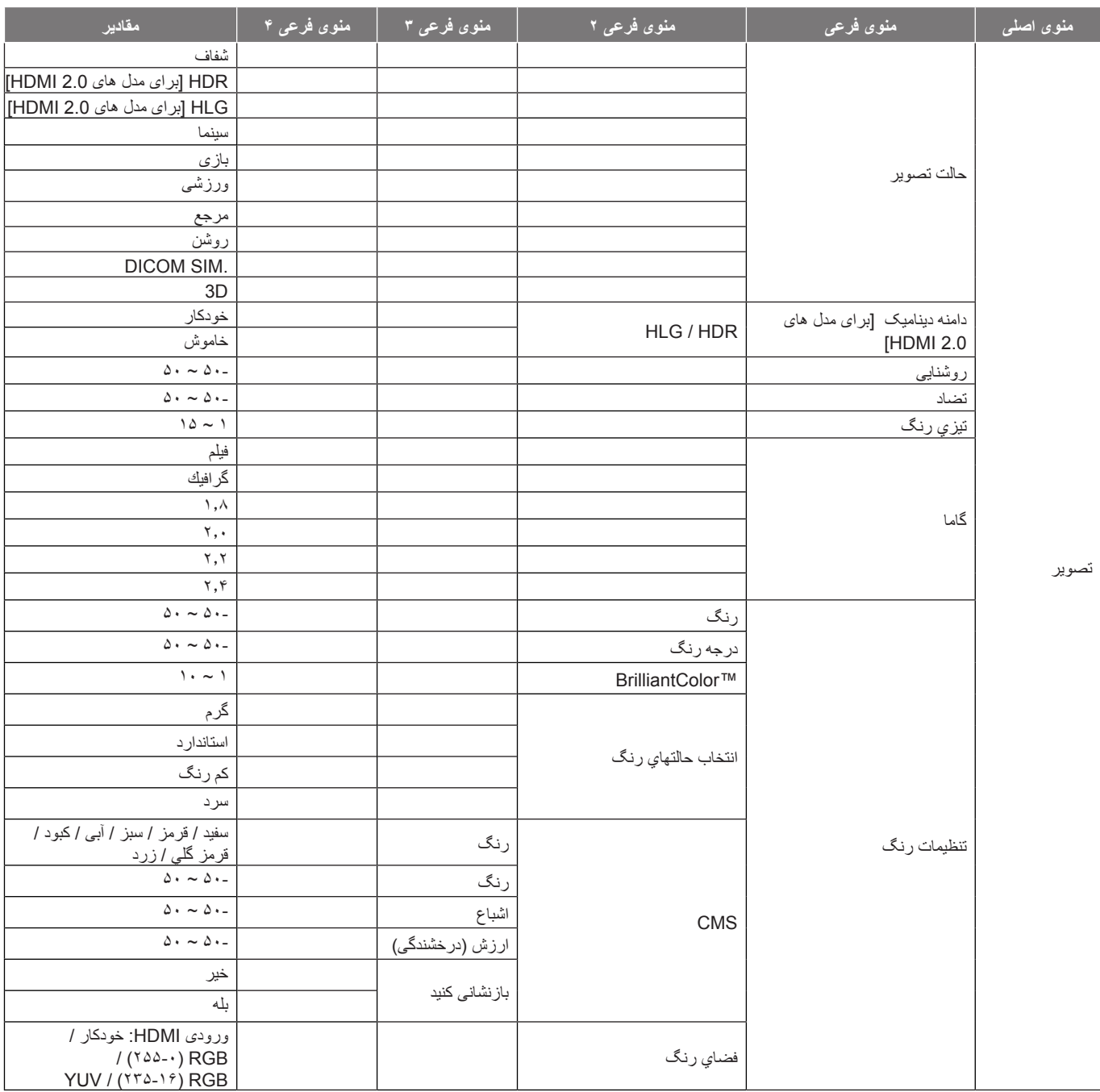

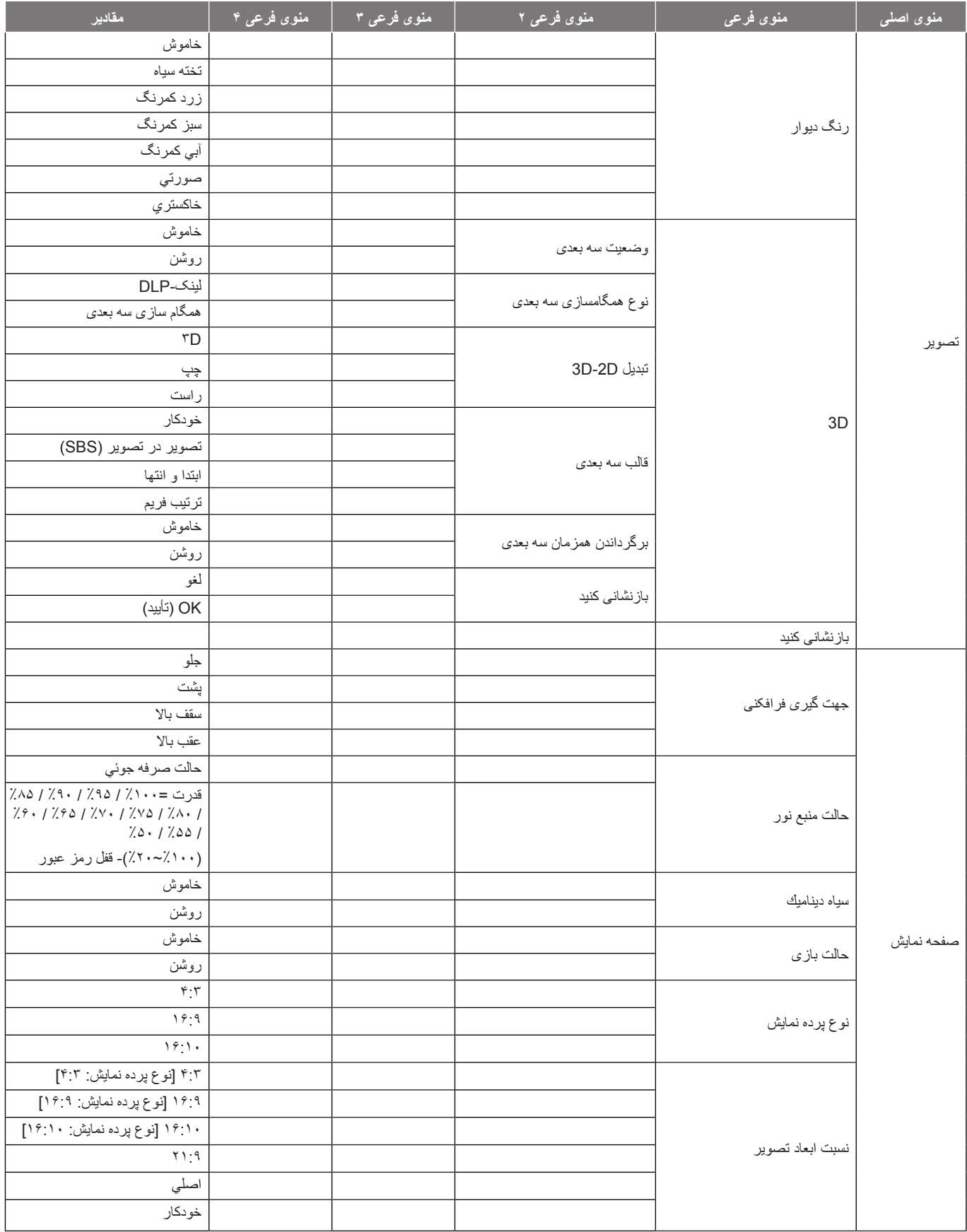

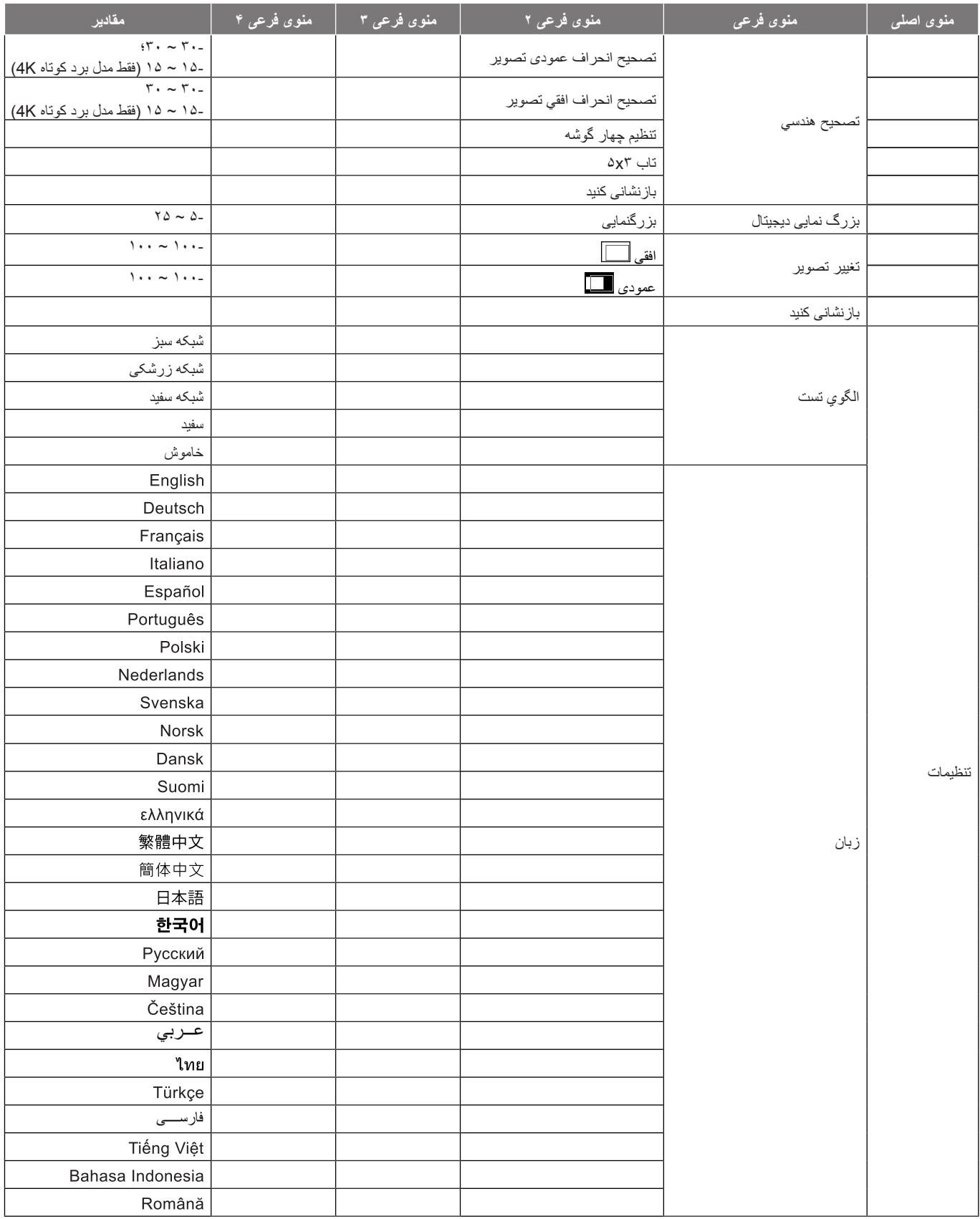

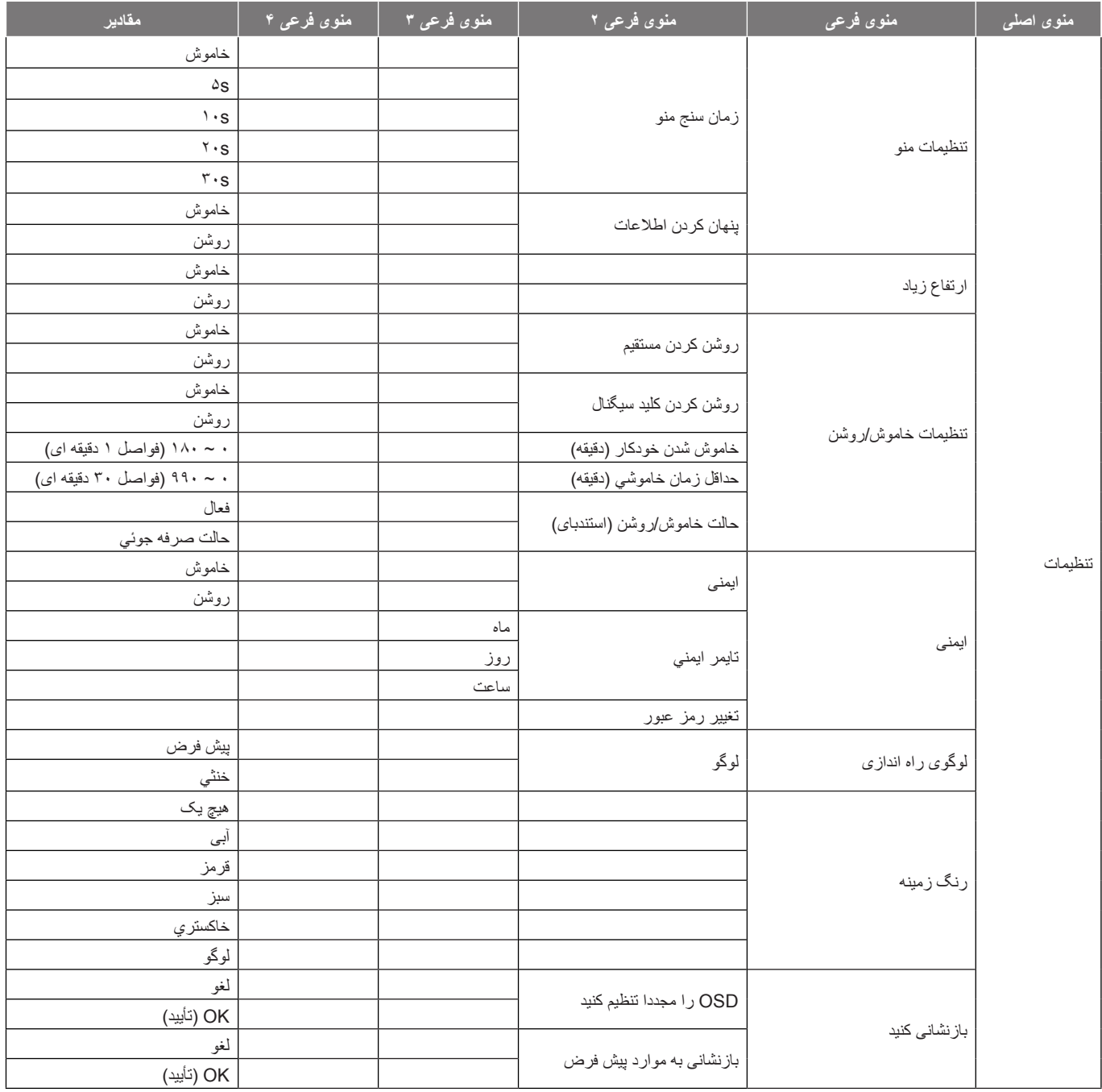

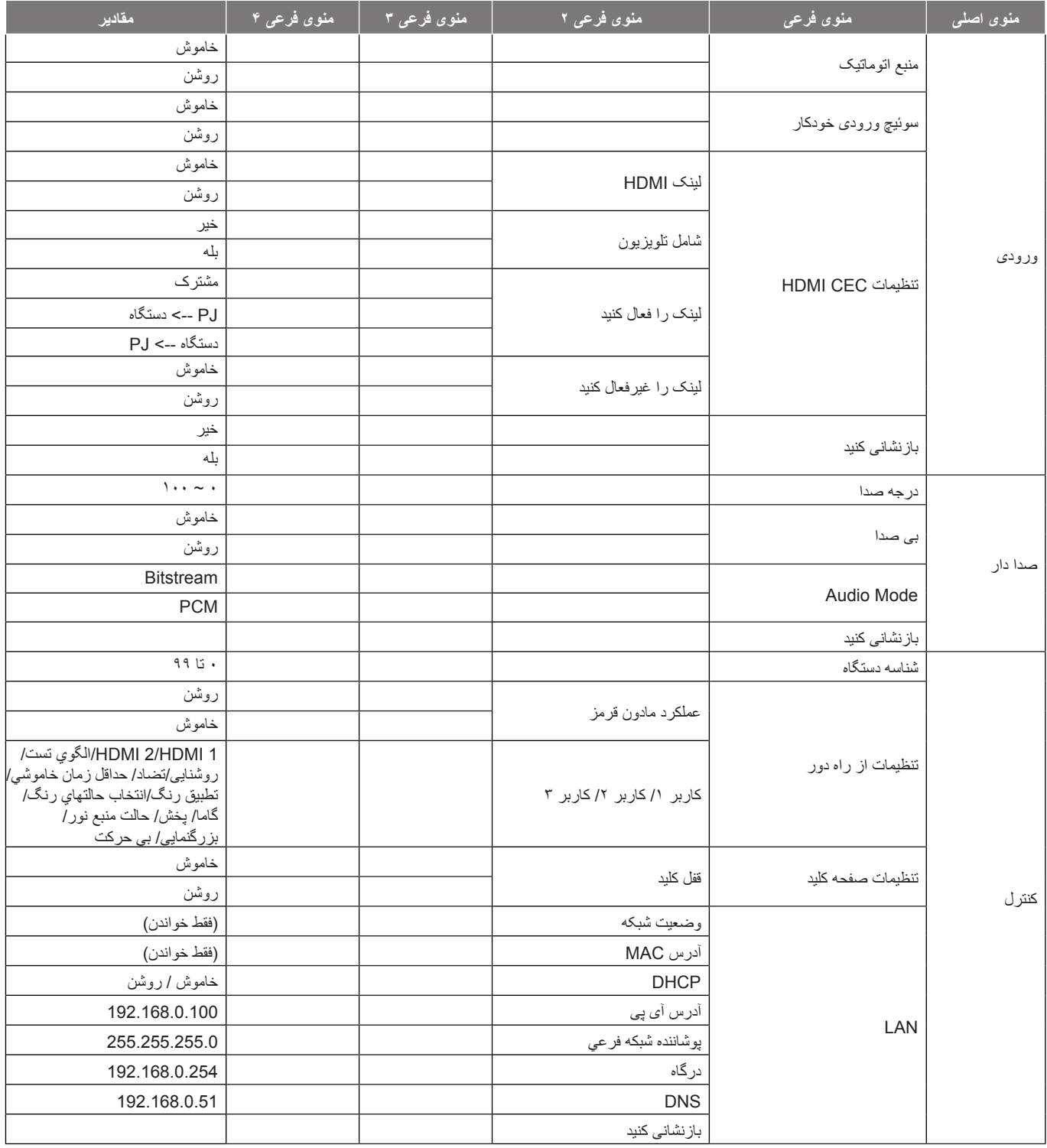

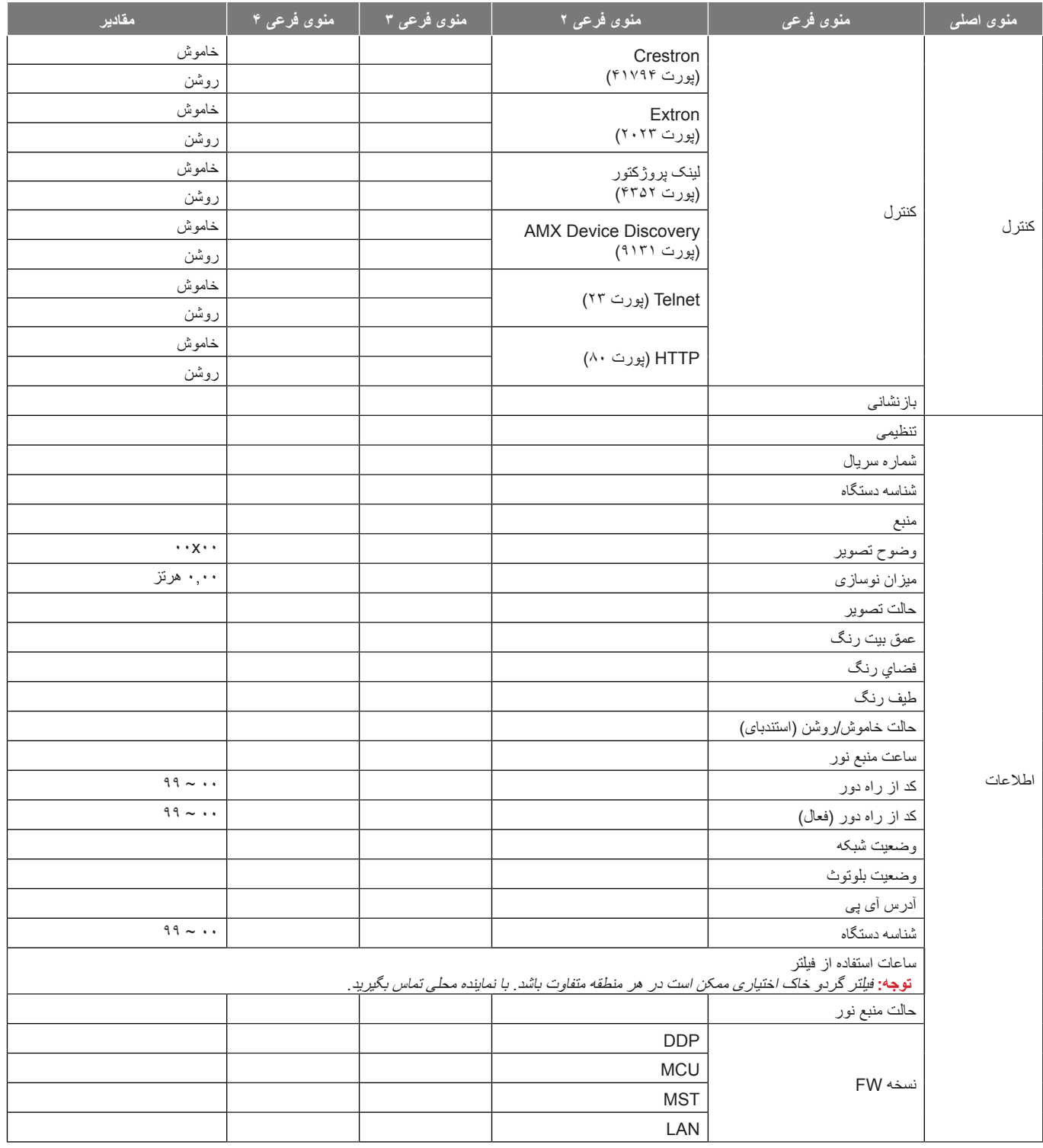

### **منوی تصویر**

#### **منوی حالت تصویر**

<span id="page-29-0"></span>چند حالت نمایش از پیش تعریف شده وجود دارد که متناسب با تنظیمات مشاهده خودتان می توانید انتخاب کنید. همه حالت ها توسط تیم رنگ متخصص ما به خوبی تنظیم شده است تا بهترین حالت رنگ برای طیف گسترده ای از محتوا ارائه شود.

- **فافش**: در این حالت، اشباع رنگ و روشنایی به خوبی متعادل شده اند. برای اجرای بازی ها این حالت را انتخاب کنید.
- **HDR / HLG**: محتوایی با محدوده باالی پویا )HDR)/گامای گزارش هیبرید )HLG )را پخش می کند تا عمیق ترین رنگ های سیاه، روشن ترین رنگ های سفید و رنگ های سینمایی شفاف با استفاده از ترکیب های رنگ .2020REC نمایش داده شود. اگر HLG/HDR روی خودکار تنظیم باشد (و محتوای HDR/HLG به پروژکتور – 4K UHD Blu-ray، بازی های 1080p/4K UHD HDR/HLG، ویدیو پخش جریانی UHD K4 ارسال شود(، این حالت به صورت خودکار فعال می شود. درحین فعال بودن حالت HLG/HDR، سایر حالت های نمایش )سینما، مرجع و دیگر موارد( را نمی توانید انتخاب کنید زیرا HLG/HDR رنگ هایی ارائه می کند که دقت باالیی دارند و از عملکرد رنگ سایر حالت های نمایش فراتر هستند.
	- **امنيس**: بهترین توازن رنگ و جزئیات را برای تماشای فیلم ارائه می کند.
	- **ىزاب**: پروژکتور را برای حداکثر کنتراست و پخش رنگ های شفاف بهینه سازی می کند و می توانید هنگام پخش بازی های ویدیویی، جزئیات سایه ها را نیز ببینید.
		- **یشزرو**: پروژکتور را برای پخش ورزش یا انجام بازی های ورزشی بهینه سازی می کند.
- مرجع: در این حالت رنگ ها تاحد امکان مشابه تصویر اصلی پخش می شوند، دقیقاً مانند آنچه که کارگردان های فیلم انتظار دارند. تنظیمات رنگ، درجه رنگ، روشنایی، کنتراست و گاما همگی بر اساس طیف رنگ .709Rec پیکربندی می شوند. این حالت را انتخاب کنید تا هنگام تماشای فیلم ها، دقیق ترین رنگ ها پخش شوند.
	- **روشن**: این حالت برای مکان هایی که به نور بسیار زیادی نیاز است، مثلاً هنگامی که از پروژکتور در اتاق های پرنور استفاده می کنید مناسب است.
	- **.SIM DICOM**: این حالت برای مشاهده تصاویر با مقیاس خاکستری ایجاد شده است، و برای مشاهده تصاویر ایکس ری و اسکن های مربوط به دوره های آموزش پزشکی مناسب است.
		- **:هجوت** \*این پروژکتور برای استفاده در موارد تشخیص پزشکی مناسب نیست.
		- **D**:**3** تنظیمات را برای مشاهده محتوای سه بعدی بهینه سازی می کند.
	- **:هجوت** برای مشاهده جلوه های سه بعدی، باید عینک سه بعدی Link DLP سازگار داشته باشید. برای کسب اطالعات بیشتر به قسمت سه بعدی مراجعه کنید.

#### **منوی محدوده پویای تصویر**

#### **HLG** / **HDR**

هنگام نمایش ویدیو از پخش کننده های ray-Blu K4 و دستگاه های پخش جریانی، تنظیم محدوده پویای زیاد )HLG(Gamma Log Hybrid /) HDR )و جلوه آن را پیکربندی کنید.

- **راکدوخ**: تشخیص خودکار سیگنال HLG/HDR.
- **شوماخ**: پردازش HLG/HDR را غیرفعال کنید. وقتی روی »خاموش« تنظیم میشود، پروژکتور محتوای HLG/HDR را رمزگشایی نمه کند

### **منوی روشنایی تصویر**

برای تنظیم شدت روشنایی تصویر کاربرد دارد.

#### **منوی تضاد تصویر**

درجه اختالف بین روشنترین و تیره ترین نقاط تصویر را کنترل می کند.

### **منوی وضوح تصویر**

وضوح تصویر را تنظیم کنید.

### **منوی گامای تصویر**

<span id="page-30-0"></span>یک نوع منحنی گاما را تنظیم کنید. پس از پایان یافتن تنظیم اولیه و تنظیم دقیق، مراحل تنظیم گاما را برای بهینه کردن خروجی تصویر دنبال کنید.

- **فیلم**: برای سینمای خانگی.
- **تصاویر**: برای منبع کامپیوتر/عکس.
- **1.8 / 2.0 / 2.2 /** :**2.4** برای منبع کامپیوتر/عکس خاص.

### **منوی تنظیمات رنگ تصویر**

#### **گنر**

ً تصویر ویدئو را با سیاه و سفید تنظیم کنید تا رنگ کامال اشباع شود.

#### **درجه رنگ**

توازن رنگ بین قرمز و سبز را تنظیم می کند.

#### **BrilliantColor**™

این آیتم قابل تنظیم، با استفاده از یک الگوریتم جدید پردازش رنگ و بهبود، امکان می دهد که عکس در کنار برخورداری از رنگ های واقعی و پر طراوت، روشنایی بیشتری نیز داشته باشد.

#### ا**نتخاب حالتها**ى رنگ

یک درجه رنگ را از گرم، استاندارد، کم رنگ یا سرد انتخاب کنید.

### **CMS**

گزينه های زير را انتخاب کنید:

- گنر: سطح رنگ قرمز، سبز، آبی، فیروزه ای، زرد، زرشکی و سفید را برای تصویر تنظیم کنید.
	- گنر: توازن رنگ بین قرمز و سبز را تنظیم می کند.
	- عابشا ً : تصویر ویدئو را با سیاه و سفید تنظیم کنید تا رنگ کامال اشباع شود.
		- ارزش (درخشندگی): میزان روشنایی را برای رنگ انتخابی تنظیم کنید.
	- دینک یناشنزاب: تنظیمات رنگ را به موارد پیش فرض کارخانه برگردانید.

#### **گنر ياضف**

نوع ماتریس رنگ مناسب را از میان موارد زیر انتخاب کنید: راکدوخ، RGB( 255-0)RGB ،( 235-16)، و YUV.

# **منوی رنگ دیوار تصویر**

برای تنظیم رنگ های تصویر پخش شده هنگام پخش روی دیوار بدون پرده نمایش مناسب است. همه حالت ها توسط تیم رنگ متخصص ما به خوبی تنظیم شده است تا بهترین حالت رنگ ارائه شود.

چند حالت نمایش از پیش تعریف شده وجود دارد كه متناسب با رنگ دیوار می توانید انتخاب كنید. از بین خاموش، تخته سیاه، زرد كمرنگ، سبز كمرنگ، آبی كمرنگ، صورتی و خاكستری انتخاب كنید.

**:هجوت** برای پخش رنگ ها با جزئیات دقیق، توصیه می کنیم از پرده نمایش استفاده کنید.

### **منوی تصویر سه بعدی**

#### **:هجوت**

- این پروژکتور از نوع پروژکتور سه بعدی آماده با راهکار D3 Link-DLP است.
- ً بررسی کنید از عینک های سه بعدی برای محتوای لینک-DLP D3 استفاده کنید. قبل از مشاهده ویدیو حتما
- این پروژکتور از توالی فریم )حرکت صفحه( سه بعدی از طریق پورت های 2HDMI1/HDMI پشتیبانی می کند.
- <span id="page-31-0"></span> برای فعال کردن حالت سه بعدی، نرخ فریم ورودی را باید فقط روی 60 هرتز تنظیم کنید، نرخ فریم کمتر یا بیشتر پشتیبانی نمی شود.
- برای اینکه بهترین عملکرد را داشته باشید، توصیه می شود وضوح را روی ۱۹۲۰ $\chi\cdot\iota$ ۱۹۲۰ تنظیم کنید. لطفاً توجه کنید که وضوح 4K )2160x3840 )در حالت سه بعدی پشتیبانی نمی شود.

#### **وضعیت سه بعدی**

برای فعالسازی یا غیرفعال سازی عملکرد سه بعدی، از این گزینه استفاده کنید.

- **شوماخ**: برای غیرفعال کردن حالت 3 بعدی، "شوماخ" را انتخاب کنید.
	- **نشور**: "نشور" را برای فعال کردن حالت سه بعدی انتخاب کنید.

#### **یدعب هس یزاسماگمه عون**

از این گزینه برای انتخاب فن آوری سه بعدی استفاده کنید.

- **-کنیلنیل**: این گزینه را برای استفاده از تنظیمات بهینه شده برای عینک سه بعدی DLP انتخاب کنید.
- **یدعب هس یزاس ماگمه**: این گزینه را برای استفاده از تنظیمات بهینه شده برای مادون قرمز، RF یا عینک سه بعدی پوالریزه انتخاب کنید.

#### تبدیل 2D-2D

برای تعیین نحوه ای که محتوای سه بعدی باید روی صفحه ظاهر شود، از این گزینه استفاده کنید.

- **D**:**3** سیگنال سه بعدي را نمایش دهید.
- **پچ**: کادرهای چپ محتوای 3 بعدی را نمایش دهید.
- **تسار**: کادر راست محتوای سه بعدي را نمایش دهید.

#### **یدعب هس بلاق**

برای انتخاب محتوای قالب سه بعدی مناسب، از این گزینه استفاده کنید.

- **راکدوخ**: پس از کشف یک سیگنال شناسایی سه بعدی، قالب سه بعدی به طور خودکار انتخاب می شود.
	- **ریوصت رد ریوصت**: سیگنال 3 بعدی را در قالب "کنار-به-کنار" نمایش دهید.
		- **اهتنا و ادتبا**: سیگنال سه بعدی را در قالب "اهتنا و ادتبا" نمایش دهید.
		- <mark>ترتیب فریم</mark>: سیگنال سه بعدی را در قالب "ترتیب فریم" نمایش دهید.

#### **برگرداندن همزمان سه بعدی**

برای فعالسازی/غیرفعالسازی عملکرد تنظیم حالت سه بعدی، از این گزینه استفاده کنید.

#### **بازنشانی کنید**

تنظیمات پیش فرض کارخانه را برای تنظیمات سه بعدی برگردانید.

- **وغل**: برای لغو بازنشانی، انتخاب کنید.
- **OK یأت) OK**: این گزینه را برای بازگشت به تنظیمات پیش فرض کارخانه برای حالت سه بعدی انتخاب کنید.

### **منوی بازنشانی تصویر**

تنظیمات پیشفرض کارخانه را برای تنظیمات تصویر برگردانید.

# **منوی نمایش**

# **منوی تنظیم جهت گیری فرافکنی تصویر**

پخش دلخواهتان را بین جلو، پشت، سقف بالا و عقب بالا انتخاب کنید.

# **منوی حالت نمایش منبع نور**

بسته به شرایط نصب، یک حالت منبع نور را انتخاب کنید.

### **منوی نمایش سیاه پویا**

از این گزینه استفاده کنید تا روشنایی تصویر را تنظیم کرده و بهترین کنتراست را داشته باشید.

### **منوی نمایش حالت بازی**

<span id="page-32-0"></span>این ویژگی را فعال کنید تا در حین انجام بازی، تعداد دفعات پاسخ (تأخیر ورودی) به ۴٫۴ میلی ثانیه (1080p در ۲۴۰ هرتز) کاهش یابد. همه تنظیمات هندسی )مثل انحراف تصوير، چهار گوشه( با فعال شدن "حالت بازی" غیرفعال می شوند. اطالعات بیشتر در زیر ارائه شده است.

#### **:هجوت**

- "تأخیر ورودی" بر اساس سیگنال در جدول زیر توضیح داده شده است:
	- مقادیر در این جدول ممکن است کمی تغییر کنند.

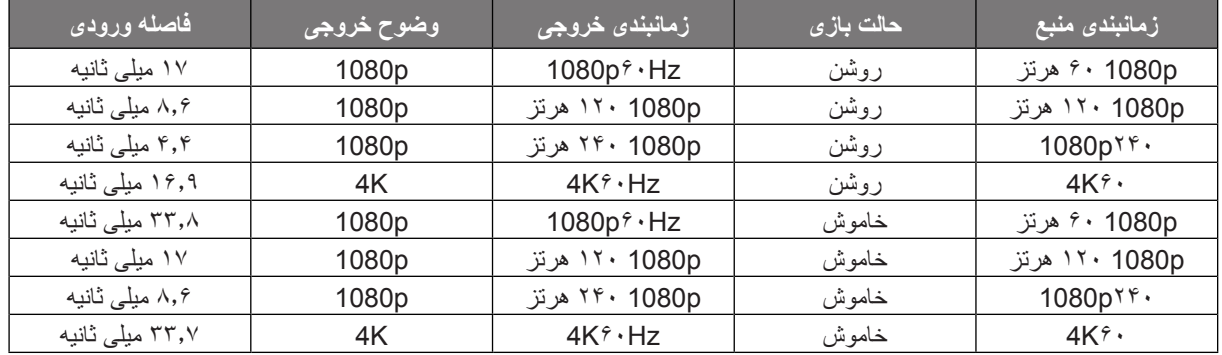

 <sup>120</sup>p1080 و 60K4 فقط در مدل p1080 پشتیبانی می شود.

# **منوی نمایش نوع صفحه**

نوع صفحه نمایش را از بین ،4:3 16:10 یا 16:9 انتخاب کنید.

## **نمایش منوی نسبت ابعادی**

نسبت ابعادی تصویر نمایش داده شده را بین گزینه های زیر انتخاب کنید:

- :**4:3** این قالب برای منابع ورودی 4:3 کاربرد دارد.
- <span id="page-33-0"></span> :**16:9** این قالب برای ورودی 16:9 کاربرد دارد؛ مانند HDTV و DVD طراحی شده برای تلویزیون صفحه عریض.
	- :**16:10** این فرمت برای منابع ورودی 16:10 کاربرد دارد.
- :**21:9** این قالب برای ورودی 21:9 کاربرد دارد؛ مانند HDTV و DVD طراحی شده برای تلویزیون صفحه عریض.
	- **يلصا**: این قالب، تصویر اصلی را بدون تغییر اندازه نشان می دهد.
		- **راکدوخ**: به صورت خودکار، قالب نمایش را انتخاب می کند.

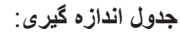

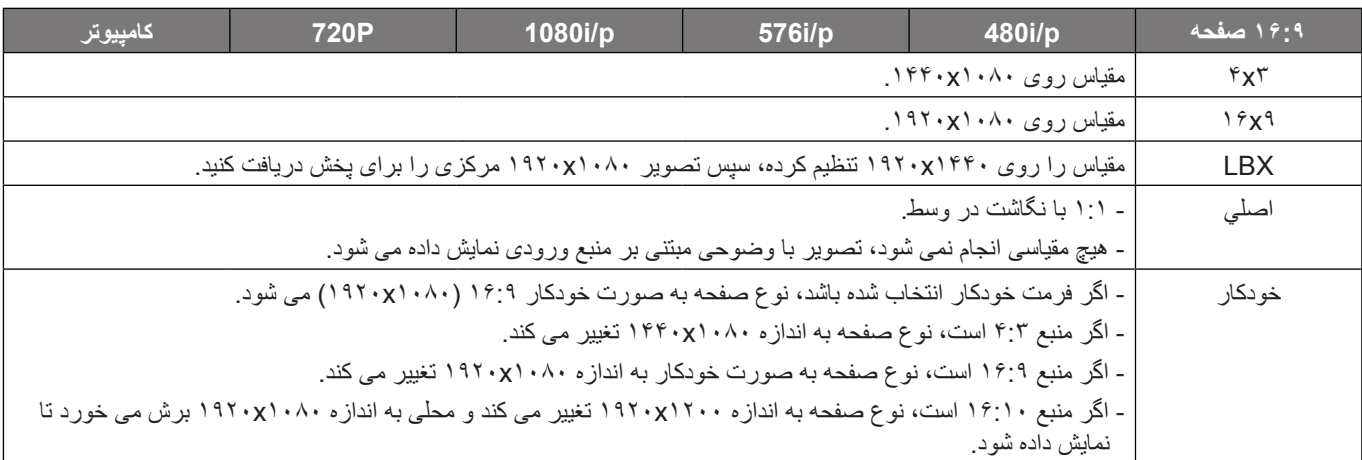

#### **قانون تعیین موقعیت خودکار p**:**1080**

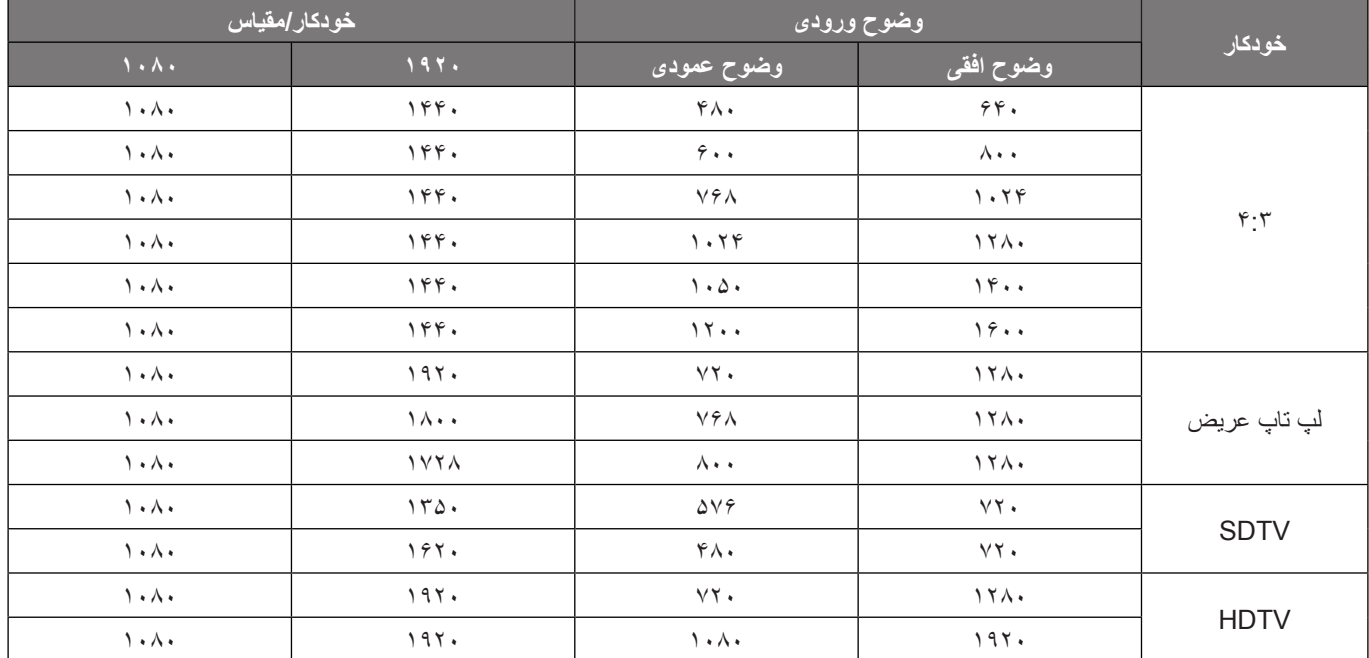

# **نمایش منوی تصحیح هندسی**

#### **ريوصت ىدومع فارحنا حيحصت**

<span id="page-34-0"></span>انحراف عمودی تصویر را تصحیح می کند و تصویری مربعی شکل تر ایجاد می کند. از انحراف تصویر عمودی برای تصحیح شکل دارای انحراف استفاده می شود که قسمت های باال و پایین تصویر به یک سمت متمایل شده اند. از این گزینه برای محور افقی استفاده می شود.

#### <u>تصحيح انحراف افقى تصوير</u>

انحراف افقی تصویر را تصحیح می کند و تصویری مربعی شکل تر ایجاد می کند. از انحراف تصویر افقی برای تصحیح شکل تصویر دارای انحراف استفاده می شود که لبه های چپ و راست تصویر اندازه یکسانی دارند. از این تنظیم برای محور افقی استفاده می شود.

#### <u>تنظیم چهار گوشه</u>

با این تنظیم می توانید تصویر پخش شده را از هر زاویه ای تنظیم کنید تا زمانی که سطح پخش متوازن نیست، تصویر مربعی شکل ایجاد شود.

#### **باتبات**

از تنظیم انحراف تصویر برای تنظیم تصویر و ترازبندی با حاشیه سطح پخش (صفحه) یا برای کم کردن انحراف تصویر (به دلیل وجود سطح ناهموار) استفاده کنید.

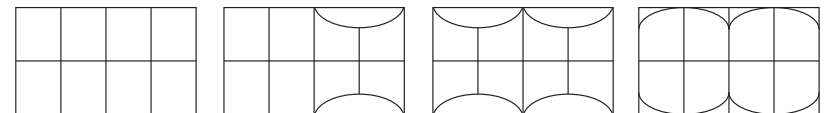

#### **بازنشانی کنید**

تنظیمات پیش فرض کارخانه را برای تنظیمات تصحیح هندسی باز می گرداند.

### **منوی نمایش زوم دیجیتال**

از آن برای کوچک یا بزرگ کردن تصویر روی صفحه پخش استفاده کنید. زوم دیجیتال مانند زوم نوری نیست و در نتیجه کیفیت تصویر کم می شود. **:هجوت** هر بار که برق پروژکتور قطع و وصل می شود، تنظیمات زوم تغییری نمی کند.

### **نمایش منوی جابجایی تصویر**

موقعیت تصویر نمایش داده شده را به صورت افقی (افقی) یا عمودی (عمودی) تنظیم کنید.

### **منوی بازنشانی نمایشگر**

تنظیمات پیش فرض کارخانه را برای نمایشگر بر می گرداند.

# **منوی تنظیم**

# **منوی تنظیم الگوی آزمایشی**

<span id="page-35-0"></span>الگوی آزمایشی را از بین حالت های شبکه سبز، شبکه زرشکی، شبکه سفید، سفید انتخاب کنید یا این عملکرد (خاموش) را غیرفعال کنید.

### **منوی تنظیم زبان**

منوی OSD چند زبانه را برای این زبان ها انتخاب کنید: انگلیسی، آلمانی، فرانسوی، ایتالیایی، اسپانیایی، پرتغالی، لهستانی، هلندی، سوئدی، نروژی, دانمارکی، فنالندی، یونانی، چینی سنتی، چینی ساده، ژاپنی، کره ای، روسی، مجارستانی، چک، عربی، تایلندی، ترکی، فارسی، ویتنامی، اندونزیایی و رومانیایی.

### **منوی تنظیمات راه اندازی منوی**

#### **زمان سنج منو**

مدت زمان نمایش منوی OSD را بر روی صفحه تنظیم کنید.

#### ينها*ن* كردن اطلاعات

برای مخفی کردن پیام اطالعاتی این عملکرد را فعال کنید.

### **منوی تنظیم ارتفاع زیاد**

زمانی که "روشن" انتخاب شود، فن ها سریعتر کار می کنند. این خصیصه برای مناطق دارای ارتفاع زیاد که غلظت هوا کمتر است، مناسب است.

### **منوی تنظیمات برق**

#### **ميقتسم ندرك نشور**

برای فعال کردن حالت روشن کردن مستقیم، "روشن" را انتخاب کنید. هنگامی که برق متناوب متصل می شود، پروژکتور به صورت خودکار و بدون فشردن کلید "برق" در صفحه کلید پروژکتور یا در کنترل از راه دور، روشن می شود.

#### روش*ن* كردن كليد سيگنال

برای فعال کردن حالت روشن کردن سیگنال، "روشن" را انتخاب کنید. با تشخیص سیگنال، پروژکتور به صورت خودکار و بدون فشردن کلید "برق" در صفحه کلید پروژکتور یا در کنترل از راه دور، روشن می شود.

#### **:هجوت**

- اگر گزینه "روشن کردن کلید سیگنال" روی "روشن" است، میزان مصرف برق پروژکتور در حالت آماده به کار بیش از ۳ وات است.
	- این عملکرد با منبع HDMI قابل استفاده است.

#### **(هقیقد) راکدوخ ندش شوماخ**

مقدار زمان تایمر شمارش معکوس را تنظیم می کند. زمانی که هیچ سیگنالی به پروژکتور ارسال نشود، تایمر شمارش معکوس فعال می شود. پس از به پایان رسیدن شمارش معکوس (بر حسب دقیقه)، پروژکتور به صورت خودکار خاموش می شود.

#### **(هقیقد) يشوماخ نامز لقادح**

مقدار زمان تایمر شمارش معکوس را تنظیم می کند. چه سیگنال به پروژکتور ارسال شود و چه سیگنال ارسال نشود، تایمر شمارش معکوس فعال می گردد. پس از به پایان رسیدن شمارش معکوس (بر حسب دقیقه)، پروژکتور به صورت خودکار خاموش می شود.

**:هجوت** هر بار که پروژکتور خاموش می شود، تایمر خواب بازنشانی می شود.

#### حالت خاموش/روشن (استندبا*ی)*

تنظیمات حالت روشن کردن را تنظیم کنید.

- **لاعف:** برای بازگشت به استندبای معمولی، "لاعف" را فشار دهید.
- <span id="page-36-0"></span> **يئوج هفرص تلاح:** برای صرفه جویی در مصرف برق بیشتر از > 0.5 وات، گزینه "**يئوج هفرص تلاح**" را انتخاب کنید.

#### **منوی امنیت تنظیمات**

#### **ینمیا**

برای درخواست یک رمز عبور قبل از استفاده از پروژکتور این عملکرد را فعال کنید.

- **روشن:** برای استفاده از تایید امنیتی در هنگام روشن کردن پروژکتور، "روشن" را انتخاب کنید.
- **شوماخ:** با انتخاب "شوماخ"، می توانید بدون وارد کردن رمز عبور پروژکتور را روشن کنید.

**:هجوت** رمز ورود پیش فرض 1234 است.

#### **ينميا رميات**

عملکرد زمان (ماه/روز/ساعت) را برای تنظیم تعداد ساعت های استفاده از بروژکتور انتخاب کنید. پس از گذشت این زمان، از شما خواسته می شود که رمز عبور خود را دوباره وارد کنید.

#### <mark>تغییر رمز عبور</mark>

از آن برای تنظیم یا تغییر رمز عبوری استفاده کنید که هنگام روشن کردن پروژکتور از شما سؤال می شود.

# **منوی آرم شروع راه اندازی**

#### **وگول**

از این عملکرد برای تعیین صفحه شروع دلخواه خود استفاده کنید. تغییرات صورت گرفته در دفعه بعدی روشن شدن پروژکتور اعمال می شوند.

- **ضرف شیپ:** صفحه شروع پیش فرض.
- **يثنخ:** لوگو در صفحه راه اندازی نمایش داده نمی شود.

### **منوی تنظیم رنگ پس زمینه**

از این عملکرد برای نمایش صفحه آرم آبی، قرمز، سبز، خاکستری، هیچکدام یا صفحه آرم استفاده کنید در هنگامی که هیچ سیگنالی در دسترس نیست. <mark>توجه:</mark> اگر رنگ پس زمینه روی "هیچ یک" تنظیم شده باشد، رنگ پس زمینه سیاه است.

**منوی تنظیم بازنشانی**

#### **OSDک میظنت اددجم ار OSD**

تنظیمات پیش فرض کارخانه را برای تنظیمات منوی روی صفحه برگردانید.

#### بازنشان*ی* به موارد پیش فرض

تنظیمات پیش فرض کارخانه را برای همه تنظیمات بر می گرداند.

### **منوی ورودی**

# **منوی ورود منبع خودکار**

این گزینه را انتخاب کنید تا پروژکتور بتواند به صورت خودکار منبع ورودی موجود را پیدا کند.

### **منوی جابجایی ورود منبع خودکار**

وقتی سیگنال HDMI شناسایی می شود، پروژکتور به صورت خودکار منبع ورودی را جابجا می کند.

## **منوی تنظیمات ورود CEC HDMI**

<span id="page-37-0"></span>**:هجوت** با اتصال دستگاه های سازگار با CEC HDMI به پروژکتور با استفاده از کابل های HDMI، می توانید با استفاده از ویژگی کنترل لینک HDMI از صفحه نمایش پروژکتور آنها را در همان وضعیت روشن یا خاموش کنترل کنید. با این کار یک یا چند دستگاه با استفاده از ویژگی لینک HDMI به صورت گروهی روشن یا خاموش می شوند. در یک تنظیم معمولی، پخش کننده DVD ممکن است از طریق آمپلی فایر یا سیستم سینمای خانگی به پروژکتور وصل باشد.

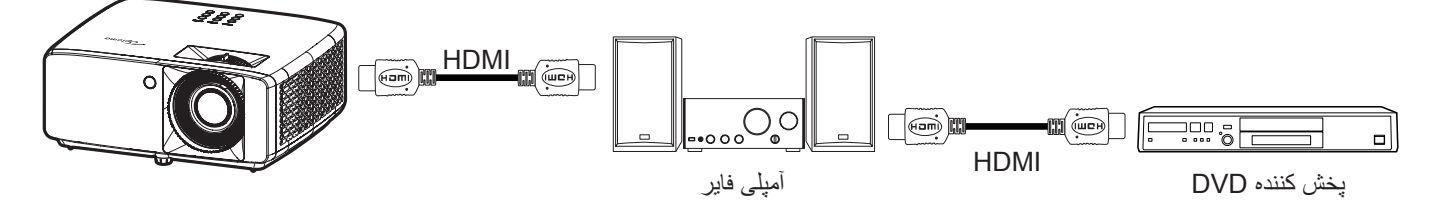

#### **کنیلکنیل**

عملکرد Link HDMI را فعال و غیرفعال می کند.

#### **نویزیولت لماش**

: اگر تنظیم روی "هلب" باشد، گزینه های روشن کردن و خاموش کردن قابل استفاده هستند.

### **دینک لا ف ار کنیل**

فرمان روشن شدن CEC.

- **کرتشم:** پروژکتور و دستگاه CEC هر دو به صورت همزمان روشن می شوند.
- **PJگتسد <-- PJ:** دستگاه CEC فقط پس از روشن شدن پروژکتور، روشن می شود.
- **<-- هاگتسدسد:** پروژکتور فقط پس از روشن شدن دستگاه CEC، روشن می شود.

#### **دینک لا فریغ ار کنیل**

این عملکرد را فعال کنید تا لینک HDMI و پروژکتور هر دو به صورت خودکار و همزمان خاموش شوند.

### **منوی بازنشانی ورودی**

تنظیمات پیش فرض کارخانه را برای ورودی بر می گرداند.

### **منوی صدا**

### **منوی بلندی صدا**

میزان بلندی صدا را تنظیم کنید.

# **منوی قطع صدا**

برای خاموش کردن موقتی صدا از این گزینه استفاده کنید.

- **نشور:** "نشور" را انتخاب کنید تا حالت بیصدا فعال شود.
- <span id="page-38-0"></span> **شوماخ:** گزینه "شوماخ" را انتخاب کنید تا حالت بیصدا غیرفعال شود.

<mark>توجه:</mark> عملکرد "بی صدا" بر میزان صدای بلندگوی داخلی و خارجی تأثیر می گذارد.

### **منوی حالت صدا**

حالت صدای مناسب را از bitstream و PCM انتخاب کنید.

### **منوی بازنشانی صدا**

تنظیمات پیش فرض کارخانه را برای صدا بر می گرداند.

# **منوی کنترل**

### **منوی کنترل شناسه دستگاه**

<span id="page-39-0"></span>تعریف شناسه را می توان از طریق منو (محدوده ۹۹-۰) انجام داد و به کاربر اجازه می دهد یک پروژکتور مجزا را با استفاده از RS232 کنترل کند. **:هجوت** برای مشاهده فهرست کامل فرمان های 232RS به راهنمای کاربر 232RS یا وبسایت ما مراجعه کنید.

### **منوی تنظیمات کنترل از راه دور**

#### ع*م*لكرد مادون قرمز

تنظیمات عملكرد مادون قرمز را تنظیم کنید.

- **روشن: "ر**وشن" را انتخاب کنید تا پروژکتور با استفاده از کنترل از راه دور از گیرنده های مادون قرمز بالا و پایین شروع به کار کند.
- **شوماخ:** "شوماخ" را انتخاب کنید، پروژکتور با استفاده از کنترل از راه دور کار نمی کند. با انتخاب "شوماخ" می توانید از صفحه کلید استفاده کنید.

#### **ربراکک/ ربراکک/ ربراکک**

عملکردی را به دکمه های کاربر ۱، کاربر ۲، و کاربر ۳ روی کنترل از راه دور اختصاص دهید. با این کار می توانید به راحتی بدون رفتن در منوهای روی صفحه، كار های مختلف را اجرا كنيد. گزينه های قابل دسترسی: HDMI 2 ،HDMI 2 ،HDMI 1، الگوي تست، روشنايی، تضاد، حداقل زمان خاموشي، تطبيق رنگ، انتخاب حالتهاي رنگ، گاما، پخش، حالت منبع نور ، بزرگنمايي، بي حركت.

> <mark>توجه:</mark> امکان دسترسی به عملکرد کاربر ۱/ کاربر ۲/ کاربر ۳ به نوع کنترل از راه دور بستگی دارد. کنترل از راه دور ممکن است بسته به منطقه متفاوت باشد.

### **منوی تنظیمات صفحه کلید کنترل**

#### **ديلك لفق**

وقتی عملکرد قفل صفحه کلید "روشن" است، صفحه کلید قفل خواهد شد. با این حال، پروژکتور با استفاده از کنترل از راه دور می تواند کار کند. با انتخاب "خاموش" دوبار ه می توانید از صفحه کلید دوباره استفاده کنید.

## **منوی کنترل LAN**

تنظیمات شبکه پروژکتور را پیکربندی کنید.

**هکبش تیعضو** وضعیت اتصال شبکه را نمایش دهید. )فقط خواندن(

> **MAC** آدرس آدرس MAC را نمایش دهید. )فقط خواندن(

### **DHCP**

DHCP را روشن کنید تا یپ یآ سردآ، يعرف هكبش هدنناشوپ، هاگرد، و DNS به صورت خودکار دریافت شود.

آ**درس آی یی** آدرس IP پروژکتور را اختصاص دهید.

**يعرف هكبش هدنناشوپ** ماسک شبکه فرعی پروژکتور را اختصاص دهید.

> **هاگرد** دروازه پروژکتور را اختصاص دهید.

## **DNS**

DNS پروژکتور را اختصاص دهید.

#### **نحوه استفاده از مرورگر وب برای کنترل پروژکتور**

- . "نشور" را به گزینه DHCP روی پروژکتور تبدیل کنید تا سرور DHCP بتواند به صورت خودکار یک آدرس IP را اختصاص دهد.
	- . مرورگر وب را در کامپیوتر باز کنید و آدرس IP پروژکتور را بنویسید )"لرتنک < LAN > یپ یآ سردآ"(.
		- . نام کاربری و رمز عبور را وارد نمایید، و روی "ورود به سیستم" کلیک کنید.
			- رابط وب پیکربندی پروژکتور باز می شود.

<span id="page-40-0"></span>**:هجوت**

- نام کاربر و رمز عبور پیش فرض، "admin "است.
- مراحل موجود در این قسمت بر اساس سیستم عامل 10 Windows است.

#### **برقراری اتصال مستقیم از رایانه به پروژکتور\***

- . گزینه DHCP را روی پروژکتور "شوماخ" کنید.
- . آدرس IP، ماسک شبکه فرعی، دروازه و DNS را روی پروژکتور پیکربندی کنید )"لرتنک < LAN)".
- . صفحه **شبکه و اینترنت** را در کامپیوترتان باز کنید و پارامترهای شبکه مشابه پروژکتور را به کامپیوترتان اختصاص دهید. برای ذخیره پارامترها، روی "تایید" کلیک کنید.

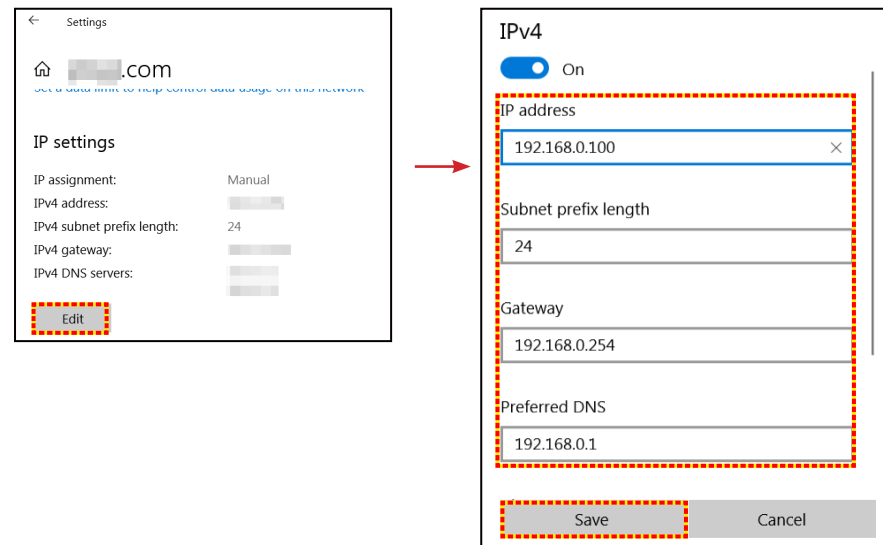

. مرورگر وب را در رایانه تان باز کنید و در قسمت نشانی اینترنتی و آدرس IP موارد تخصیص داده شده در مرحله 3 را بنویسید. سپس کلید "تایید" را فشار دهید.

#### بازنشان*ی* کنید

تنظیمات شبکه را به مقادیر پیش فرض کارخانه برگردانید.

### **منوی کنترل**

<span id="page-41-0"></span>ازطریق کامپیوتر یا سایر دستگاه های خارجی ازطریق اتصال شبکه سیم دار می توانید این پروژکتور را کنترل کنید. کاربر می تواند یک یا تعداد بیشتری ً پروژکتور را ازطریق کنترل از راه دور کنترل کند، مثال پروژکتور را روشن یا خاموش کند و روشنایی یا کنتراست تصویر را تنظیم کند. برای انتخاب دستگاه کنترل برای پروژکتور از منوی فرعی کنترل استفاده کنید.

#### **Crestron**

پروژکتور را با استفاده از کنترل کننده Crestron و نرم افزار مربوطه کنترل کنید. )پورت41794:( برای کسب اطالعات بیشتر به سایت com.crestron.www://http مراجعه کنید.

#### **Extron**

پروژکتور را با دستگاه های Extron کنترل کنید. )پورت2023:( برای کسب اطالعات بیشتر به سایت com.extron.www://http مراجعه کنید.

#### **لینک پروژکتور**

پروژکتور را با فرمان های 2.0v PJLink کنترل کنید. )پورت4352:( برای کسب اطلاعات بیشتر به سایت http://pjlink.jbmia.or.jp/english مراجعه کنید.

#### **AMX Device Discovery**

پروژکتور را با دستگاه های AMX کنترل کنید. )پورت: 9131( برای کسب اطلاعات بیشتر به سایت http://www.amx.com مراجعه کنید.

#### **Telnet**

پروژکتور را با استفاده از فرمان های 232RS ازطریق اتصال Telnet کنترل کنید. )پورت23:( برای اطالعات بیشتر به ["232RS توسط قابلیت](#page-49-1) Telnet "در صفحه 50 مراجعه کنید.

#### **HTTP**

پروژکتور را با مرورگر وب کنترل کنید. (پورت: ۸۰) برای اطالعات بیشتر به ["نحوه استفاده از مرورگر وب برای کنترل پروژکتور" در صفحه 41](#page-40-0) مراجعه کنید.

#### **:هجوت**

- Crestron عالمت تجاری ثبت شده شرکت Electronics Crestron ایاالت متحده آمریکا است.
	- Extron عالمت تجاری ثبت شده شرکت Electronics Extron ایاالت متحده آمریکا است.
		- AMX عالمت تجاری ثبت شده شرکت LLC AMX ایاالت متحده آمریکا است.
- از PJLink برای عالمت تجاری و لوگوی ثبت در ژاپن، ایاالت متحده آمریکا، و سایر کشورها توسط JBMIA استفاده می شود.
- برای کسب اطالعات بیشتر درباره انواع مختلف دستگاه های خارجی که می توانند به پورت 45RJ/LAN وصل شوند و از راه دور پروژکتور را کنترل کنند، و نیز دستورهای پشتیبانی شده برای این دستگاه های خارجی، به طور مستقیم با خدمات پشتیبانی تماس بگیرید.

### **منوی تنظیمات کنترل شبکه**

#### **قابلیت 45RJ\_LAN**

<span id="page-42-0"></span>برای سادگی و راحتی عملیات، پروژکتور ویژگی های متنوع مدیریت شبکه سازی و راه دور را ارائه می دهد. قابلیت 45RJ/LAN پروژکتور از طریق یک شبکه، از قبیل مدیریت از راه دور: روشن/خاموش کردن، تنظیمات روشنایی و کنتراست. همچنین می توانید اطالعات وضعیت پروژکتور را مشاهده کنید مانند موارد زیر: منبع-ویدئو، بی صدا، و غیره.

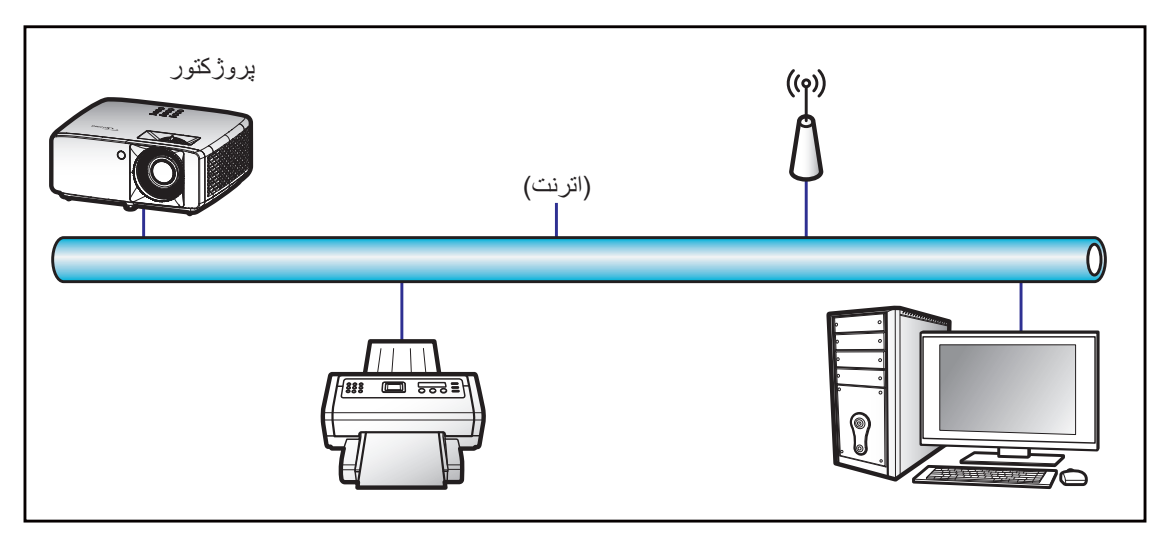

#### **قابلیت های ترمینال LAN با سیم**

این پروژکتور می تواند با استفاده از یک کامپیوتر (لپ تاپ) یا سایر دستگاه های خارجی از طریق درگاه LAN/RJ45 و Crestron / Extron / AMX PJLink /) Discovery Device (سازگار کنترل شود.

- Crestron عالمت تجاری ثبت شده شرکت Electronics Crestron ایاالت متحده آمریکا است.
	- Extron عالمت تجاری ثبت شده شرکت Electronics Extron ایاالت متحده آمریکا است.
		- AMX عالمت تجاری ثبت شده شرکت LLC AMX ایاالت متحده آمریکا است.
- از PJLink برای عالمت تجاری و لوگوی ثبت در ژاپن، ایاالت متحده آمریکا، و سایر کشورها توسط JBMIA استفاده می شود.

پروژکتور توسط دستورهای خاص کنترل کننده Electronics Crestron و نرم افزار مربوطه، برای نمونه RRoomView پشتیبانی می شود.

#### http://www.crestron.com/

این پروژکتور برای پشتیبانی از دستگاه (های) Extron برای مرجع سازگار است.

http://www.extron.com/

این پروژکتور توسط AMX (شناسایی دستگاه) پشتیبانی می شود.

http://www.amx.com/

این پروژکتور تمام دستورهای PJLink Class ۱ (نسخه ۱٫۰۰) را پشتیبانی می کند.

http://pilink.jbmia.or.jp/english/

برای کسب اطالعات بیشتر درباره انواع مختلف دستگاه های خارجی که می توانند به درگاه 45RJ/LAN وصل شوند و از راه دور پخش را کنترل کنند، و نیز دستور های پشتیبانی شده برای این دستگاه های خارجی، لطفاً به طور مستقیم با خدمات-پشتیبانی تماس بگیرید.

#### **LAN RJ45**

. یک کابل 45RJ را به درگاه های 45RJ در پروژکتور و کامپیوتر )لپ تاپ( وصل کنید.

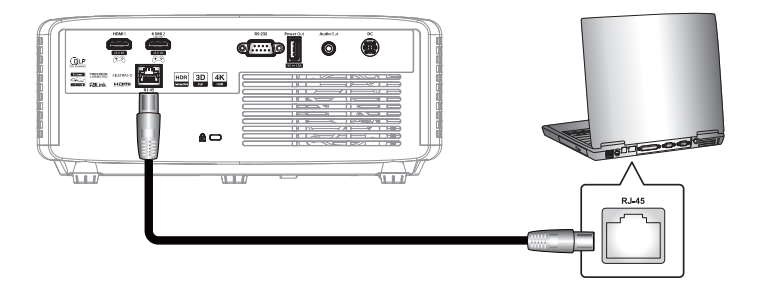

. در کامپیوتر )لپ تاپ(، گزینه های "شروع" < "**تنظیمات"** < "**شبکه و اینترنت"** را انتخاب کنید.

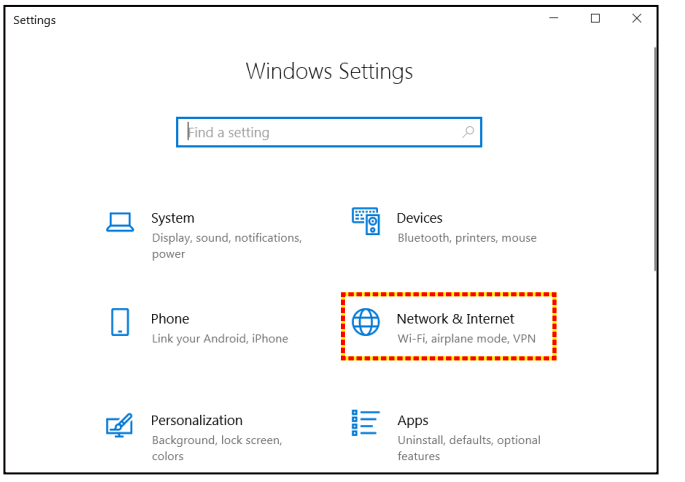

. در قسمت "**اترنت**"، گزینه "**ویژگی ها**" را انتخاب کنید.

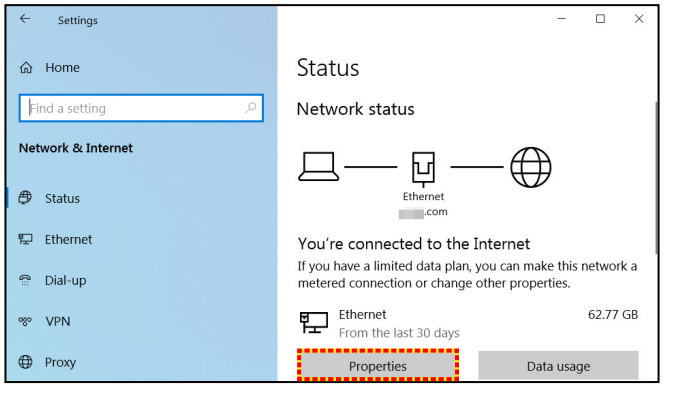

. در قسمت "**تنظیمات IP**"، گزینه "**ویرایش**" را انتخاب کنید.

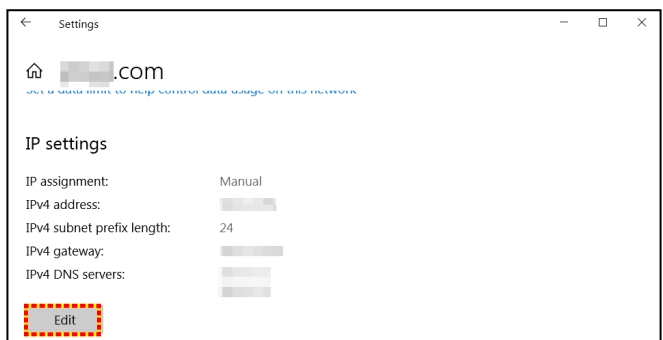

. آدرس IP و دروازه را تایپ کنید، و سپس گزینه "ذخیره" را انتخاب کنید.

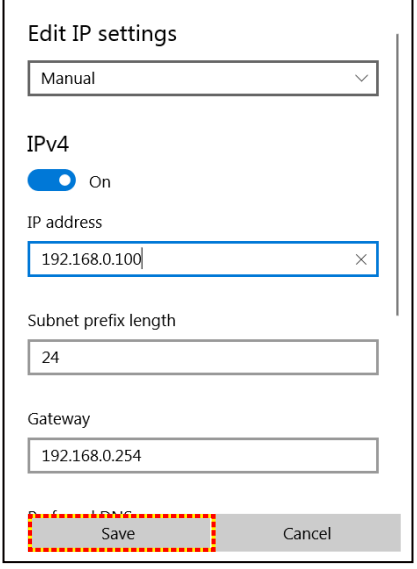

- . دکمه "منو" را در پروژکتور فشار دهید.
- . در پروژکتور **لرتنک** < **LAN** را باز کنید.
	- . پارامترهای اتصال زیر را وارد کنید:
		- DHCP: شوماخ
- یپ یآ سردآ: 192.168.0.100
- پوشاننده شبكه فرعي: 255.255.255.0
	- هاگرد: 192.168.0.254
	- 192.168.0.51 :DNS -
	- . برای تایید تنظیمات "تایید" را فشار دهید.
- 9.010. Player Flash Adobe یا نسخه جدیدتر را نصب کنید و یک مرورگر وب مانند Edge Microsoft یا Chrome را باز کنید.
	- 11.در نوار آدرس، آدرس IP پروژکتور را وارد کنید: .192.168.0.100

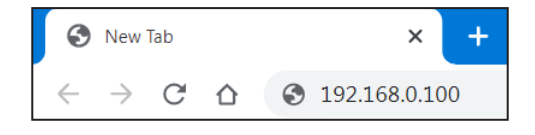

12."تایید" را فشار دهید.

**پروژکتور برای مدیریت از راه دور تنظیم می شود. قابلیت 45RJ/LAN به صورت زیر نمایش داده می شود:**

وارد سیستم شوید

وقتی برای اولین بار صفحه وب را باز می کنید، صفحه ای مانند زیر نشان داده می شود. رمز عبور صحیح را وارد کنید.

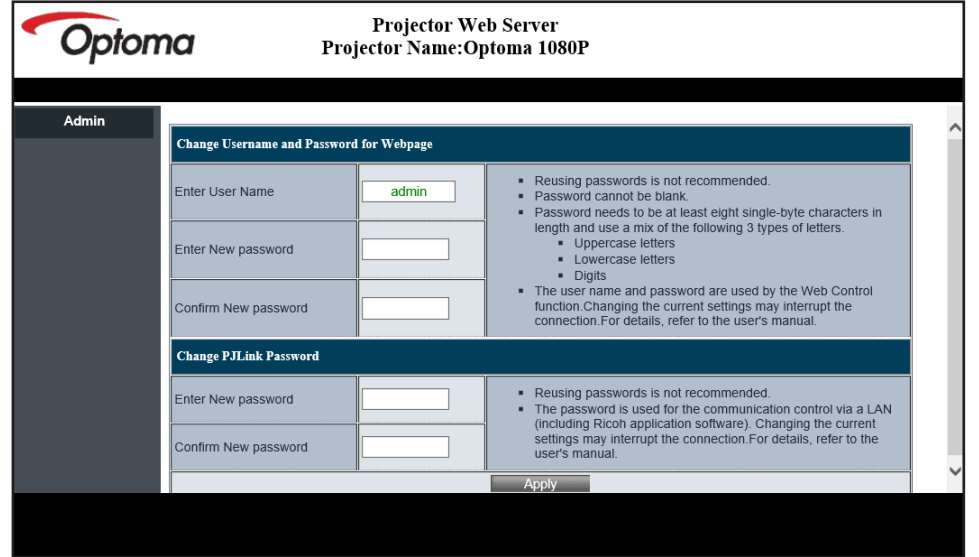

وقتی صفحه وب را بعد از وارد کردن رمز عبور صحیح باز می کنید، صفحه ای مانند زیر نشان داده می شود. رمز عبور را در قسمت "رمز عبور" وارد کنید.

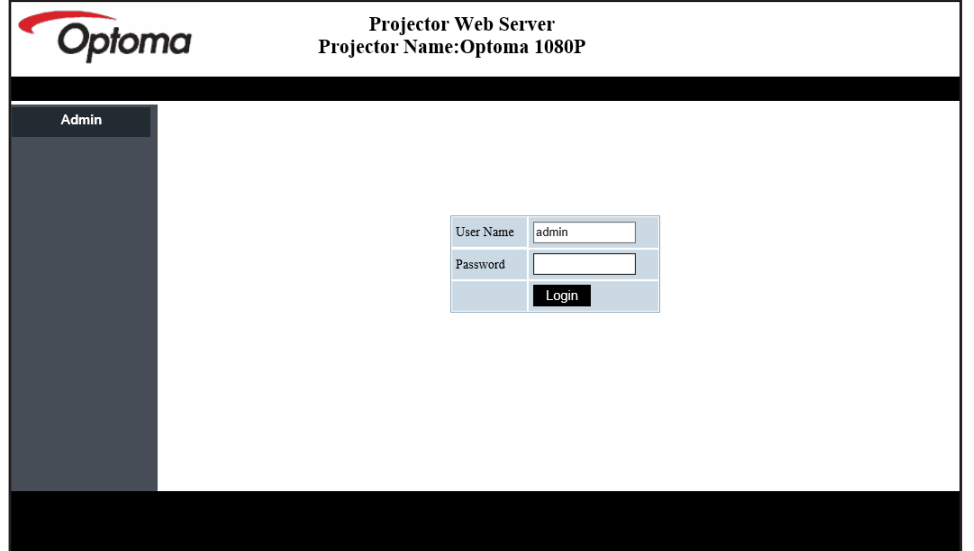

وضعیت سیستم

وضعیت فعلی پروژکتور نمایش داده می شود. می توانید نام مدل، نسخه نرم افزار، وپیکربندی فعلی LAN را بررسی کنید و در صورت نیاز زبان را تغییر دهید.

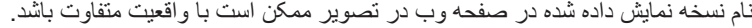

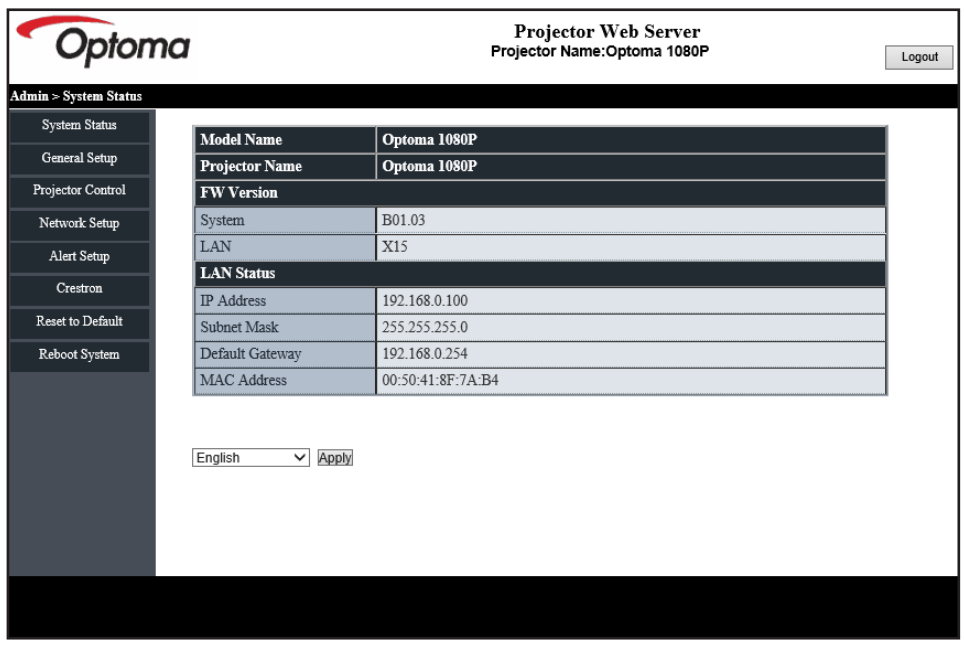

تنظیم و راه اندازی کلی

نام پروژکتوری که اینجا تنظیم شده است در کنترل PJLink نیز استفاده می شود. فقط از نویسه و اعداد می توانید برای نام پروژکتور استفاده کنید. حداکثر تعداد نویسه 32 است.

برای رمز عبور فقط می توانید از نویسه های حرفی و عددی استفاده کنید. حداقل تعداد نویسه 8 است. اگر نویسه اشتباهی را وارد کنید، هشدار "نویسه اشتباه است" نشان داده می شود.

اگر نویسه های رمز عبور جدید و نویسه های تأیید رمز عبور (جدید) مطابقت نداشته باشند، پیام خطا نشان داده می شود. در این حالت دوباره رمز عبور را وارد کنید.

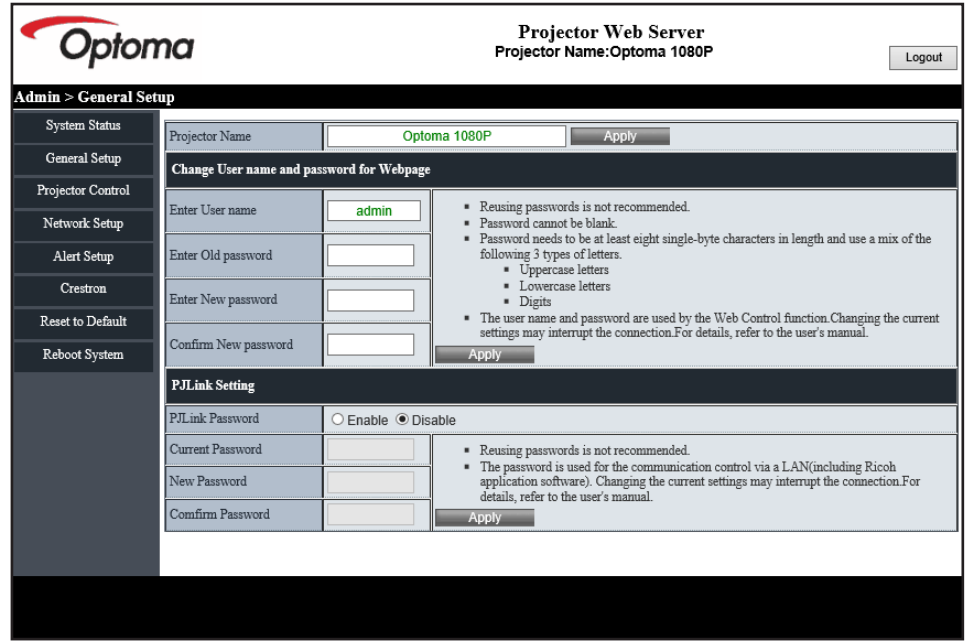

کنترل پروژکتور

پروژکتور را با این گزینه می توانید کنترل کنید. گزینه های کنترل در این قسمت توضیح داده شده اند. دکمه کنترل: وقتی روی دکمه ای کلیک می کنید، عملکرد مربوطه انجام خواهد شد.

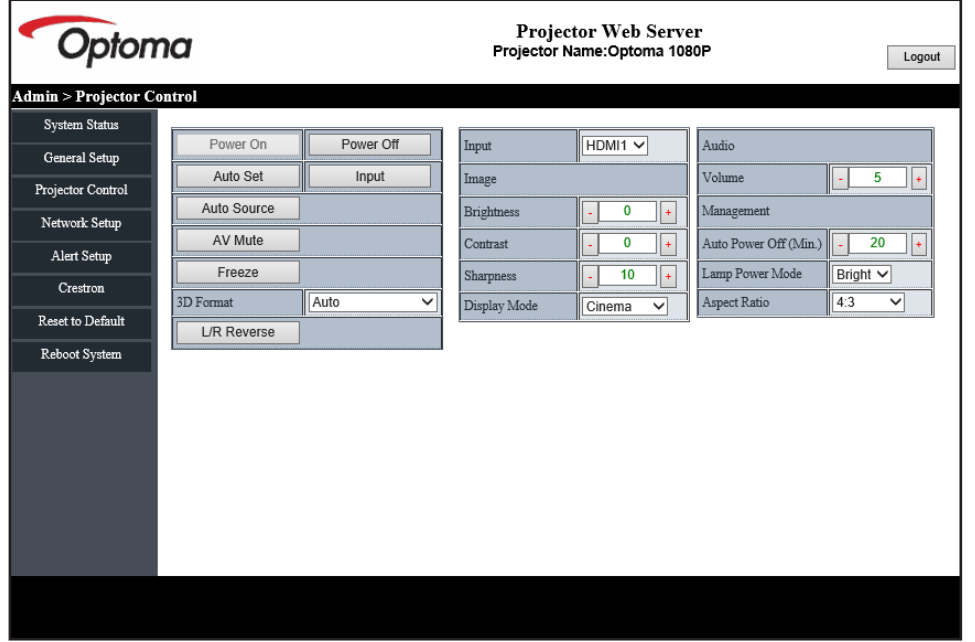

تنظیم و راه اندازی شبکه

شبکه پروژکتور را تنظیم کنید.

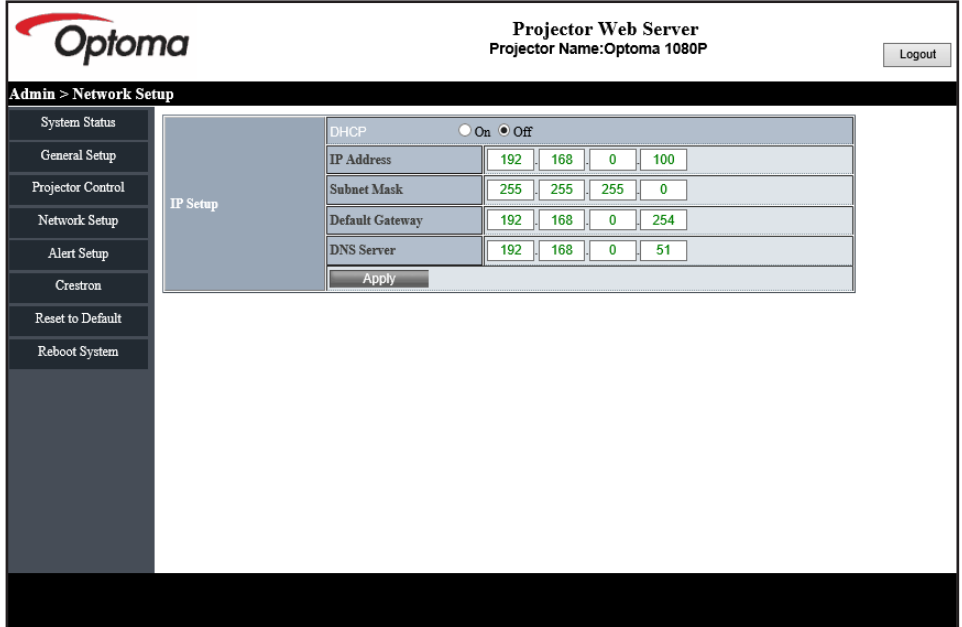

تنظیم هشدار

هنگام بروز خطا می توانید ایمیل هشدار ارسال کنید. در این قسمت می توانید تنظیمات مربوط به هشدار ایمیل را انجام دهید.

- . انواع هشدار: نوع خطایی را که می خواهید برای آن هشدار ایمیل دریافت کنید بررسی کنید.
	- . اعالن ایمیل هشدار: تنظیمات زیر را بررسی و اجرا کنید:
		- تنظیم SMTP: موارد زیر را تنظیم کنید:
	- a )سرور SMTP: آدرس سرور )نام سرور( )سرور SMTP)
		- b )از: آدرس ایمیل فرستنده را وارد کنید
		- c )نام کاربری: نام سرور ایمیل را وارد کنید
			- d )رمز عبور: رمز عبور سرور ایمیل
			- تنظیمات ایمیل: موارد زیر را تنظیم کنید:
				- a) موضوع ایمیل
				- b )محتوای ایمیل
		- c )گیرنده: آدرس ایمیل فرستنده را وارد کنید.
		- . برای تصحیح این مورد روی "اعمال کردن" کلیک کنید.
		- . آدرس IP پروژکتور را در \*xxx.xxx.xxx.xxx وارد کنید.
			- . ایمیل آزمایشی ارسال کنید.

وقتی روی ]ارسال ایمیل آزمایشی[ کلیک می کنید، ایمیل آزمایشی ارسال می شود. متن به صورت "ایمیل آزمایشی xxx.xxx.xxx.xxx "\* است.

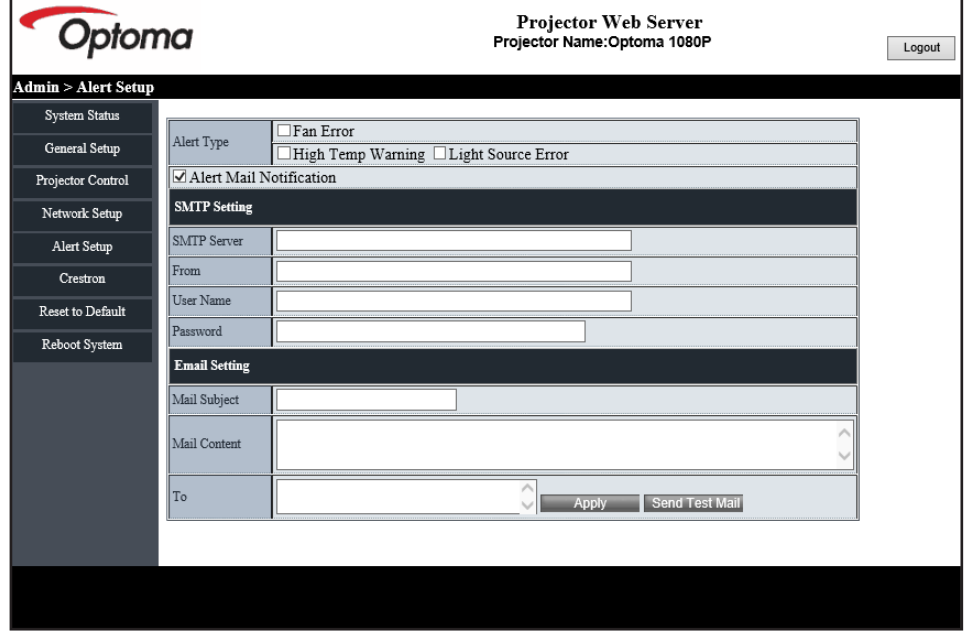

#### **232RS توسط قابلیت Telnet**

روش دیگری برای کنترل، فرمان 232RS است که توسط رابط 45RJ / LAN for TELNET کنترل می شود.

#### **راهنمای شروع به کار سریع برای "Telnet by 232RS"**

- نشانی IP موجود در OSD پروژکتور را بررسی و دریافت کنید.
- مطمئن شوید که کامپیوتر/لپ تاپ می تواند به صفحه وب پروژکتور دسترسی داشته باشد.
- <span id="page-49-1"></span><span id="page-49-0"></span> مطمئن شوید که تنظیمات "دیوار آتش Windows "در صورت فیلتر کردن قابلیت "TELNET "توسط کامپیوتر/لپ تاپ روی غیر فعال تنظیم شده است.
	- . روی **جستجو** کلیک کنید و سپس "cmd "را به عنوان عبارت جستجو وارد کنید. کلید "Enter "را فشار دهید.

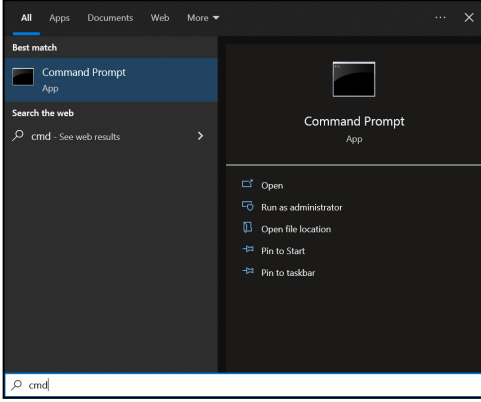

- . برنامه Prompt Command را باز کنید.
	- . قالب دستور را به صورت زیر وارد کنید:
- zzz.yyy.xxx.ttt telnet 23( کلید "تایید" را فشار دهید(
	- )zzz.yyy.xxx.ttt: نشانی-IP پروژکتور(
- . اگر اتصال Telnet برقرار باشد، می توانید فرمان 232RS را وارد کنید، سپس کلید "Enter "را فشار دهید و اتصال Telnet برای کنترل فرمان 232RS آماده است.

#### **مشخصات برای "RS232 by TELNET"**:

- . TCP :Telnet.
- . درگاه Telnet: 23( برای جزئیات بیشتر به تیم خدمات Optoma مراجعه کنید(.
	- . ابزار exe.TELNET "Windows :Telnet( "حالت کنسول(.
- . برای بستن جلسه Telnet، کافی است پنجره برنامه Prompt Command را ببندید.
	- . ابزار Telnet Windows به طور مستقیم بعد از اتصال TELNET آماده.
- محدودیت 1 برای Control-Telnet: برای بار متوالی شبکه برای برنامه Control-Telnet حداکثر می توانید از 50 بایت استفاده کنید.
- محدودیت 2 برای Control-Telnet: برای دستور 232RS کامل برای Control-Telnet حداکثر می توانید از 26 بایت استفاده کنید.
	- محدودیت 3 برای Control-Telnet: حداقل تاخیر برای دستور بعدی باید بیش از 200 )میلی ثانیه( باشد.

### **منوی بازنشانی کنترل**

تنظیمات پیش فرض کارخانه را برای کنترل بر می گرداند.

# **منوی اطالعات**

### **منوی اطالعات**

<span id="page-50-0"></span>اطالعات پروژکتور را همانطور که در زیر فهرست شده است مشاهده کنید:

- یمیظنت
- لایرس هرامش
- هاگتسد هسانش
	- عبنم
- وضوح تصوير
- میزان نوسازی
- حالت تصوير
- گنر تیب قمع
	- **.** فضاي رنگ
		- گنر فیط
- **.** حالت خاموش/روشن (استندبای)
	- **.** ساعت منبع نور
	- کداز راه دور
	- كد از راه دور (فعال)
		- هکبش تیعضو
		- ثوتولب تیعضو
			- یپ یآ سردآ
			- هاگتسد هسانش
	- رتلیف زا هدافتسا تاعاس
		- رون عبنم تلاح
			- هخسنFW
		- به روز رسانی

# **وضوح های سازگار**

### **سیگنال ورودی برای HDMI**

<span id="page-51-0"></span>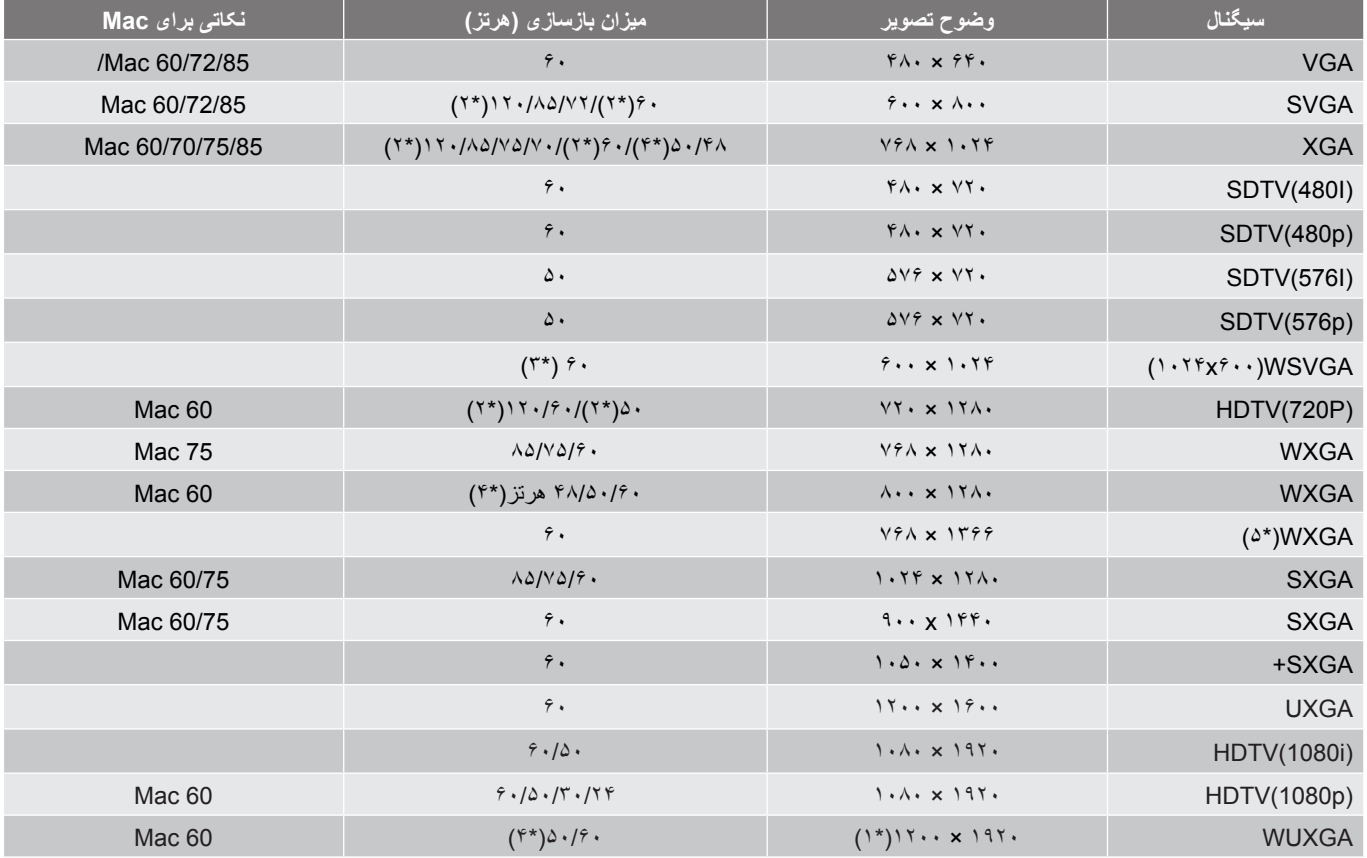

#### **:هجوت**

- )\*1( 1920 ×1200 در 60 هرتز فقط از RB پشتیبانی می کند )چشمک زن محدود(.
- )\*2( زمانبندی سه بعدی برای پروژکتور Ready D3( STD )و پروژکتور D3 True( اختیاری(.
- )\*3( ERA جدید و پروژکتور داده باید دارای WSVGA همین زمانبندی باشد، بهتر است Proscene وHome نیز همین تنظیم را داشته باشند.
	- )\*4( Proscene و پروژکتور داده <L،4000 وضوح اصلی باید از 48/50 هرتز پشتیبانی کند.
		- )\*5( زمانبندی استاندارد 8 Windows

#### **سازگاری ویدیویی D3 True**

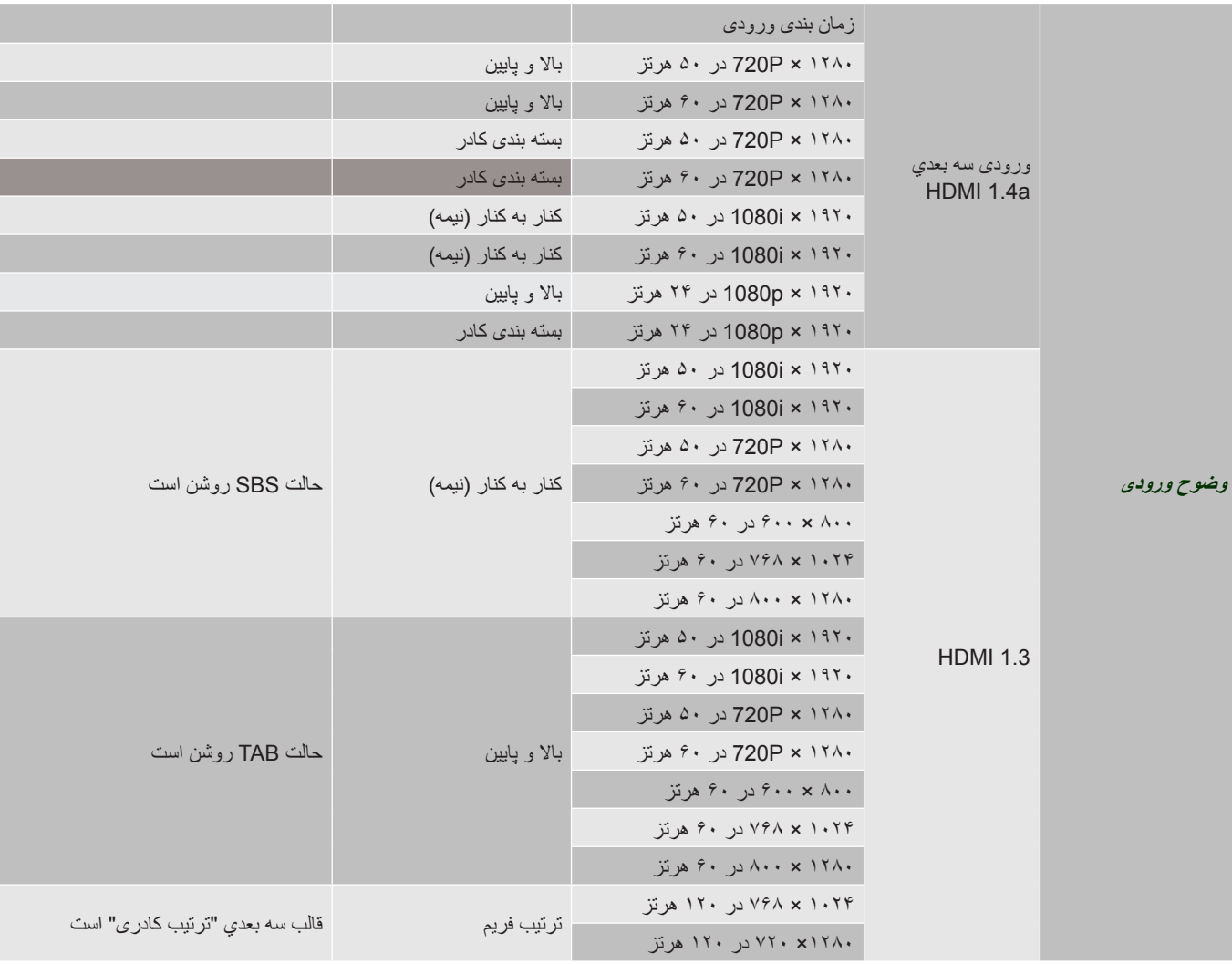

#### **:هجوت**

- اگر ورودی سه بعدی p1080 در 24 هرتز است، DMD باید با چندین انتگرال با حالت سه بعدی اجرای مجدد شود.
- i1080 در 25 هرتز و P720 در 50 هرتز در 100 هرتز و سایر زمانبندی های سه بعدی در 120 هرتز کار می کنند.
	- p1080 در 24هرتز روی 144 هرتز اجرا می شود.

**EDID( دیجیتال(**

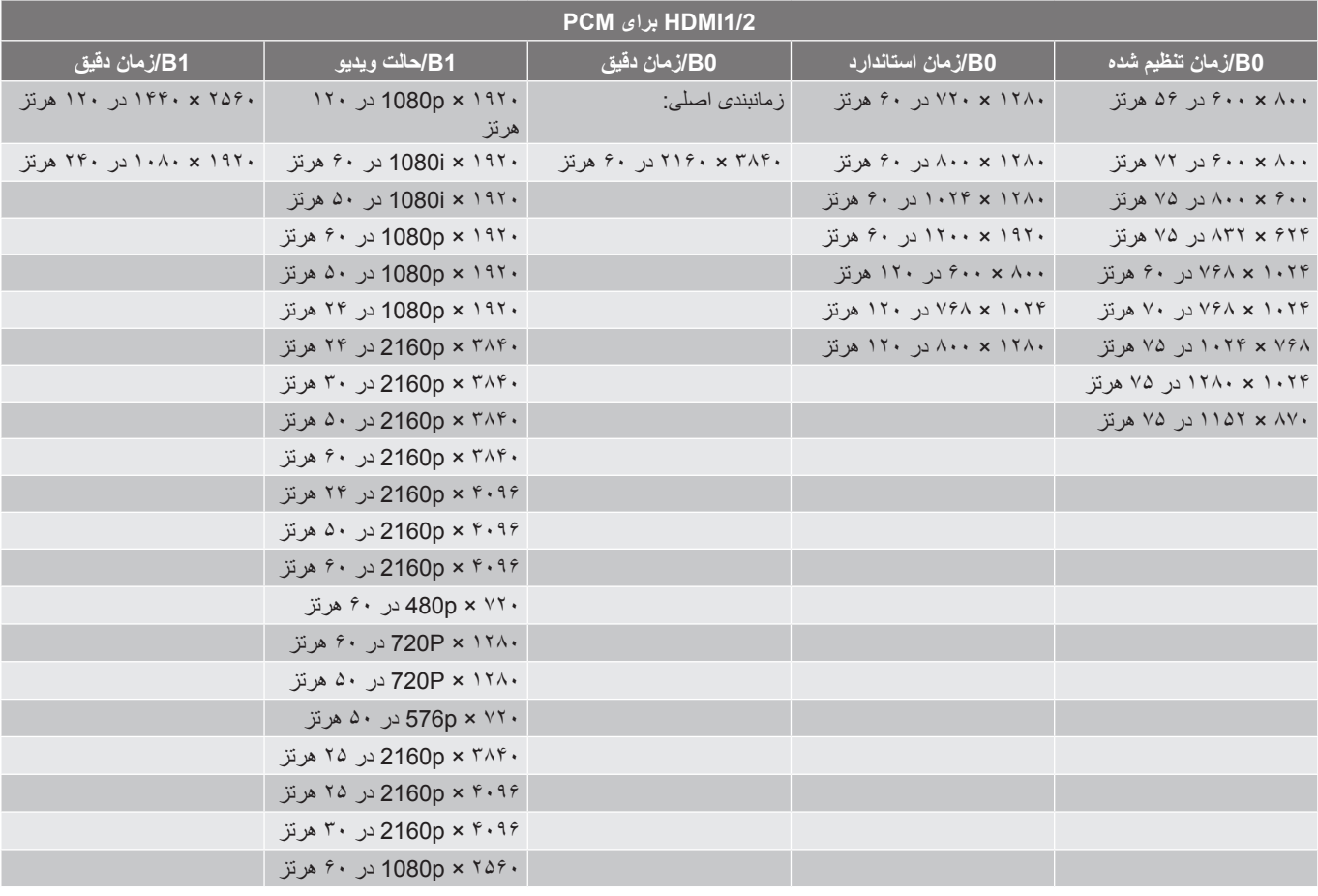

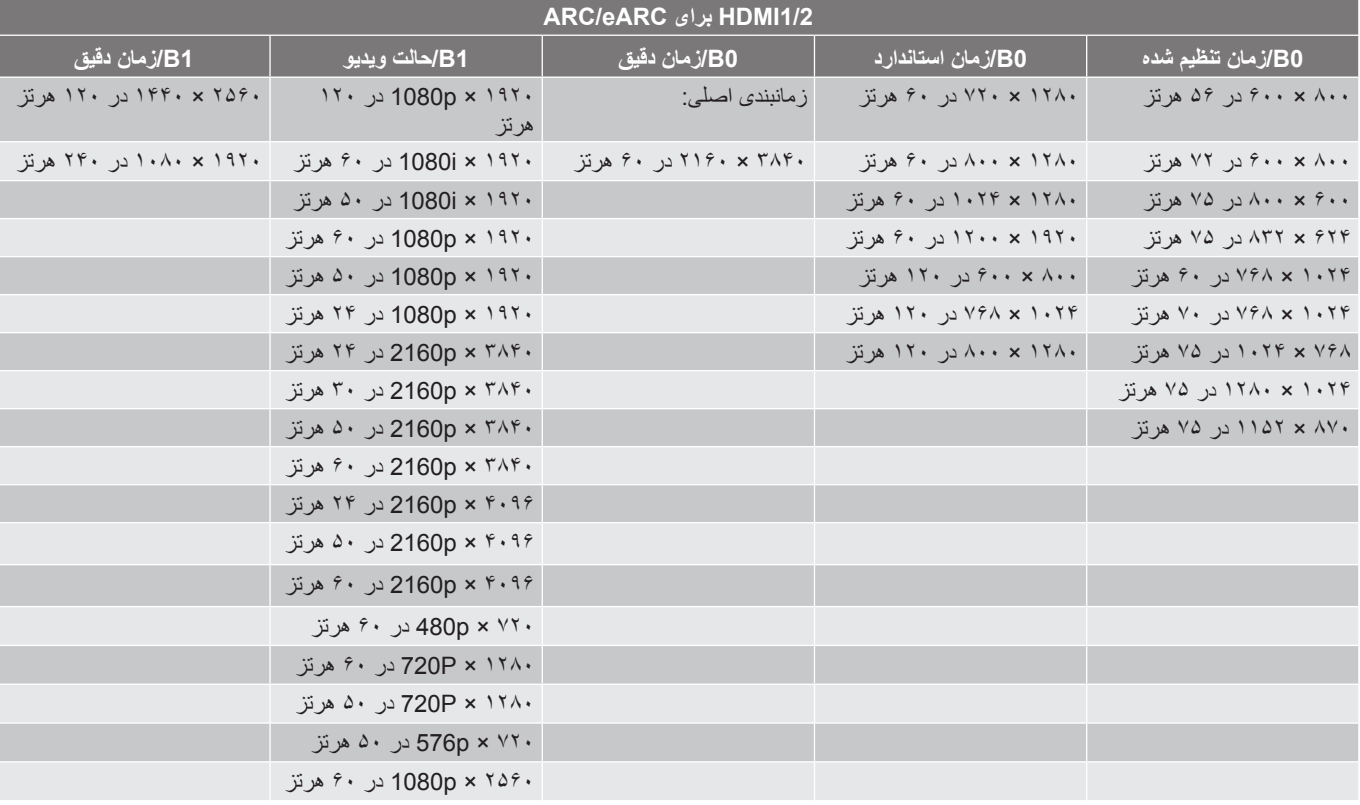

### **اندازه تصویر و فاصله پخش**

#### <span id="page-54-1"></span>**مدل برد کوتاه K4**

<span id="page-54-0"></span>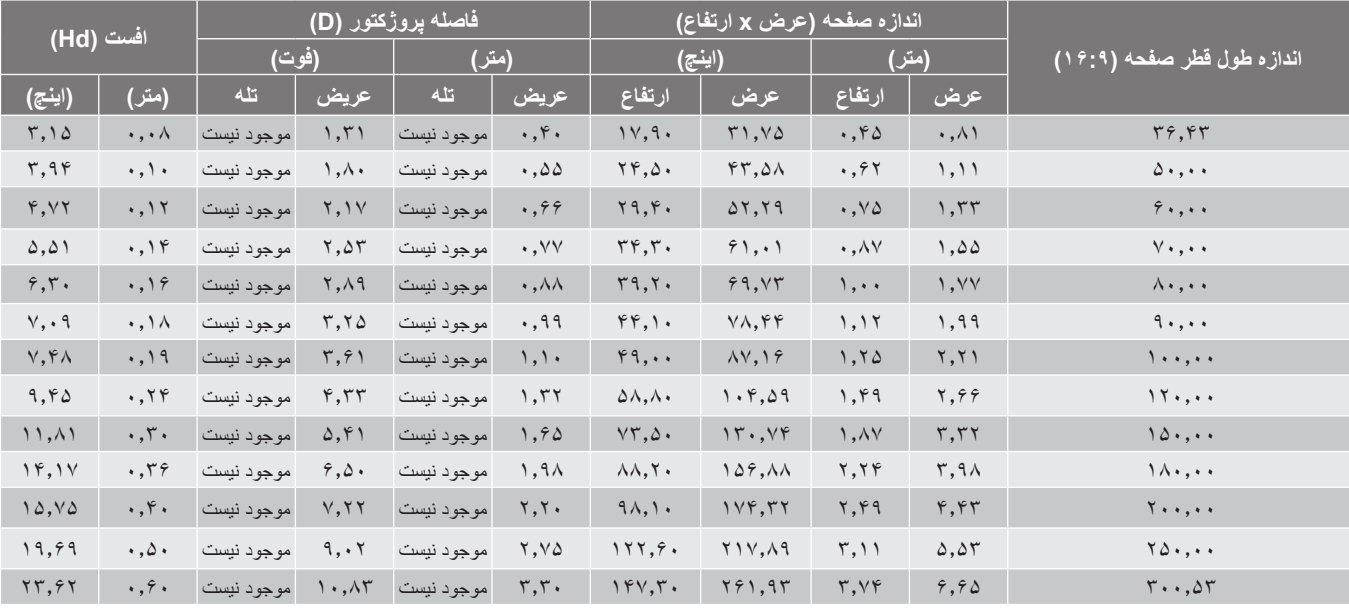

#### **:هجوت**

 نسبت زوم: لنز ثابت شد

 درصورت محاسبه براساس مرکز لنز پخش، مقدار جابجایی عمودی لنز بر اساس مرکز لنز پخش است. به همه مقادیر جابجایی لنز عمودی باید 5.2 سانتی متر )2.05 اینچ( اضافه کنید.

#### **مدل K4 x1.6**

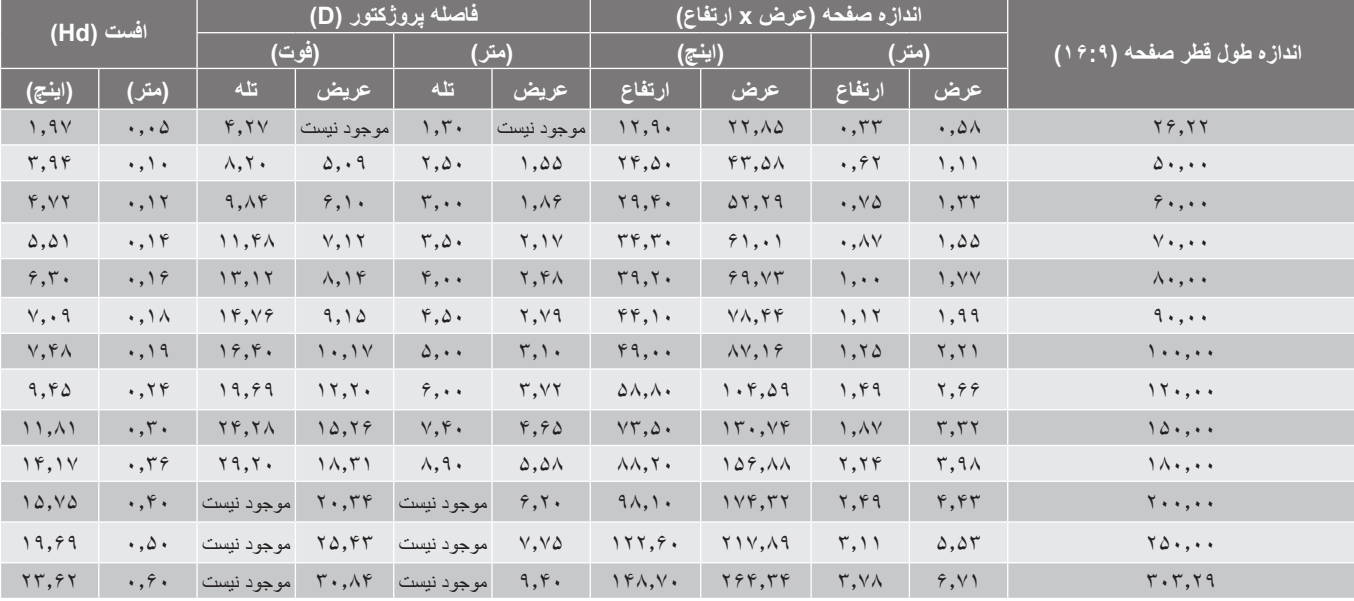

#### **:هجوت**

- نسبت زوم: x1.6
- درصورت محاسبه براساس مرکز لنز پخش، مقدار جابجایی عمودی لنز بر اساس مرکز لنز پخش است. به همه مقادیر جابجایی لنز عمودی باید 5.2 سانتی متر )2.05 اینچ( اضافه کنید.

#### **مدل K4 x1.3**

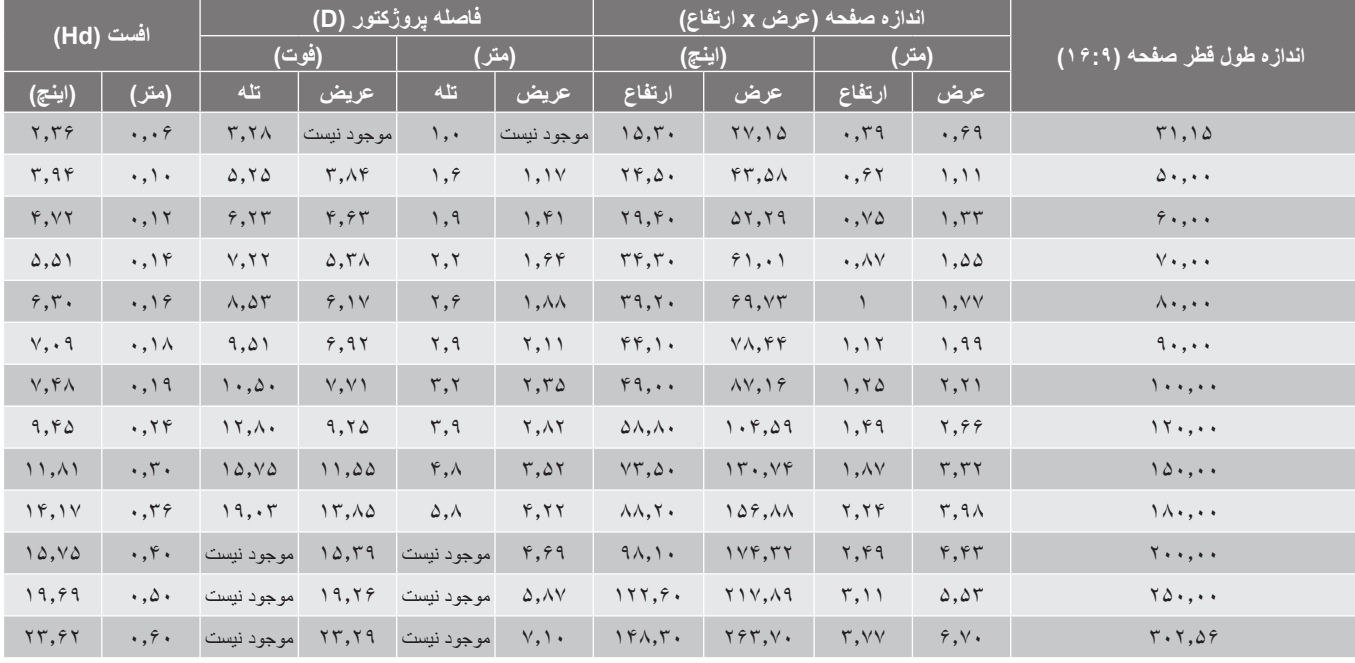

#### <span id="page-55-0"></span>**:هجوت**

 نسبت زوم: x1.3

 درصورت محاسبه براساس مرکز لنز پخش، مقدار جابجایی عمودی لنز بر اساس مرکز لنز پخش است. به همه مقادیر جابجایی لنز عمودی باید 5.2 سانتی متر )2.05 اینچ( اضافه کنید.

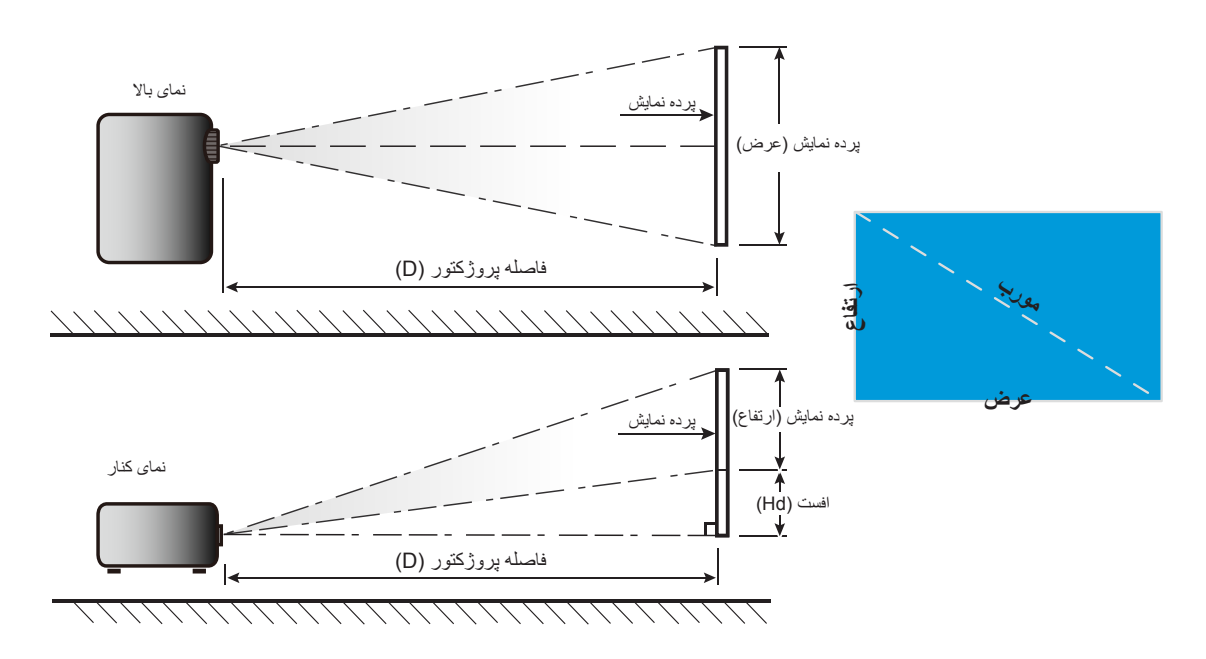

### **ابعاد پروژکتور و نصب سقفی**

- . برای جلوگیری از آسیب دیدن پروژکتور ، لطفاً از قاب مخصوص سقف Optoma استفاده کنیِد.
- <span id="page-56-0"></span>. در صورتی که قصد دارید از قاب مخصوص سقف محصول شرکت دیگری استفاده کنید، لطفاً اطمینان حاصل نمایید که پیچ های مخصوص اتصال پروژکتور به قاب، خصوصیت زیر را داشته باشد:
	- نوع پیچ: 4M \*10 میلی متر
	- حداقل طول پیچ: 10 میلی متر

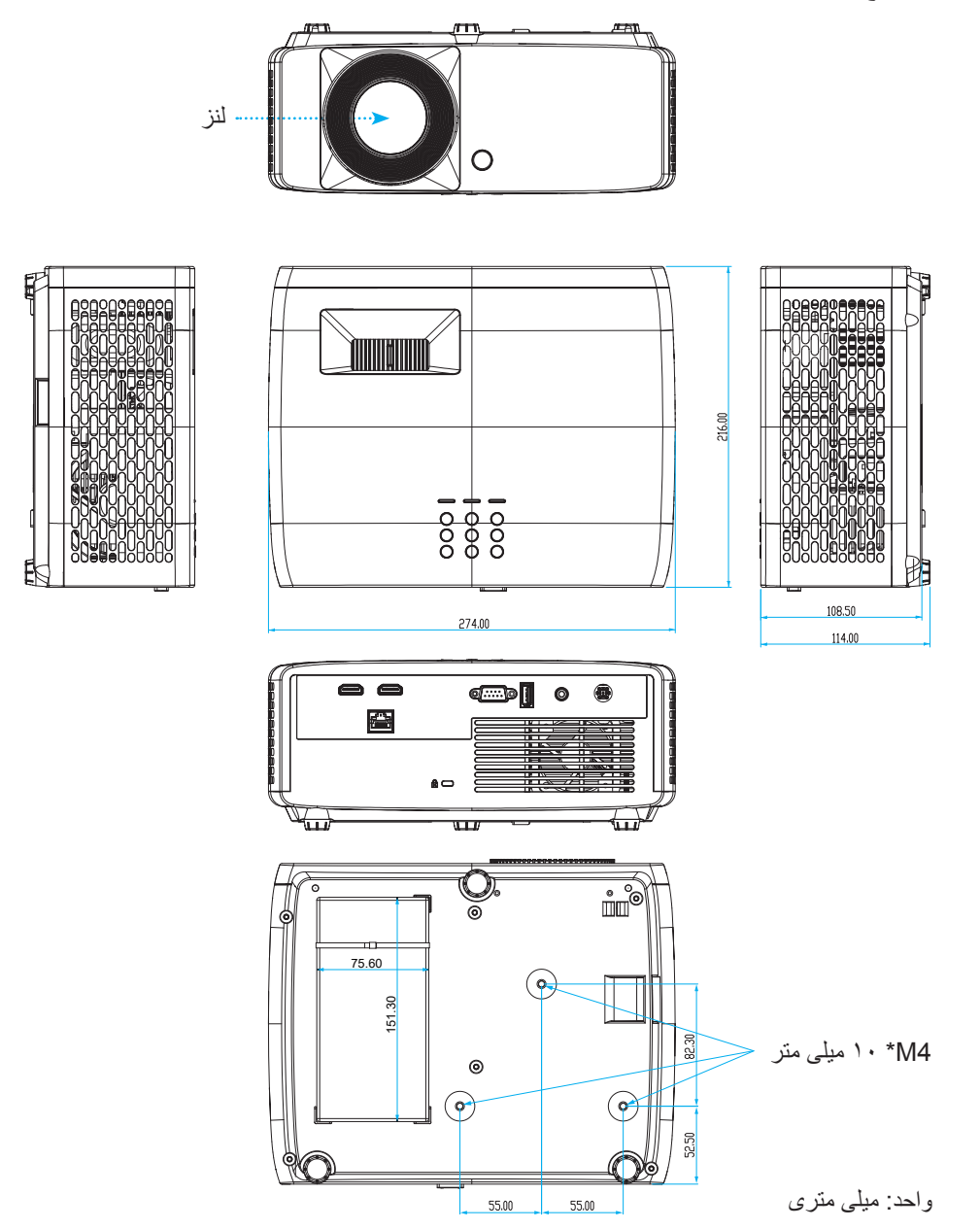

ر**جه: لطفاً** به خاطر داشته باشید که خسارت ناشی از نصب اشتباه، باعث ابطال ضمانت می شود.

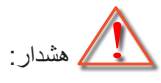

- در صورتی که قاب مخصوص سقف را از شرکت دیگری خریداری می کنید، لطفاً اطمینان حاصل کنید که از پیچهای با اندازه مناسب استفاده کنید. اندازه پیچ به ضخامت صفحه قاب بستگی دارد.
	- اطمینان حاصل کنید که میان سقف و قسمت زیرین پروژکتور حداقل 10 سانتی متر فضا موجود باشد.
		- از نصب پروژکتور در نزدیکی منبع گرمایی خودداری نمایید.

برای اتصال در سقف، می توانید کابل دوالیه ای به طول بیش از 250 متر خریداری کنید تا در صورت لزوم محل آداپتور برق متناوب را تنظیم کنید. . کابل دوالیه را در سوراخ های در نظر گرفته شده در پایین پروژکتور وصل کنید. سپس آداپتور برق متناوب را در این شکاف بگذارید.

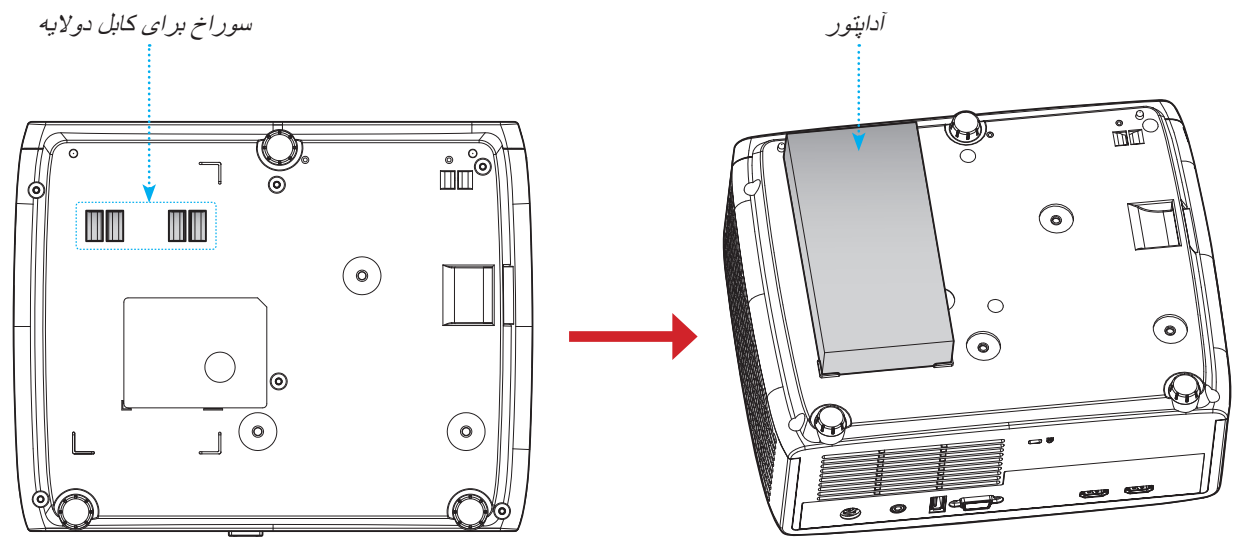

. آداپتور برق متناوب را با کابل دوالیه محکم کنید.

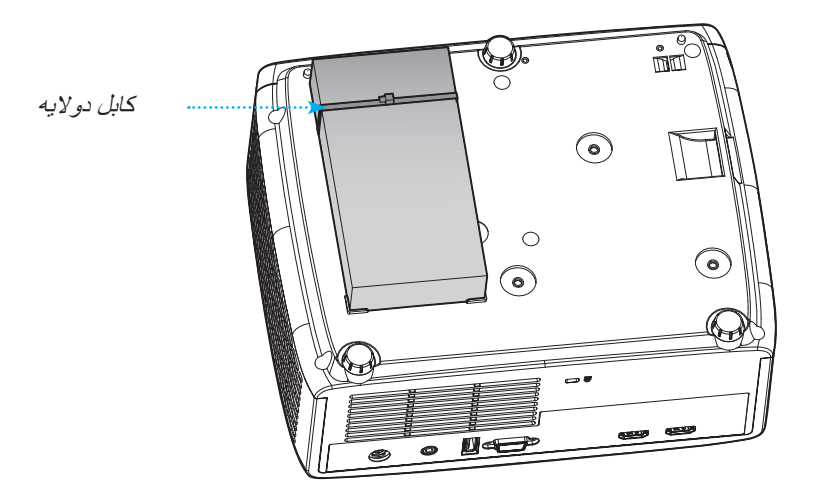

**کدهای کنترل از راه دور IR**

<span id="page-58-0"></span>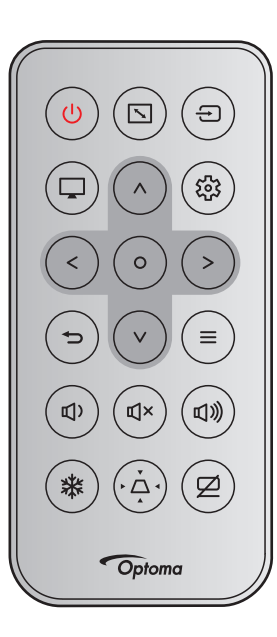

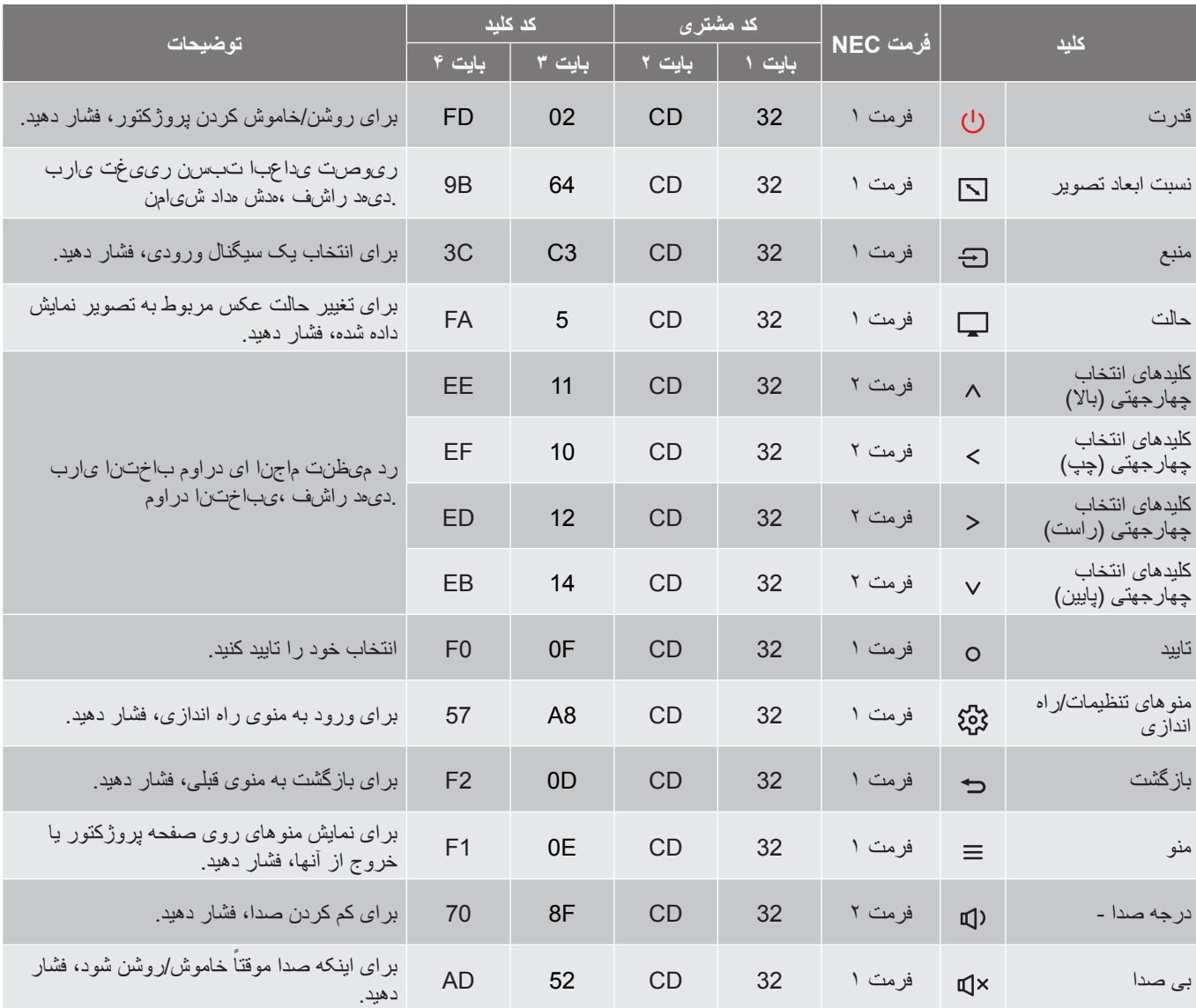

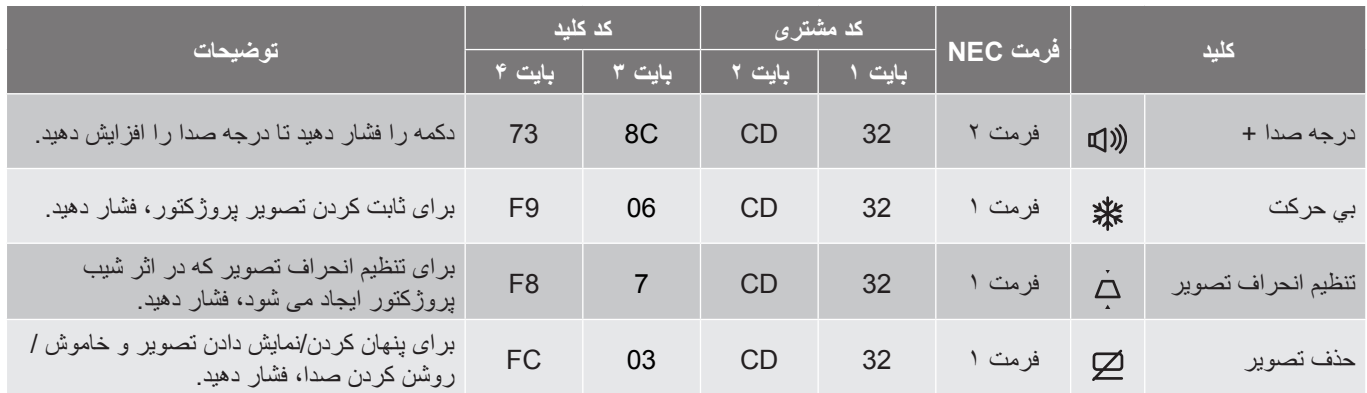

#### **عیب یابی**

<span id="page-60-0"></span>در صورتی که مشکلی برای پروژکتور شما پیش آمد، لطفاً به اطلاعات زیر رجوع کنید. در صورتی که مشکل برطرف نشد، لطفاً با فرشونده محلی خود یا مرکز خدمات محلی تماس بگیرید.

#### **مشکالت مربوط به تصویر**

 $\boxed{?}$ 

#### هیچ تصویری روی صفحه ظاهر نمی شود

- ً مطمئن شوید تمای کابل ها و اتصاالت برقی به درستی و کامال همانگونه که در بخش "نصب" توضیح داده شده است، متصل شده اند.
	- مطمئن شوید که هیچ یک از پین های اتصاالت خم یا شکسته نشده باشد.
		- مطمئن شوید که ویژگی «قطع صدا» فعال نباشد.

#### $\boxed{?}$ تصویر خارج از فوکوس است

- حلقه فوکوس را در جهت عقربه های ساعت یا خالف آن بچرخانید تا زمانی که تصویر واضح و خوانا شود. )به صفحه [18](#page-17-0) مراجعه کنید(.
	- مطمئن شوید كه صفحه پخش در فاصله مناسب از پروژکتور قرار گرفته است. (لطفاً به صفحه 96~6<sup>6</sup> مراجعه کنید).
		- $\boxed{?}$ در هنگام نمایش عنوان 16:9 DVD تصویر کشیده می شود
- هنگامی که DVD آنامورفیک یا 16:9 DVD را پخش می کنید، پروژکتور بهترین تصویر را با قالب 16:9 در سمت پروژکتور پخش می کند.
- اگر DVD با فرمت کشش عمودی (V-Stretch) را پخش می کنید، لطفاً فرمت را به صورت کشش عمودی در OSD پروژکتور تغییر دهید.
	- ً قالب را در OSD پروژکتور به 4:3 تغییر دهید. در صورتی که قصد دارید عنوان DVD با قالب 4:3 را پخش کنید، لطفا
		- لطفاً قالب نمایش ر ا با نسبت تصویر ۱۶:۹ (عریض) در روی DVD پلیر تنظیم کنید.

#### $\boxed{?}$ تصویر خیلی کوچک یا خیلی بزرگ است

- اهرم زوم را در جهت یا خالف جهت حرکت عقربه ساعت بچرخانید تا اندازه تصویر پخش شده کوچک یا بزرگ شود. )به صفحه [18](#page-17-0) مر اجعه کنید).
	- پروژکتور را به پرده نزدیک یا از آن دور کنید.
	- "منو" را در صفحه پروژکتور فشار دهید، به "صفحه نمایش ← نسبت ابعاد تصویر" بروید. تنظیمات متفاوتی را امتحان کنید.
		- $\boxed{?}$ گوشه های تصویر پریده است:
		- در صورت امكان، پروژكتور را تغییر وضعیت دهید تا در مركز صفحه و زیر پایین صفحه قرار گیرد.

#### $\boxed{?}$ تصویر وارونه است

"صفحه نمایش ← جهت گیر ی فر افکنی" را از منوی روی صفحه انتخاب کر ده و جهت پخش را تنظیم کنید.

# **تشیب تاعالطا**

#### **سایر مشکالت**

 $\boxed{?}$ پروژکتور به هیچ یک از فرمان های کنترل پاسخ نمی دهد

 در صورت امکان، پروژکتور را خاموش کنید، سیم برق را از پریز در آورده و پیش از اتصال مجدد برق، 20 ثانیه صبر کنید.

#### **مشکالت مربوط به کنترل از راه دور**

- $\boxed{?}$ در صورتی که کنترل از راه دور کار نمی کند
- بررسی کنید زاویه کنترل از راه دور در محدوده زاویه °15± از دریافت کننده IR موجود بر روی پروژکتور باشد.
- اطمینان حاصل کنید که مانعی میان کنترل از راه دور و پروژکتور نباشد. در محدوده فاصله 6 متری )19.7 فوت( باشید.
	- مطمئن شوید که باتری ها درست در جای خود قرار گرفته اند.
	- در صورتی که عمر مفید باتری ها به پایان رسیده است، آنها را تعویض کنید.

# **نشانگرهای هشدار**

<span id="page-62-0"></span>هنگامی که نشانگر های هشدار (قسمت زیر را ببینید) روشن می شوند یا چشمک می زنند، پروژکتور به صورت خودکار خاموش می شود:

- چراغ نشانگر "Lamp "به رنگ قرمز در می آید و نشانگر "روشن/خاموش" با رنگ قرمز چشمک می زند.
- چراغ نشانگر "Temp "به رنگ قرمز در می آید و نشانگر "روشن/خاموش" با رنگ قرمز چشمک می زند. این بدان معنی است که پروژکتور بیش از حد گرم شده است. در شرایط عادی می توان پروژکتور را دوباره روشن کرد.
	- چراغ نشانگر "Temp "به رنگ قرمز چشمک می زند و اگر در حالت "روشن/خاموش" باشد به رنگ قرمز چشمک می زند.

سیم برق را از پروژکتور جدا کنید؛ 30 ثانیه صبر کرده و دوباره امتحان کنید. اگر نشانگر هشدار روشن می شود یا چشمک می زند، برای دریافت راهنمایی با نزدیکترین مرکز خدمات تماس بگیرید.

#### **پیام چراغ روشن**

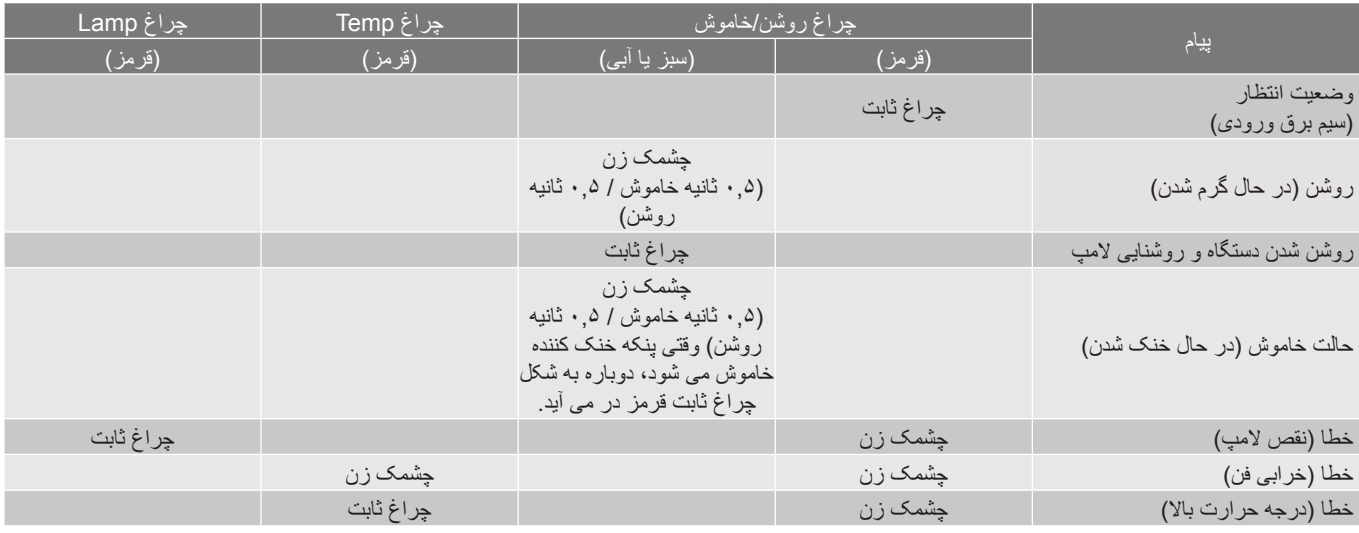

#### خاموش کردن:

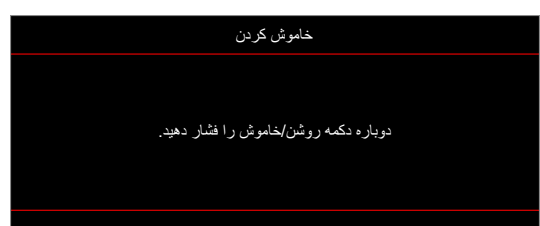

 هشدار دما:

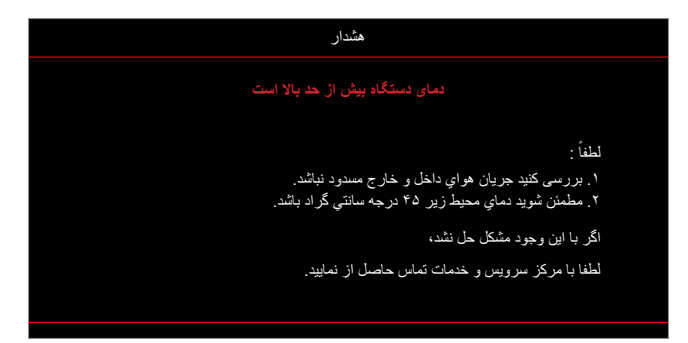

### **مشخصات**

<span id="page-63-0"></span>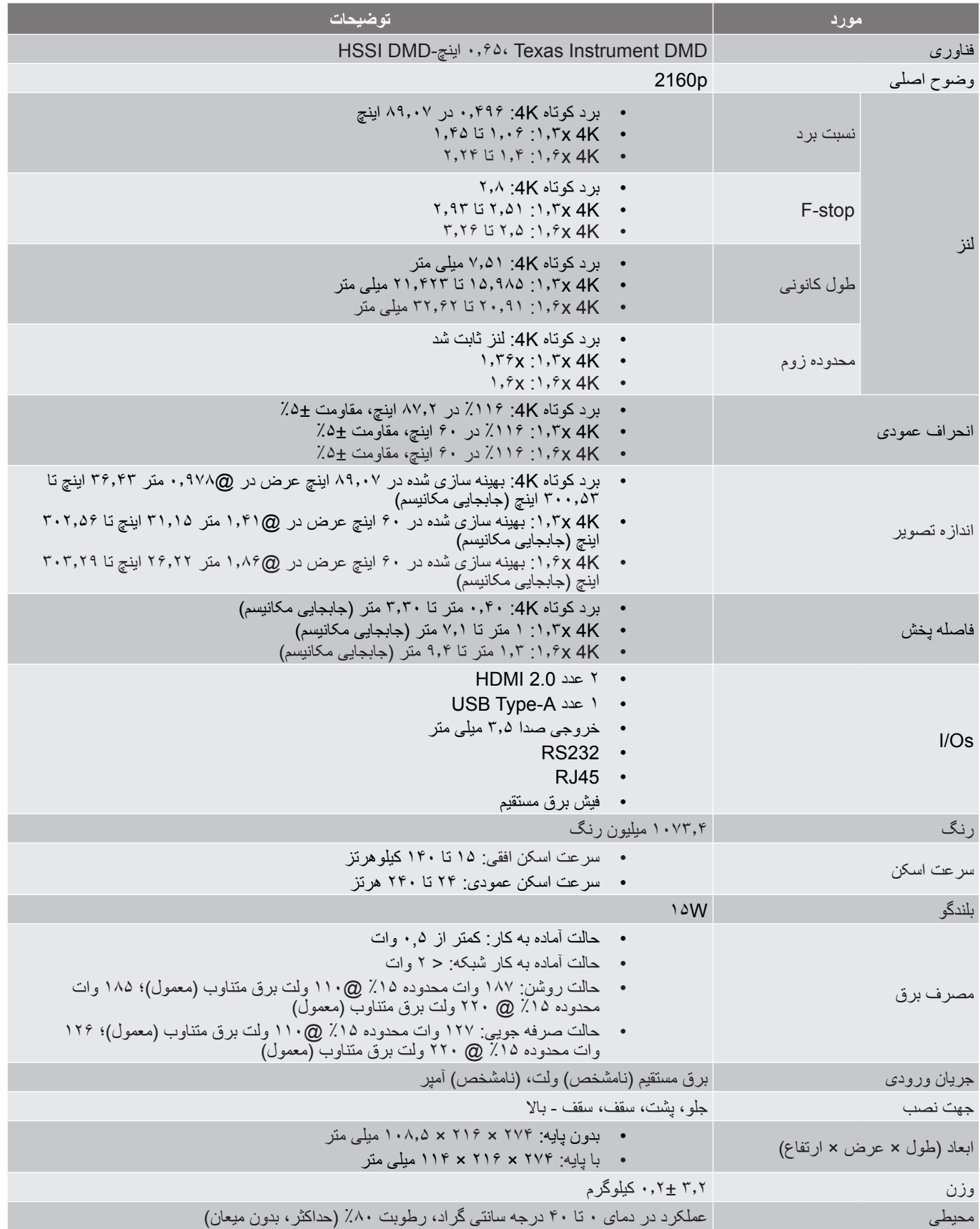

**:هجوت** تمام مشخصات ممکن است بدون اطالع قبلی تغییر کنند.

# **دفاتر جهانی Optoma**

برای هر گونه سرویس یا خدمات با دفتر محلی خود تماس بگیرید.

#### **آمریکا**

**INC CORRETAT ANA CORPORE THE CONSUMINGLY AS A CORRETAT AT A CONSUMINGLY**<br>A 47697 Westinghouse Drive. .47697 Westinghouse Drive<br>Fremont. Ca 94539 94539 Ca ,Fremont com.optoma@services **تایوان**

#### **کانادا**

 $fY\wedge f - Y\wedge f - \wedge \wedge \vee f = 1$ . Optoma Technology, Inc.<br> $fY\wedge f - \wedge fY\wedge f \wedge f = 47697$  Westinghouse Drive. 47697 Westinghouse Drive.

#### **آمریکای التین**

FVAF-YAR-AAA (Christian Coptoma Technology, Inc. AF. 1.41.41.41.488) .47697 Westinghouse Drive<br>Fremont, Ca 94539

#### **اروپا**

Unit 1, Network 41, Bourne End Mills Hemel Hempstead, Herts,  $\lambda \cdots$   $91$  1917 ( )  $99 +$  ( )<br>HP1 2UJ, United Kingdom AAA  $911 1917$   $\left(\cdot\right) 97+$   $\boxed{6}$ <br>envice@tsc-europe.com  $99119211917(1997)$ 

# **Benelux BV**<br>Randstad 22-123

The Netherlands www.optoma.nl

**فرانسه**  81-83 avenue Edouard Vaillant savoptoma@optoma.fr <a><a>92100 Boulogne Billancourt, France</a>

#### **اسپانیا**

 $\frac{1}{2}$  .  $\frac{2}{3}$  .  $\frac{2}{3}$  . The set of the set of the C/ José Hierro 36 Of 1C<br>
TT .  $\lambda$  5Y . 31 TP =  $\boxed{28522}$  Rivas VaciaMadrid, 28522 Rivas VaciaMadrid, اسپانیا

 $in$ fo@optoma.de $\overline{\approx}$ 

# **اسکاندیناوی**

PO.BOX 9515 3038 Drammen Norway

#### **کره**

https://www.optoma.com/kr/

### **ژاپن**

https://www.optoma.com/jp/

https://www.optoma.com/tw/

### **چین**

<span id="page-64-0"></span> $91484879211-167+$  (  $\blacksquare$  Room 2001, 20F, Building 4,  $\frac{1}{20}$  Room a.com  $\boxtimes$  Fremont, Ca 94539  $R$ <sub>714</sub>  $R$ <sub>224</sub>  $\frac{1}{\sqrt{2}}$  . No 1398 Kaixuan Road, www.optoma.com.cn. Changning District Shanghai, 200052, China

#### services@optoma.com **استرالیا**

https://www.optoma.com/au/

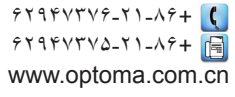

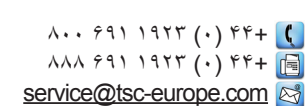

 $22-123$ <br>  $3.27$   $25$   $4.87$   $35$   $65$   $75$   $1316$  BW Almere  $9.27 291 79 (.) 71 + 1$ 

# T . 1 Y P P P 1 Y T T + C<br>T 2 9 P P P P 1 Y T + F

# آ**لمان**<br>3 Am Nordpark 3 Am 49+( 0 ) 19+ 19+ ( 0 ) 19+ 19+ 19+ 19+ 19+ 1<br>41069 Mönchengladbach ها ایجا ( 0 ) 19+ 19+ ( 0 ) 19+ 1  $99977991()$

1. 19 11 12 13 23 240 Derpeveien 25<br>19 11 11 12 989 900 3040 Drammen 11 A 3 A 3 A 3 A 3 2 3040 Drammen 3040 Drammen 3040 Drammen 3040 Drammen 3040 Drammen 3040 Drammen 3040 Drammen info@optoma.no

# www.optoma.com